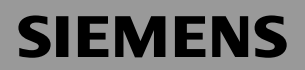

### Be inspired

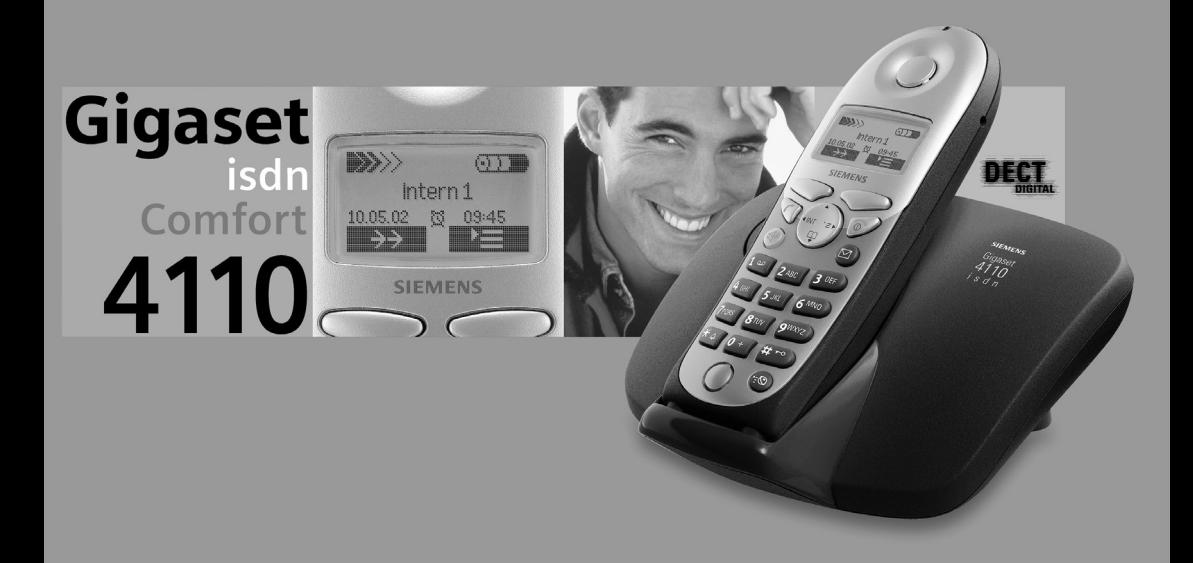

### **Operating Instructions**

and safety precautions  $\sqrt{1}$ 

# <span id="page-1-0"></span>**Safety precautions A**

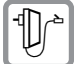

**Only** use **the power supply unit supplied**, identified on the underside of the device.

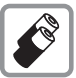

Only use **approved rechargeable batteries of the same type.** Never use ordinary (non-rechargeable) batteries. Otherwise health risks and personal injuries cannot be excluded.

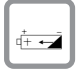

Insert rechargeable batteries in accordance with polarity symbols (the instructions are found in the handset battery compartment).

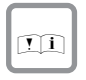

Use the batteries indicated in these operating instructions (the instructions are found in the handset's battery compartment).

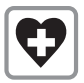

Medical equipment can be affected by the use of the telephone. Observe the conditions in your environment (e.g. doctor's practice).

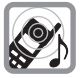

The handset can cause an unpleasant humming sound in hearing aids.

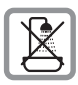

Do not install the base station in bathrooms or showers. The handset is not splashproof ([see also page 87\)](#page-87-0).

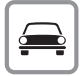

Do not use the telephone while driving a vehicle (Walk and Talk mode).

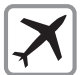

Telephones must be switched off at all times in aircraft (Walk and Talk mode). Prevent accidental activation.

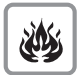

Do not operate the telephone in environments where there is risk of explosion (e.g. paint shops).

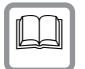

Ensure that the operating instructions are included when passing on your Gigaset to a third party

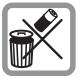

Dispose of batteries and telephone in an environmentally friendly manner.

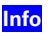

Not all functions described in these operating instructions are available in all countries. **Info**

# <span id="page-2-0"></span>Brief overview of the handset

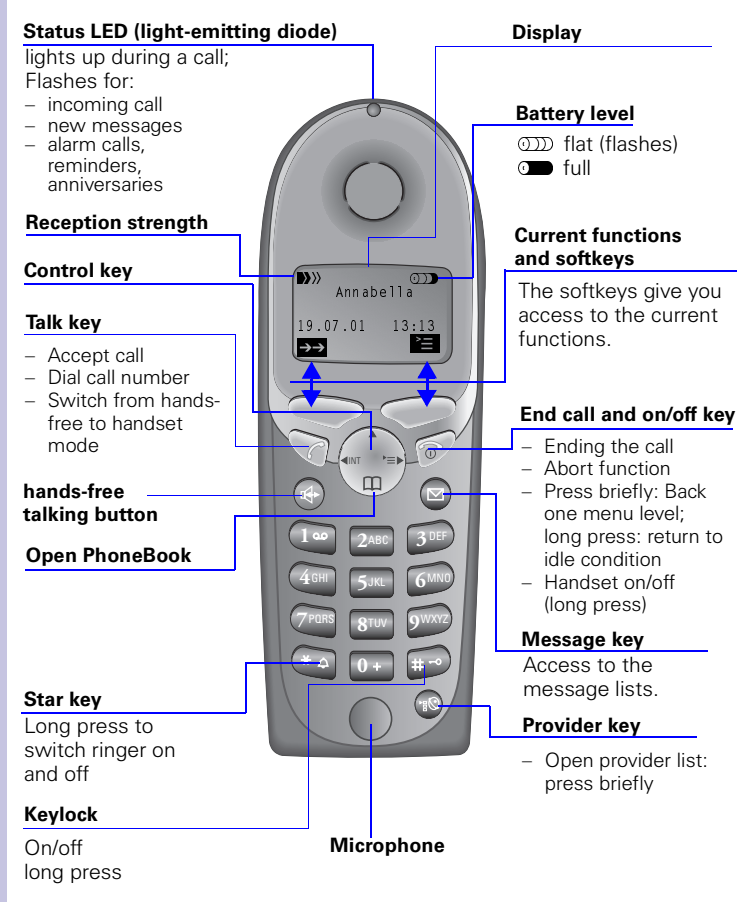

#### <span id="page-2-1"></span>Relationship between control key and softkeys

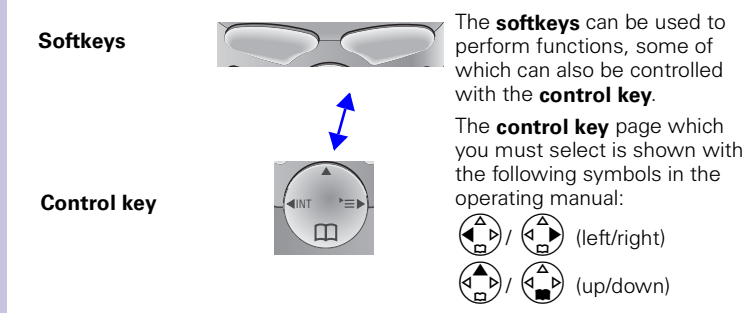

#### <span id="page-3-0"></span>Functions of the control key

The control key has different functions in different situations.

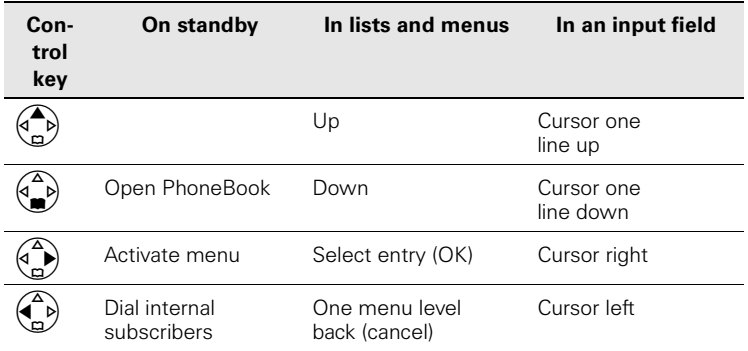

#### <span id="page-3-1"></span>Display symbols

Depending on the situation you will see the following symbols above the softkeys:

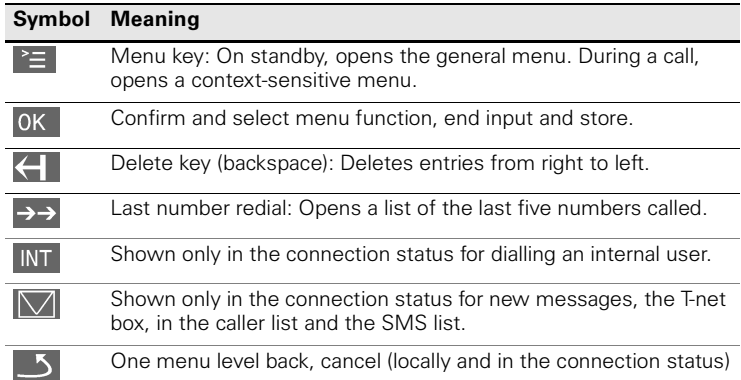

#### <span id="page-3-2"></span>Navigating the menus to set the hands-free volume

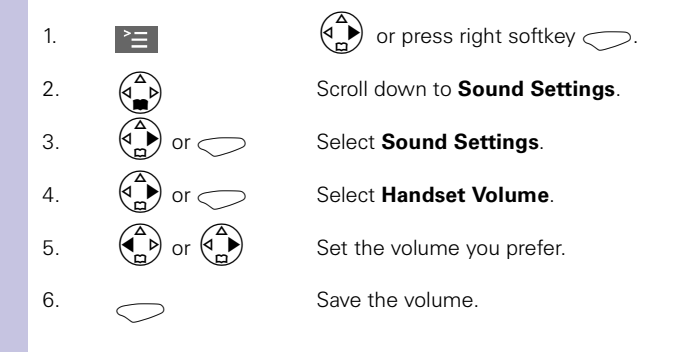

# <span id="page-4-0"></span>Quick reference guide

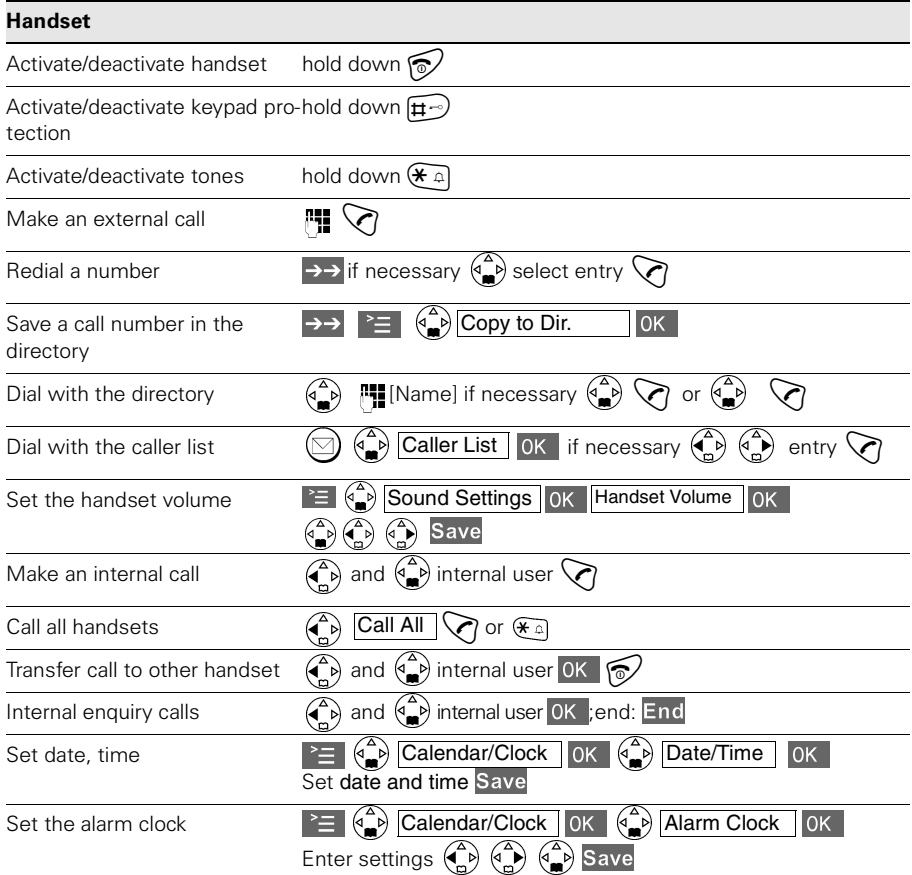

## **Contents**

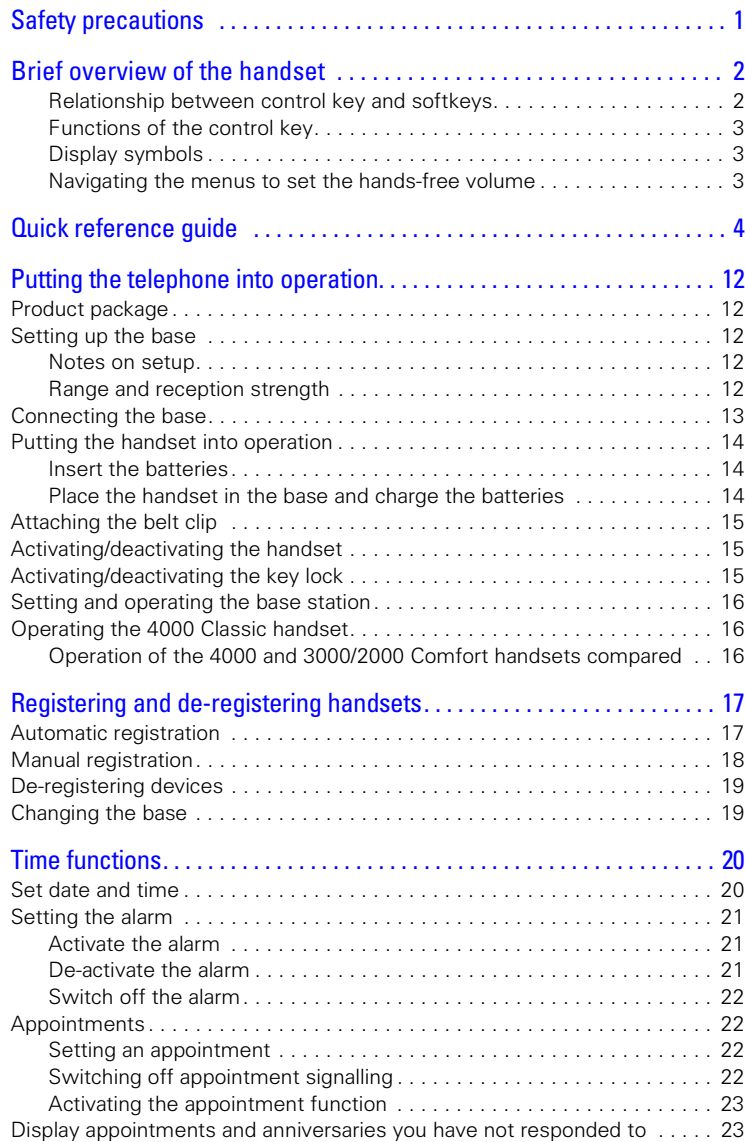

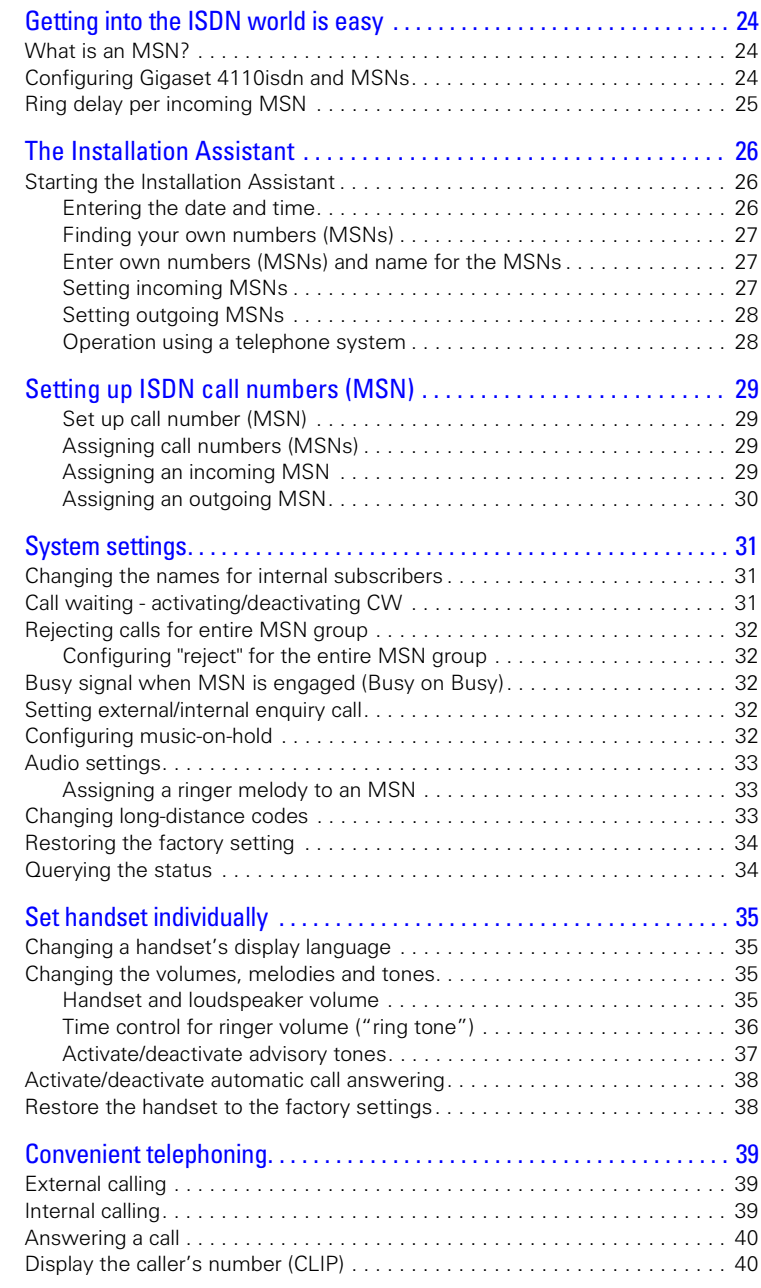

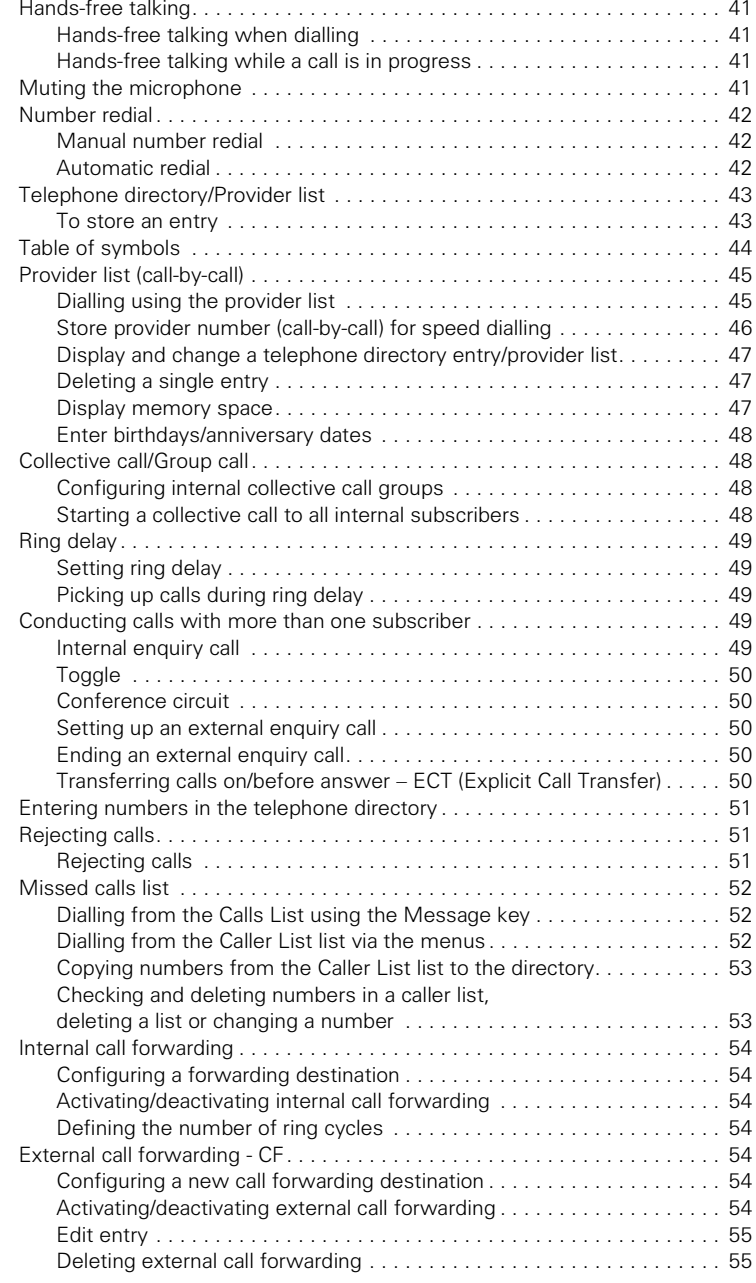

#### **Contents**

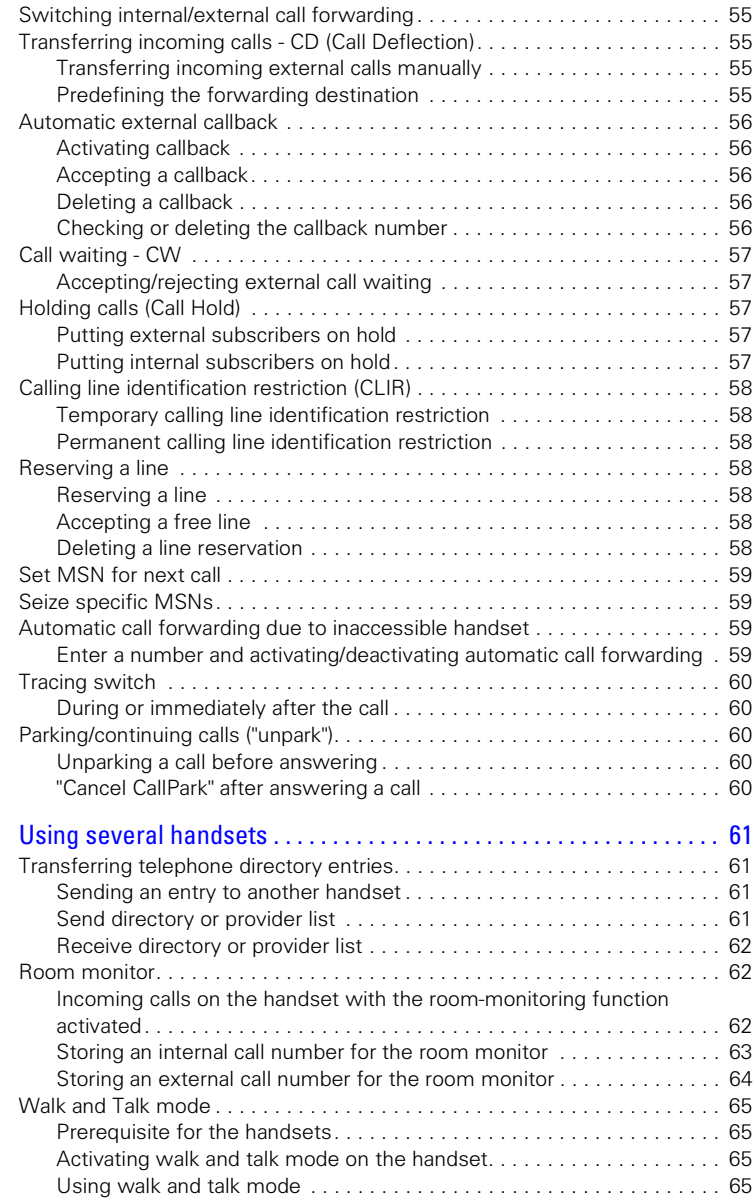

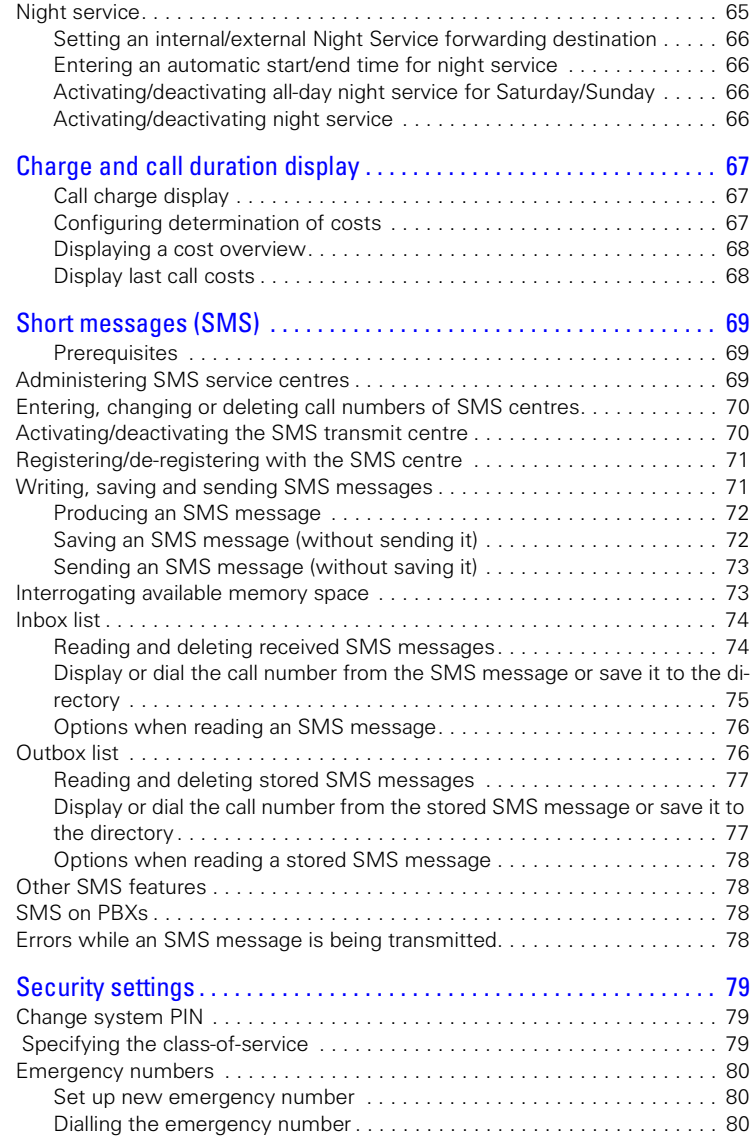

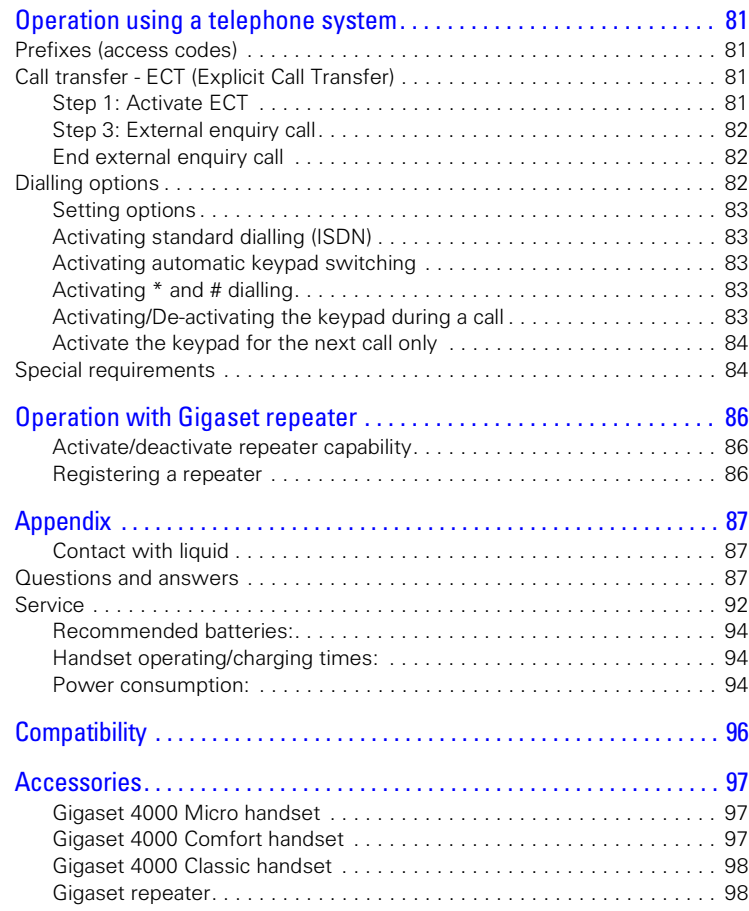

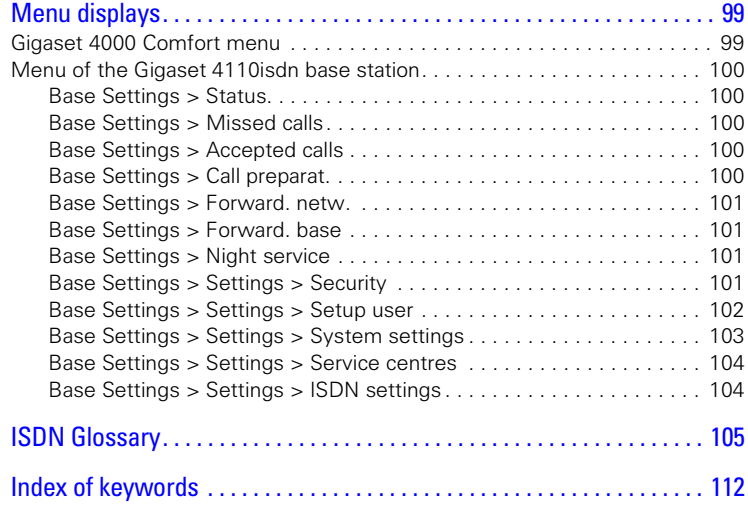

#### Dear customer,

Your opinion is important to us.

Please spare a few minutes of your time to take part in our internet survey:

#### **<http://www.siemens.com/customersurvey>**

Participants are entered in regular prize draws where there are attractive prizes to be won.

Many thanks

# <span id="page-12-0"></span>Putting the telephone into operation

### <span id="page-12-1"></span>Product package

- 1 base station
- 1 mains connector cable with plug-in power supply unit
- 1 ISDN connector cable
- 1 set of operating instructions
- 1 Gigaset 4000 Comfort
- 2 rechargeable batteries
- 1 belt clip for the handset

### <span id="page-12-2"></span>Setting up the base

#### <span id="page-12-3"></span>Notes on setup

The base is designed for operation in protected areas with a temperature range of +5 °C to +45 °C. It should be set up at a central location in the apartment or house, such as a hallway.

- The Gigaset must never be exposed to any of the following: **!**
	- sources of heat, direct sunlight, other electrical equipment. ● Protect your Gigaset from moisture, dust, aggressive liquids and
	- vapour.

#### <span id="page-12-4"></span>Range and reception strength

The range in the open is approximately 300 m; a range of up to 50 m can be attained in buildings. The reception strength display indicates the quality of radio contact between the base and handset:

- **W** Reception strength 100%
- **K Reception strength 75%**
- W Reception strength 50%
- W Low reception strength
- (b) No reception (flashing)

#### **Power failure: Info**

Your base station, the handsets registered on it and corded terminal equipment will **not** be able to function in the event of a power failure. All settings and stored information (messages, telephone directory entries) will be retained indefinitely.

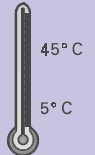

**Step by step**

<span id="page-13-0"></span>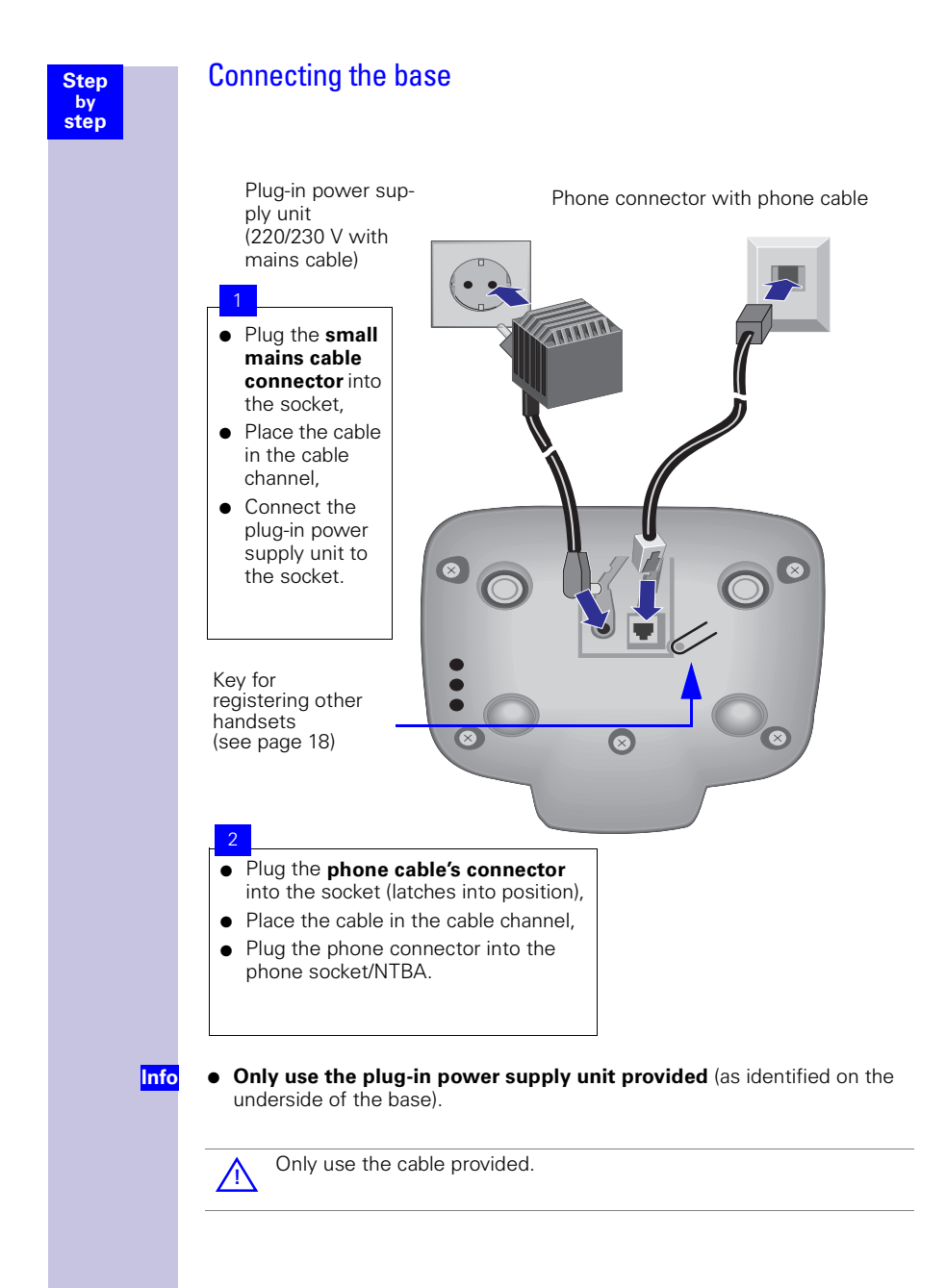

<span id="page-14-2"></span><span id="page-14-1"></span><span id="page-14-0"></span>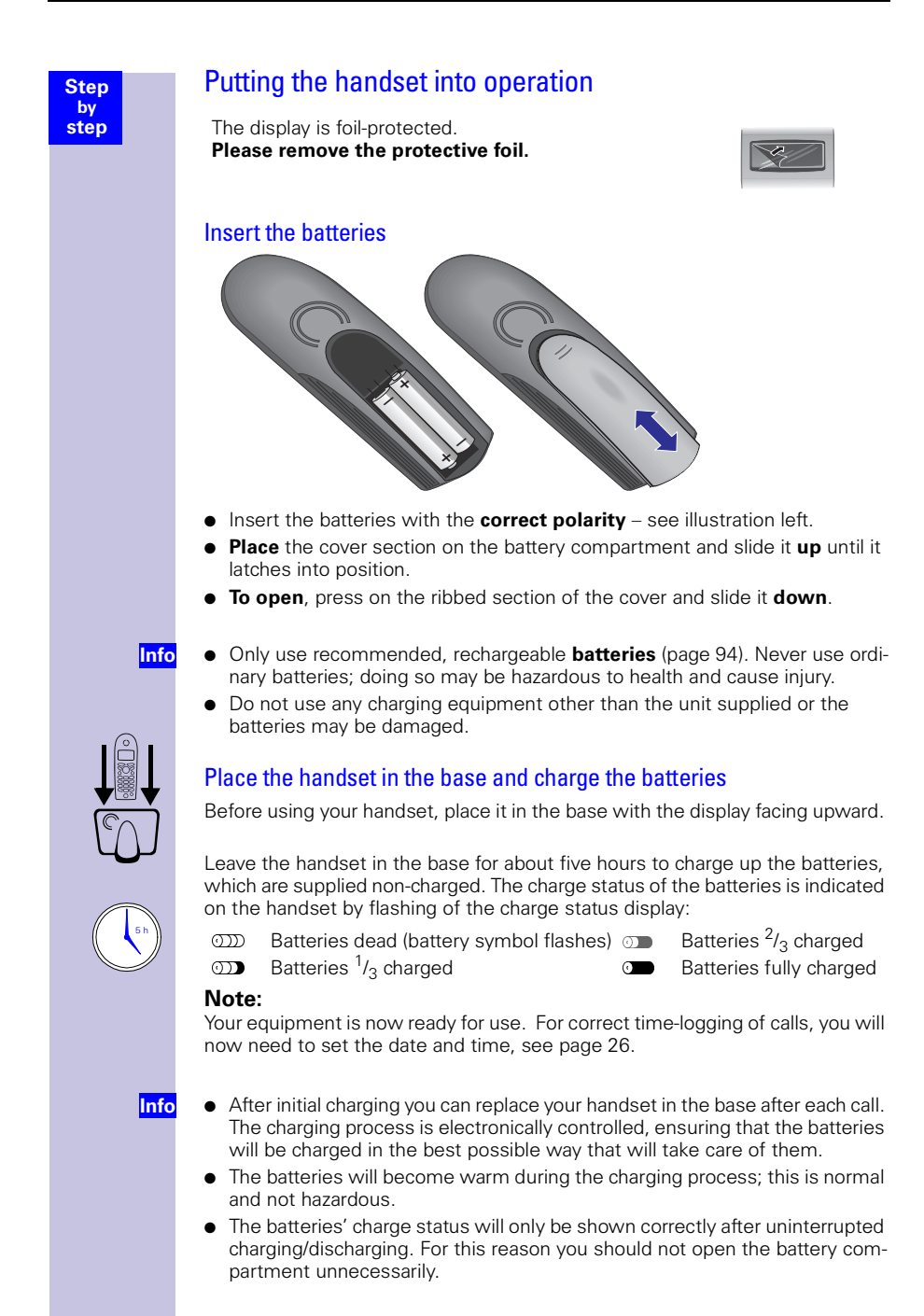

#### **Step by step**

#### <span id="page-15-0"></span>Attaching the belt clip

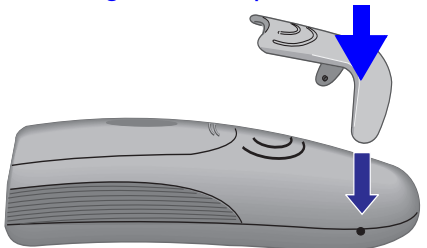

Press the belt clip against the rear of the handset until the side "lugs" latch into the cut-away sections.

#### <span id="page-15-1"></span>Activating/deactivating the handset

: To activate/deactivate the handset, **long**-press the "replace handset"  $Key - you will hear a confirmation tone<sup>*</sup>.$ 

The handset will switch on automatically when the batteries have been inserted after it has been placed in the base.

### <span id="page-15-2"></span>Activating/deactivating the key lock

You can "lock" the handset's keypad, for example when carrying the handset around with you. Accidental key actuations will then have no effect. The keypad lock will be deactivated automatically if a call arrives and reactivated on completion of the call.

To answer a call: press the "lift handset" key  $\Diamond$ .

}: To activate/deactivate the keypad lock, **long**-press the "replace handset" key – you will hear a confirmation tone.

**Info**

 $Confirmation$  tone  $=$  sequence of ascending tones, Error tone= sequence of descending tones.

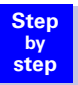

#### <span id="page-16-0"></span>Setting and operating the base station

To configure the base station you will need a Gigaset 4000/3000/2000 series Comfort handset (Comfort/Micro).

The functionality described in these operating instructions is also fully applicable to the Gigaset 4000 Micro handset.

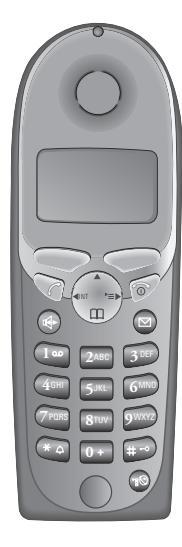

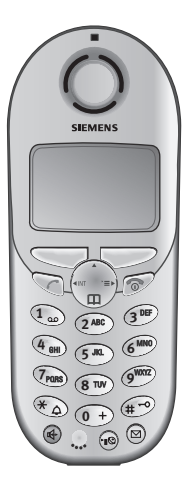

### <span id="page-16-1"></span>Operating the 4000 Classic handset

Please refer to [page 96](#page-96-1).

#### <span id="page-16-2"></span>Operation of the 4000 and 3000/2000 Comfort handsets compared

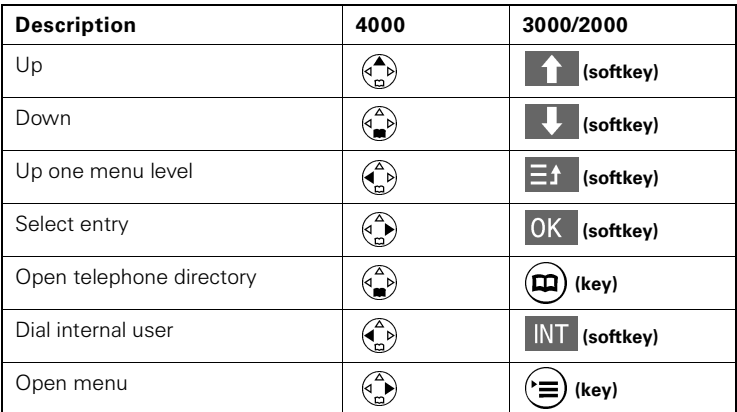

# <span id="page-17-0"></span>Registering and de-registering handsets

To be able to phone using your handset, you have to "introduce" it to the base (register it). Registration is a very straightforward procedure that takes place automatically.

In contrast to this, other manufacturers' handsets have to be registered manually ([see page 18](#page-18-1)).

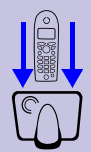

**Step by step**

### <span id="page-17-1"></span>Automatic registration

### of Gigaset 4000 handsets on a Gigaset 4110isdn base

Automatic registration ("introduction") is only possible with the handset supplied and each additionally purchased handset. Before switching your handset on, **place it in the base with the display facing upward**.

After about a minute you will receive the advisory "Time not activated". To make the setting, please proceed as described on [page 26.](#page-26-3)

The handset's internal number will then be displayed ("Internal 11" for example).

Your handset has now been registered and is ready for operation.

The handset will automatically be assigned the next free internal number (12-18). **In the event of full occupancy, please de-register a registered handset first**.

It is possible to assign a handset another internal name later [\(page 31\)](#page-31-3).

#### <span id="page-18-0"></span>Manual registration

### Gigaset 4000Comfort/Micro handsets on a Gigaset 4110isdnbase

If a handset is already registered on another base, you must now specifically register it on your own base.

- Press  $\binom{a}{r}$  for selection menus.
- Select using  $[$  and  $[OK]$ : Settings  $\rightarrow$  Register H/Set.
- Select using  $[$  and [OK ]: Base 1 Base 4.

Key in the system PIN and confirm with [OK ] (factory setting: 0000) – Regstr.Procedure Base 1 will be displayed, for example.

**Long**-press the key on the underside of the base.You can confirm the internal number you are offered with [OK ], or select another internal number with  $[\downarrow]$ and confirm it with [OK ].

**In the event of full occupancy, please de-register a registered handset first.**

After successful registration the handset will return to the idle condition. The internal number will appear on the display (example: "Internal 11").

#### <span id="page-18-1"></span>Registering Gigaset 2000/3000 handsets and other manufacturers' handsets on the Gigaset 4110isdn base **Prerequisite:**

Other manufacturers' handsets must support the **GAP standard**.

Not all the functions of your handset may be available despite this.

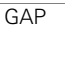

GAP **G**eneric **A**ccess **P**rofile = Standard for interoperation between handsets and bases of other manufacturers

Your Siemens handsets and bases support the GAP profile. On [page 96](#page-96-1) you will find a compatibility table for using simple or older handsets on your base.

Register your handset according to the relevant handset's operating instructions.

Press the key on the underside of the base for longer than 1 second.

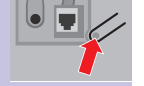

**Info**

**1. 2.**

> After registration, your Siemens base will assign the handset the **first free** internal call number.

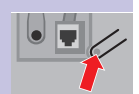

**1. 2. 3. 4.**

**5.**

**Step by step**

#### Registering a Gigaset repeater

A Gigaset repeater for extending the handsets' range does not require a free registration space. You can register up to 6 Gigaset repeaters on a base station [\(see page 86](#page-86-3) for a description).

#### <span id="page-19-0"></span>De-registering devices

**Step by step**

> **1. 2.**

> > **3.**

**4.**

**1. 2. 3.** The de-registering of a handset can be done using any 4000 Comfort handset. Handsets that remain registered will retain their previous internal numbers.

Press  $\binom{3}{2}$  for selection menus.

Select using  $[\bigcup]$  and  $[OK]$ : Service Set Up or Base Settings  $\rightarrow$  Settings  $\rightarrow$ Setup user → De-register.

A list of internal numbers will be displayed.

Select using [ $\downarrow$ ]: (required internal number).

Press [OK ], the device with this internal number has been de-registered.

### <span id="page-19-1"></span>Changing the base

**Prerequisite:** The handset is registered on several bases.

You can set the handset

- permanently to a specific base (at home or in the office, for example)
- **or** to *Best Base* resulting in automatic change-over to the base with the best reception.
	- Press  $\binom{3}{n}$  for selection menus.
	- Select using  $[\blacktriangleright]$  and  $[OK]$ : Settings  $\rightarrow$  Select Base.
	- Select using  $[\bigstar]$  and  $[OK]$ : select *Base 1 Base 4* or *Best Base* and confirm.

**Step by step**

# <span id="page-20-0"></span>Time functions

Your Gigaset will support you in organising your schedule like a clock, with an appointment reminder and alarm function.

The date and time will be set automatically when the first outgoing call is made.

### <span id="page-20-1"></span>Set date and time

The date and time setting is required for correctly displaying the arrival time of messages/calls.

You can also set the mode for the time. Choose between a 12-hr (**am** or **pm**) and a 24-hr display.

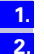

Press  $\binom{2}{x}$  for selection menus.

**3.**

**4.**

**5.**

The current setting will be displayed. Enter the date in the specified format » - - . - - . - - « day/month/year.

Select using  $[\downarrow]$  and  $[OK]$ : *Calendar/Clock*  $\rightarrow$  *Date/Time.* 

Use  $[\,\downarrow\,]$  to select [Time], and enter this in the format » - -: - - « hours/minutes.

The factory setting is a 24-hr display. If **am** or **pm** is shown next to the time, it means the 12-hr display is active. If you have already selected the "Time" line, you can change over from **am** to **pm** using the left-hand display key.

Use [ $\downarrow$ ] to select [Mode]: choose between a 12-hr and a 24-hr display mode if necessary.

Select using: Save. **6.**

<span id="page-21-2"></span><span id="page-21-1"></span><span id="page-21-0"></span>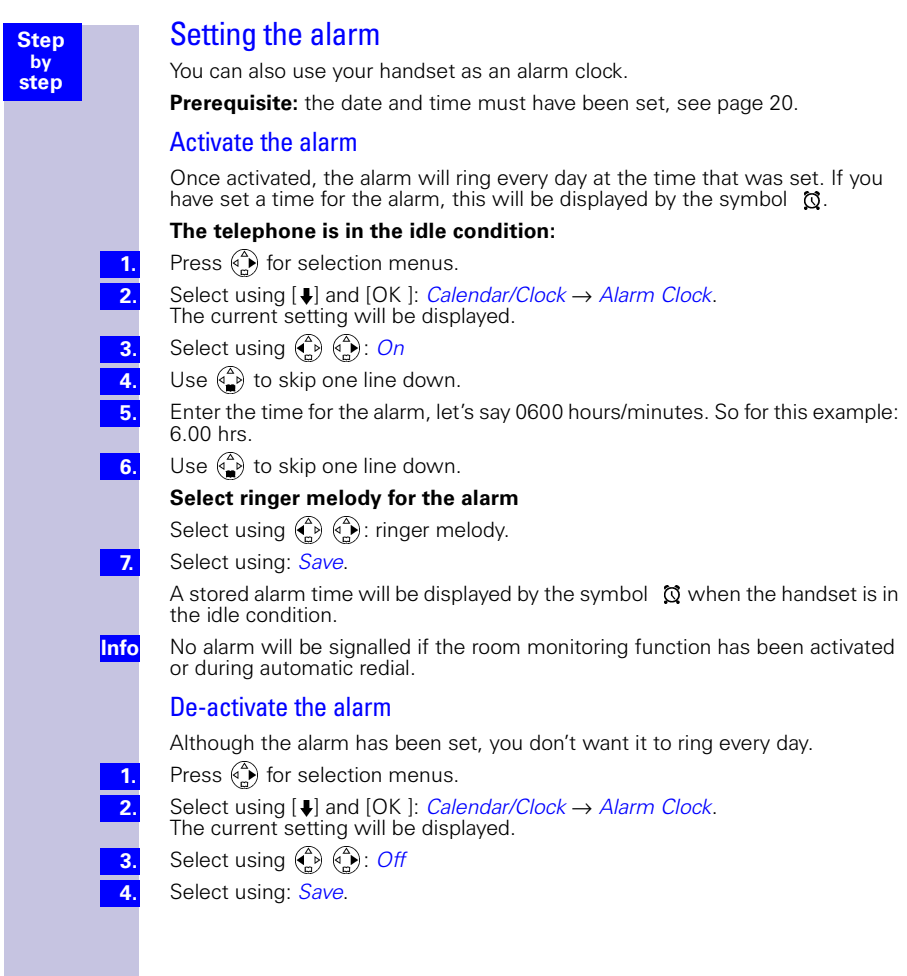

<span id="page-22-2"></span><span id="page-22-1"></span><span id="page-22-0"></span>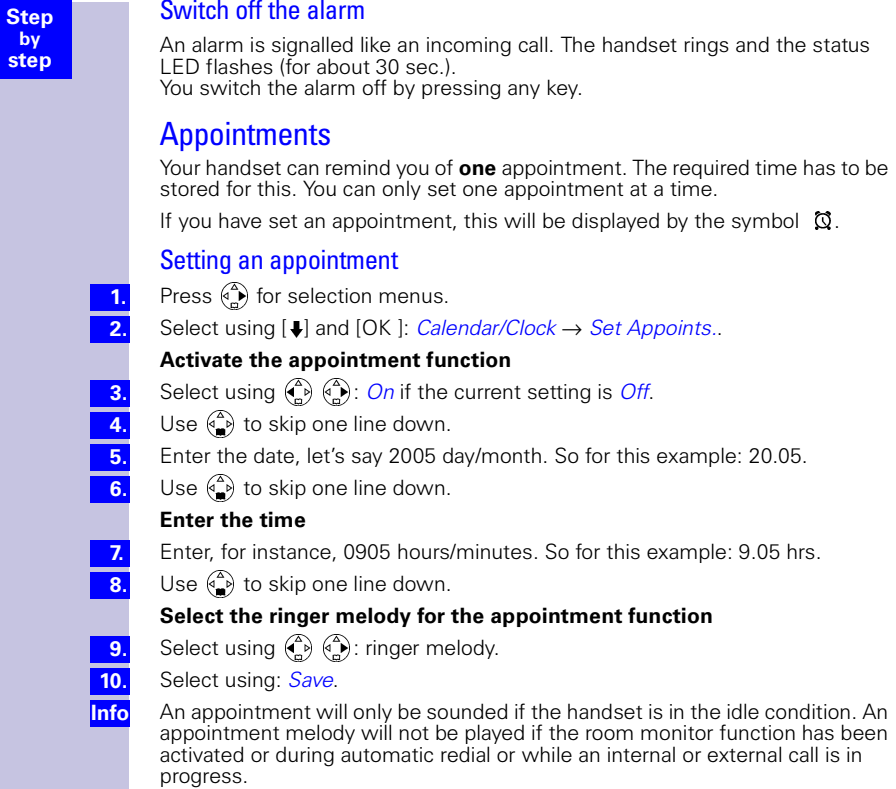

#### <span id="page-22-3"></span>Switching off appointment signalling

An appointment reminder is signalled like an incoming call. The handset rings and the status LED flashes (for about 30 sec.) You switch appointment signalling off by pressing any key.

<span id="page-23-1"></span><span id="page-23-0"></span>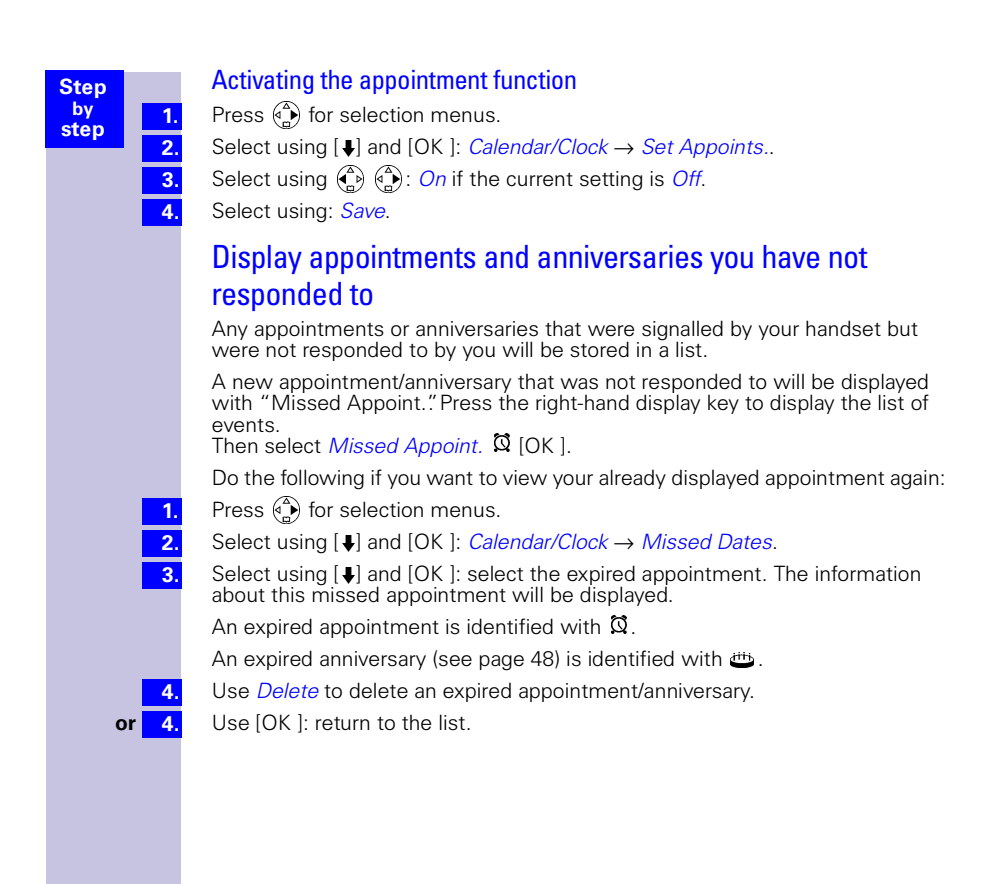

**Step by step**

# <span id="page-24-0"></span>Getting into the ISDN world is easy

### <span id="page-24-1"></span>What is an MSN?

MSN stands for multiple subscriber number. You can apply for a maximum of ten different telephone numbers for the ISDN multiple device connection. An MSN is one of the telephone numbers assigned to you **without** the area code.

### <span id="page-24-3"></span><span id="page-24-2"></span>Configuring Gigaset 4110isdn and MSNs

Your Gigaset 4110isdn telephone system will use MSNs in exactly the way you wish. A distinction is made here between:

- Receive MSN: the call number that can be accepted on certain Gigaset 4110isdn handsets for incoming calls.
- Transmit MSN: the call number that is used for outgoing calls and via which invoicing by the provider will be carried out.
- In addition to the above options you can also set the required MSN for the next outgoing call on the Comfort handset.

#### **Possible internal users are:**

11-18 You can assign the internal call numbers 11-18 during registration

Example: You use 2 MSN call numbers.

You have assigned handset 11 both the business and private call number. But handset 12 has only been assigned the private number.

This means that both business and private calls will be signalled on handset 11. The call number entered first, 11111, is always used for outgoing calls. For private calls you can also use the private call number for the "MSN next choice" function.

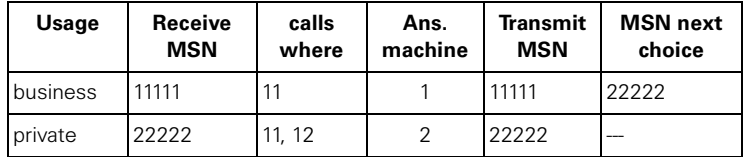

The ISDN functions described in the user guide are dependent on the country and network provider.

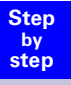

#### <span id="page-25-0"></span>Ring delay per incoming MSN

Using the ring delay feature you can configure a handset for each individual incoming MSN to delay response to the call signal. However, during this ring delay time the handset can accept the call using the "call pickup" function without a call signal queuing. For more details about [Setting ring delay, see page 49.](#page-49-5)

**1. 2. 3.**

**1. 2.**

#### **Step by step**

# <span id="page-26-4"></span><span id="page-26-0"></span>The Installation Assistant

The Installation Assistant can be called up any time to help you set the most important functions. The following settings can be completed in sequence:

- Date and time.
- Determining/entering MSNs
	- To determine MSNs (can only be queried if an MSN has not yet been entered).
	- $-$  Enter own number (MSNs = your telephone numbers) without a prefix.
- $\bullet$  Set incoming MSN = call allocation of subscribers to a telephone number.
- Set outgoing MSN = call number via which external calls are conducted and invoiced; the number can be individually set for each handset.
- Exchange code (when used with a telephone system).
- Exchange code (with installation behind a PABX)

#### <span id="page-26-1"></span>Starting the Installation Assistant

- Press  $\binom{4}{n}$  for selection menus.
- Select using  $[\blacktriangleright]$  and  $[OK]$ : Base Settings  $\rightarrow$  Installation.
- Confirm the prompt for starting the Installation Assistant with [YES].

#### <span id="page-26-3"></span><span id="page-26-2"></span>Entering the date and time

- Confirm the prompt for entering the time with [YES].
- Enter the date in the format " - . - . - " (day, month, year) and the time in the format " - - : - - " (hour, minute) and confirm with  $[$  =  $]$ .
- Select using [ $\downarrow$ ] and [OK ]: Save entry. **3.**

<span id="page-27-2"></span><span id="page-27-1"></span><span id="page-27-0"></span>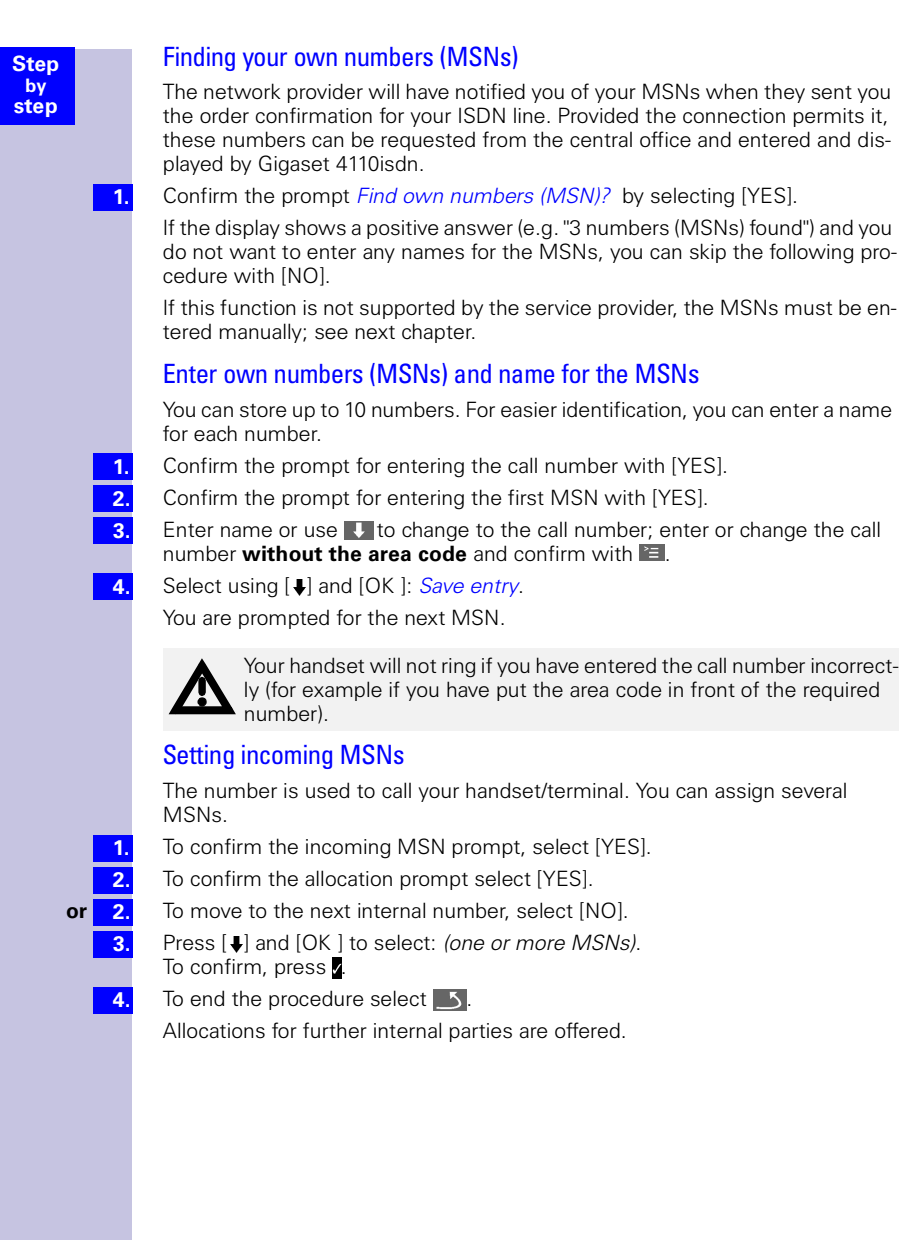

<span id="page-28-0"></span>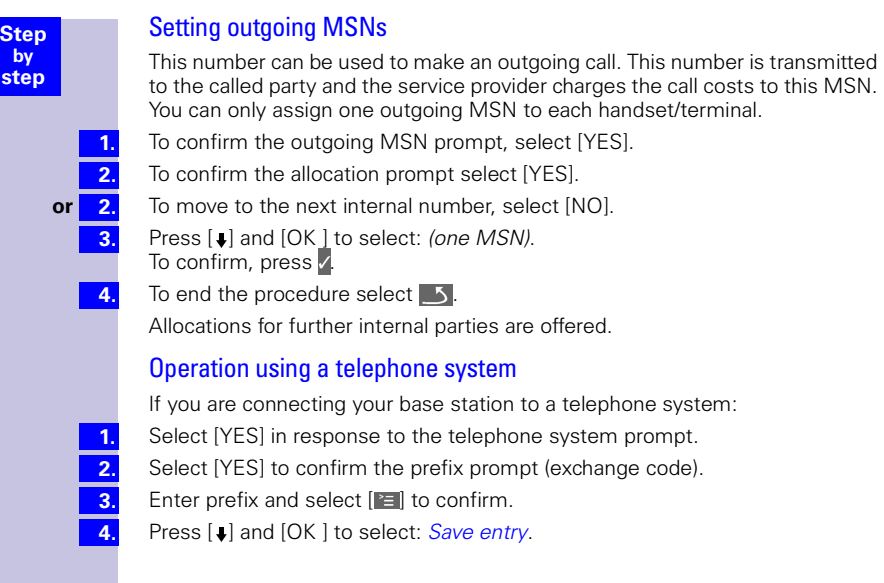

<span id="page-28-1"></span>Installation is completed with the help of the installation assistant.

# <span id="page-29-0"></span>Setting up ISDN call numbers (MSN)

Your ISDN connection provides you with 2 phone lines (B-channels) that can be used at the same time. You can set up a maximum of 10 own call numbers (MSN) on your base station. If you have not yet stored all the call numbers using the installation assistant [\(see page 26\),](#page-26-4) you can do this now. **All call numbers stored subsequently will automatically be assigned to all registered handsets**.

#### <span id="page-29-1"></span>Set up call number (MSN)

Every newly set up call number will **automatically** be given its own ringer melody, which you can change individually. This will allow you to tell straight away from the ring tone who the call is intended for.

**1.**

**2.**

**3. 4.**

> **5. 6.**

> **1. 2.**

**3. 4. 5.**

**Step by step**

Press  $\binom{3}{2}$  for selection menus.

Select using  $[\downarrow]$  and  $[OK]$ : Base Settings  $\rightarrow$  Settings  $\rightarrow$  ISDN settings  $\rightarrow$ Set up MSN.

- Select using  $| \cdot |$  and  $| \cdot |$ : (required MSN).
	- Select using  $[\cdot]$  and  $[OK]$ : *Edit entry*.

In this menu, you also have the option of setting another ringer melody and of deleting or displaying the entry.

Enter new **or** modified MSN and/or names and confirm with  $\mathbb{E}$ .

Select using [.] and [OK ]: Save entry.

#### <span id="page-29-2"></span>Assigning call numbers (MSNs)

You can now assign the registered handsets the previously set up call numbers (MSN). In doing so you will specify

- the call numbers (there can be more than one) under which a registered terminal will ring (**receive MSN**),
- the call number from which an internal subscriber should dial (**outgoing MSN**). You can set one outgoing MSN for each internal subscriber. This MSN is displayed to the called party and any call charges incurred are assigned to the appropriate subscriber (see also the table on [page 24\)](#page-24-3).

#### <span id="page-29-3"></span>Assigning an incoming MSN

A newly registered handset will ring under all configured call numbers. If you want to assign a specific incoming MSN to the handset:

- Press  $\binom{3}{2}$  for selection menus.
- Select using  $[J]$  and  $[OK]$ : Base Settings  $\rightarrow$  Settings  $\rightarrow$  Setup user  $\rightarrow$ Setup device.
- Select using  $[\bigstar]$  and  $[\bigstar]$ : (required internal subscriber).
- Select using [↓] and [OK ]: Receive MSN→ (relevant MSN).
	- Now use  $[\bigcup]$  and  $[OK]$  to activate the required *Receive MSN*  $(\checkmark)$  in front of the menu item = ON/without = OFF).

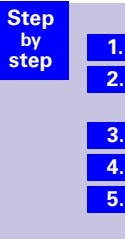

#### <span id="page-30-0"></span>Assigning an outgoing MSN

Press  $\begin{pmatrix} 2 \\ 0 \end{pmatrix}$  for selection menus.

Select using [ $\downarrow$ ] and [OK ]: Base Settings → Settings → Setup user → Setup device.

- Select using  $[\,\bullet\,]$  and  $[\bullet\,]$ : (required internal subscriber).
- Select using  $[\downarrow]$  and  $[OK]$ : Send MSN  $\rightarrow$  (required MSN).
- Now use [ $\bigtriangledown$ ] and [OK ] to activate the required *Send MSN*  $(\checkmark)$  in front of the menu item = ON/without = OFF).

# <span id="page-31-0"></span>System settings

The abbreviations in brackets after the titles stand for the corresponding ISDN feature. Some features can only be used if enabled by the provider (additional charge).

#### <span id="page-31-3"></span><span id="page-31-1"></span>Changing the names for internal subscribers

With the factory default, the names Int.11, Int.12 etc. are allocated to all the internal numbers in accordance with their numbering. These entries may be changed to suit your requirements.

 $\binom{a}{b}$  is pressed for menus.

Press [↓] and [OK ] to select: Base Settings  $\rightarrow$  Settings  $\rightarrow$  Setup user  $\rightarrow$  Setup  $device \rightarrow (required internal no.) \rightarrow \blacksquare \rightarrow Name.$ 

Change the name and select  $\mathbb{E}$  to confirm.

Press [J] and [OK ] to select: Save entry.

The name is now displayed in the internal list and also when an internal call is made from this internal no.

### <span id="page-31-2"></span>Call waiting - activating/deactivating CW

This feature can be set up separately for each user. When call waiting is activated, the caller hears the on-hook signal if you are already conducting a call.

If call waiting is deactivated, the caller hears the ring tone if you are already conducting a call and additional devices are assigned to this MSN.

If call waiting is deactivated, the caller hears the busy signal if you are already conducting a call, and are either the only user assigned this MSN, or if the feature [Busy signal when MSN is engaged \(Busy on Busy\) see page 32](#page-32-2) has been activated.

Press  $\binom{A}{r}$  for selection menus.

Select using  $[\downarrow]$  and [OK ]: Base Settings  $\rightarrow$  Settings  $\rightarrow$  Setup user  $\rightarrow$  Setup device  $\rightarrow$  (required internal user)  $\rightarrow$  [ $\equiv$ ]  $\rightarrow$  Call waiting

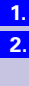

**Step by step**

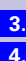

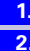

<span id="page-32-2"></span><span id="page-32-1"></span><span id="page-32-0"></span>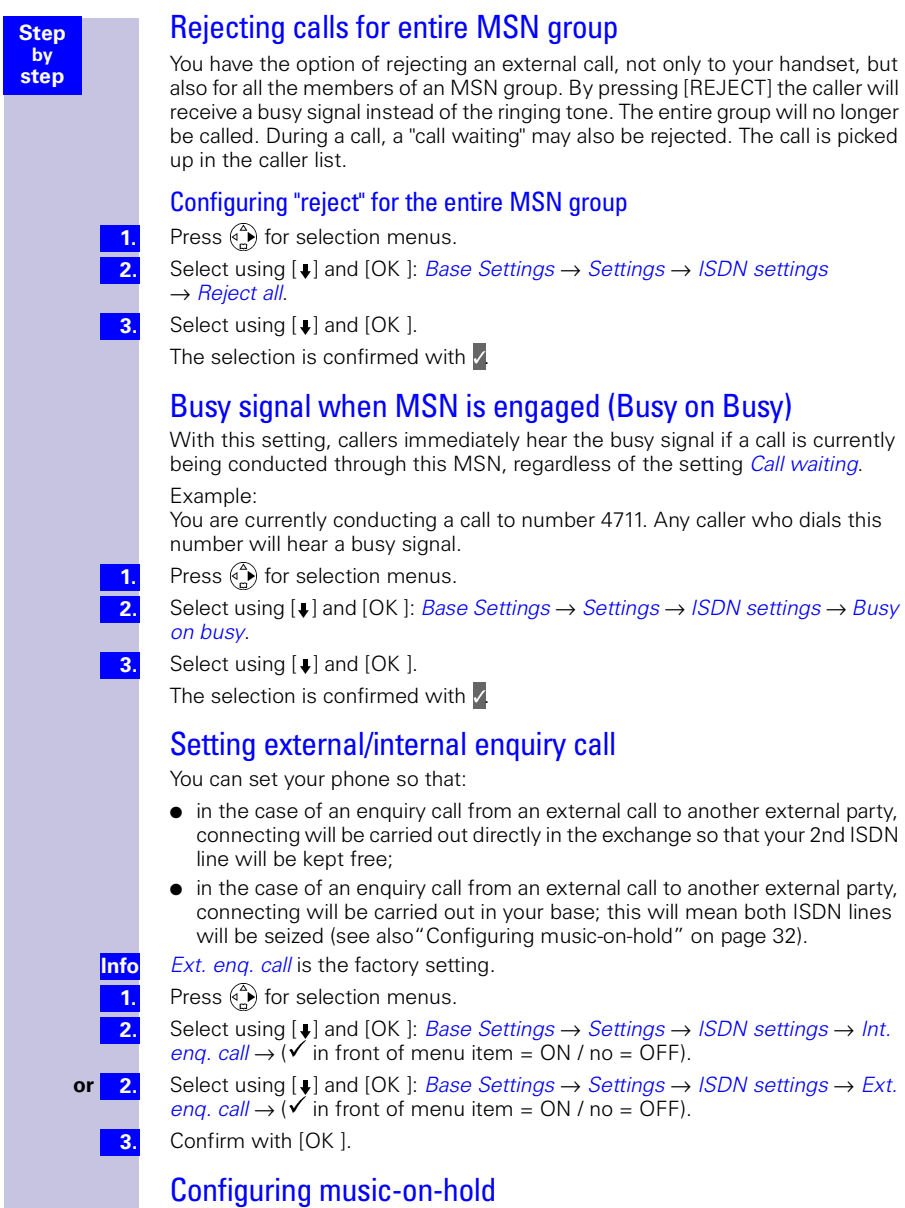

<span id="page-32-4"></span><span id="page-32-3"></span>The caller hears music-on-hold when put on hold by the base station rather than the exchange (e.g. in the case of internal transfer). Please also note the section ["Setting external/internal enquiry call" on page 32.](#page-32-3)

#### **Step step** Audio settings With this setting you can define a ringer melody for each MSN, valid for all called handsets. The ringer melody cannot be set on the handset itself. Depending on the MSN called, the base station assigns a ringer melody to a handset. Assigning a ringer melody to an MSN Each newly assigned MSN is automatically assigned its own ringer melody. **This setting enables you to change the type of melody.** Press  $\binom{3}{2}$  for selection menus. Select using [↓] and [OK ]: Base Settings → Settings → ISDN settings  $\rightarrow$  Set up MSN. Select using  $[\Box]$  and  $[\Box]$ : (required MSN). Select using  $[\downarrow]$  and  $[OK]$ : Ringer melody. Select a melody from 1 to 10 using  $\boxed{\blacksquare}$  or  $\boxed{\blacksquare}$  and confirm with  $\textsf{OK}$  ]. Changing long-distance codes **Info 1. 2. 3. 4. 5.**

<span id="page-33-2"></span>The long-distance codes are the first digits in the prefix for dialling another city (national) or country (international).

Default settings:<br>0 for cor

**1. 2.**

**3. 4. 5.**

<span id="page-33-1"></span><span id="page-33-0"></span>**by**

0 for connections to other local networks (national)<br>00 for connections to other countries (international)

for connections to other countries (international)

If the long-distance codes are different in your country you need to change the settings. Otherwise you will not be able to use the callback function for all calls in the missed calls list.

- Press  $\binom{a}{r}$  for selection menus.
	- Select using  $[\downarrow]$  and  $[OK]$ : Base Settings  $\rightarrow$  Settings  $\rightarrow$  ISDN settings  $\rightarrow$  Lg.-dist. code.
- Select using  $[\,\bullet]$  and  $[\blacksquare]$ : (national or international).
- Select using  $[\downarrow]$  and  $[OK]$ : Change number.
- Enter the new or changed code and confirm with  $[2]$ .
- Select using [ $\downarrow$ ] and [OK ]: Save entry. **6.**

<span id="page-34-1"></span><span id="page-34-0"></span>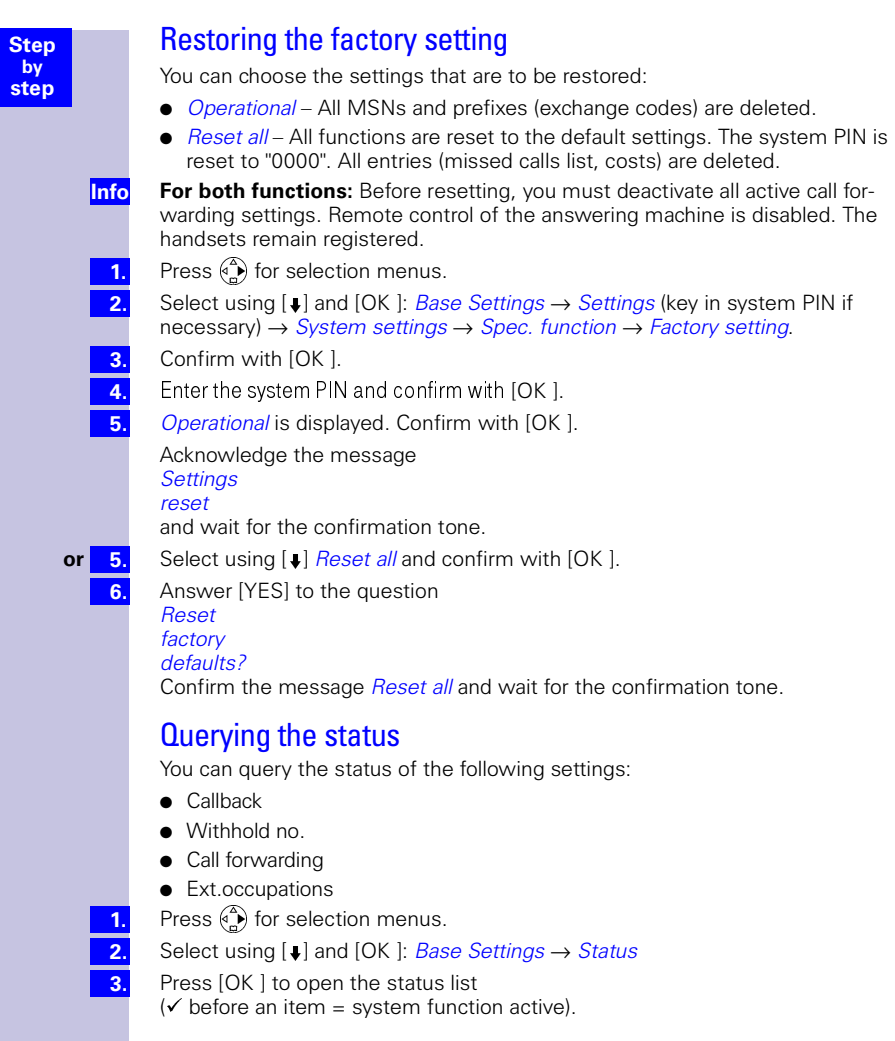

#### **Step by step**

# <span id="page-35-0"></span>Set handset individually

You can set your handset to suit your own specific requirements to make it different from the default settings and gain an optimum level of convenience.

### <span id="page-35-1"></span>Changing a handset's display language

Press  $\binom{2}{x}$  for selection menus.

Select using  $[\,\blacktriangleright]$  and  $[OK]$ : Settings  $\rightarrow$  Language. The current setting will be displayed.

The active language has a ∠ mark (factory setting: English).

Select  $\binom{2}{1}$  and [OK ]: (required language).

**2. Info**

> **1. 2.**

**3. 4. 5.**

**1. 2.**

> If need be, you can set a changed display language back to the original by restoring the handset to the factory settings.

### <span id="page-35-2"></span>Changing the volumes, melodies and tones

#### <span id="page-35-3"></span>Handset and loudspeaker volume

You can adjust the handset volume in three stages, and the loudspeaker for hands-free talking in five stages (**also while an external call is in progress**).

- Press  $\binom{4}{x}$  for selection menus.
	- Select using [ ] and [OK ]: Sound Settings → Handset Volume. The current setting will be displayed.

The tone will be heard at the current volume.

- Select using  $(\widehat{A})$   $(\widehat{A})$ : (required hands-free talking volume).
- Use  $\binom{2}{1}$  to skip one line down.
- Select using  $\left(\begin{matrix} 0 \\ 1 \end{matrix}\right)$  ( $\left(\begin{matrix} 0 \\ 1 \end{matrix}\right)$ ): (required handset volume level).

The current volume will be heard and the associated level will be displayed.

Select using [ $\downarrow$ ] and [OK ]: Save. **6.**
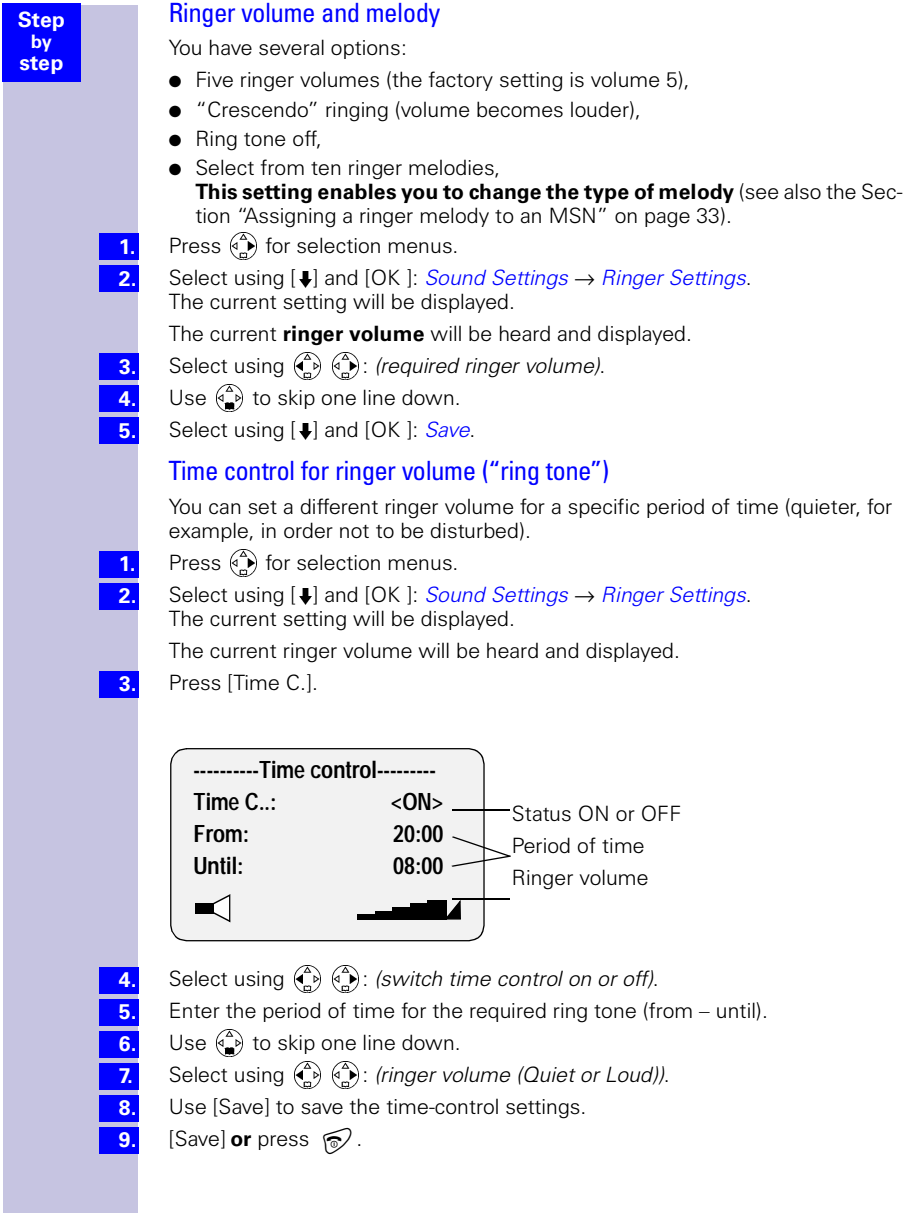

**1. 2.**

> **3. 4. 5.**

**6. 7.**

### Alerting tone

When switching off the ring tone you can activate an alerting tone. When a call arrives you will then hear a **short tone** ("beep") instead of the ring tone.

**Long**-press  $\bigstar$ <sup>2</sup>, then press the **B**eep display key **within 3 seconds**. Calls will then be signalled by **one** short alerting tone. The display shows $\uparrow$ .

#### **To deactivate the alerting tone:**

**Long-press**  $\mathcal{F}$ **<sup>a</sup>.** 

The ring tone has now been reactivated.

### Activate/deactivate advisory tones

- **Key click:** every key actuation will be confirmed.
- **Acknowledgement tones:** confirmation tone (ascending sequence) at the end of inputs/settings and when placing the handset in the base; error tone (descending sequence) when incorrect entries are made; end-of-menu tone at the end of the menu.
- **Low-battery tone:** the battery needs recharging.
- Press  $\binom{3}{2}$  for selection menus.

Select using  $[J]$  and  $[OK]$ : Sound Settings  $\rightarrow$  Advisory Tones. The current setting will be displayed.

- Select using  $\binom{2}{k}$   $\binom{2}{k}$ : On or Off to activate/deactivate **key click**.
- Use  $\binom{2}{1}$  to skip one line down.

Select using  $\left(\begin{matrix} 2 \\ 1 \end{matrix}\right)$   $\left(\begin{matrix} 2 \\ 1 \end{matrix}\right)$ : On or Off to activate/deactivate **acknowledgement tones**.

Use  $\binom{2}{x}$  to skip one line down.

Select using  $(\bigodot)$   $(\bigcirc)$  : select *On, Off* and *In Call* (battery-low tone while call is in progress) to activate/deactivate **battery-low tone**.

Select using [ $\downarrow$ ] and [OK ]: Save. **8.**

<span id="page-38-0"></span>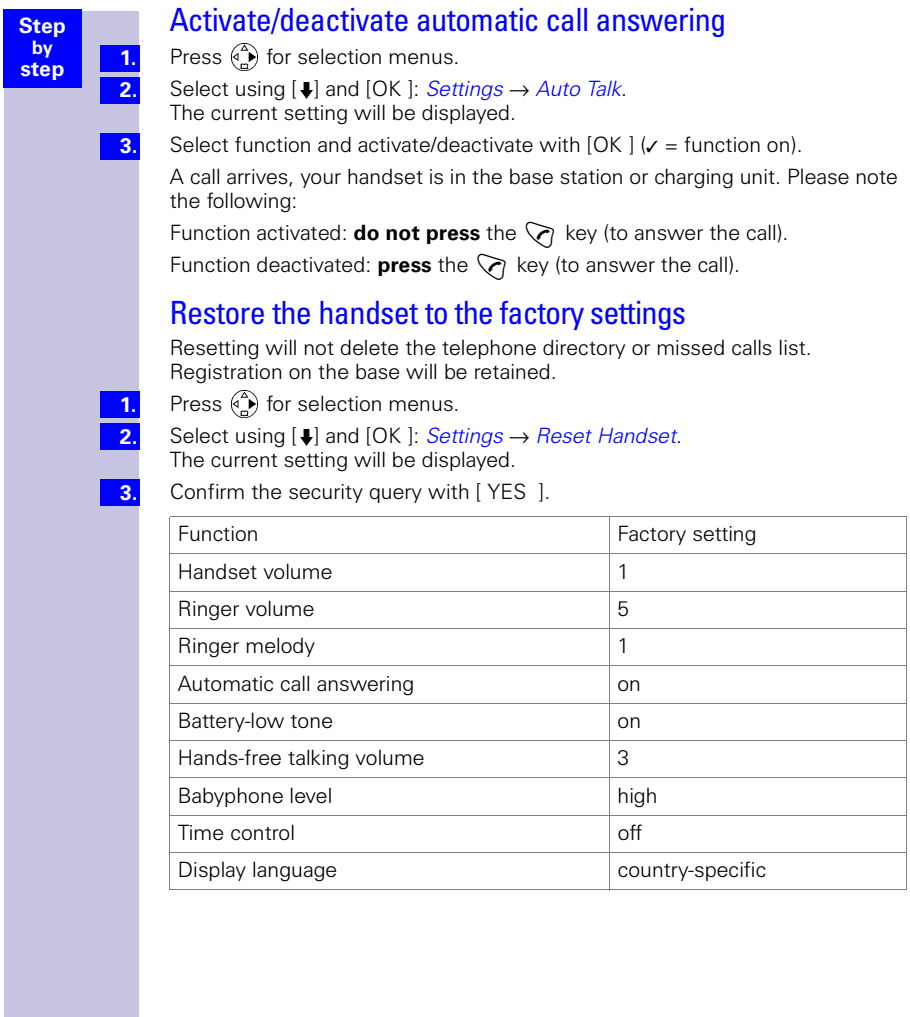

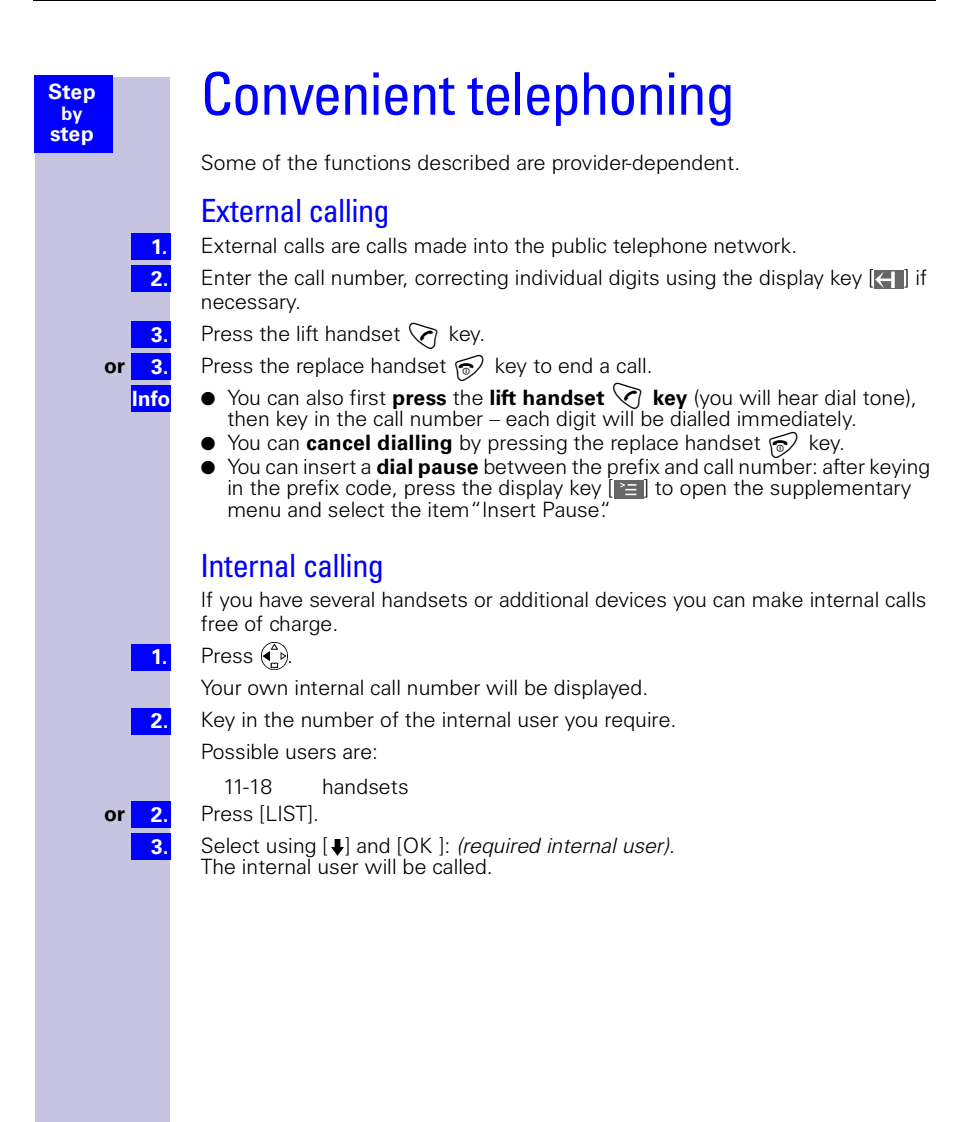

# Answering a call

Your handset rings (ring tone), the status LED and hands-free talking key are flashing.

Press the  $\bigcirc$  /  $\circledcirc$  lift handset or hands-free talking key.

**or**  $\mathbb{C}$ **Info**

**Step by step**

> Just take the handset from the base (factory setting: "Automatic call answer-ing" [\(see page 38\).](#page-38-0)

- If the **ring tone causes a nuisance**, press the display key [SILENT ].
- $\bullet$  You can answer a call using the lift handset key  $\Diamond$  or hands-free talking key W while the call is still being shown in the display.
- You can also adjust the handset volume while a call is in progress (see [page 35\).](#page-35-0)

# Display the caller's number (CLIP)

The following is displayed when a call arrives (example):

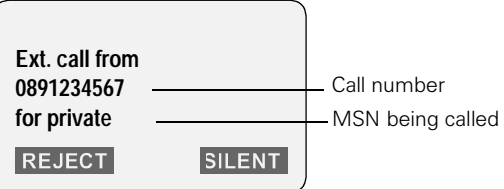

If the received call number is stored in the handset's telephone directory, the stored name will be displayed (Example: Anna).

**or** Unknown if number display has been deliberately "suppressed" (**CLIR**).

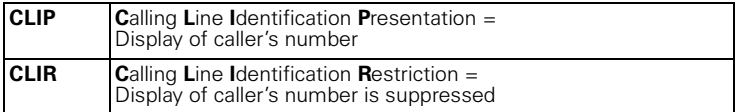

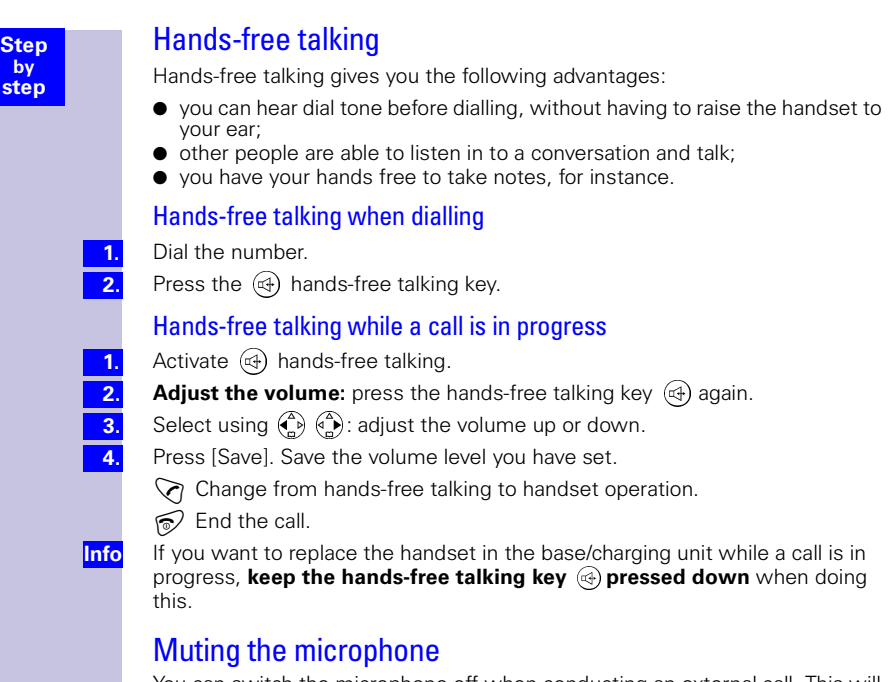

You can switch the microphone off when conducting an external call. This will allow you, for example, to converse discretely with other people in the room. The other person on the phone will not be able to listen in when the microphone is muted, and you will not be able to hear that person.

#### **To mute the microphone:**

Press MUTE.

#### **To reactivate the microphone:**

Press AUDIBLE.

The person on the other end will be able to hear you again.

**1. 2. 3.**

# Number redial

**Step by step**

Your handset automatically stores the five last-dialled call numbers or names.

#### Manual number redial

Press  $\boxed{\rightarrow}$ : display call number/name.

- Use  $\begin{pmatrix} 2 \\ 4 \end{pmatrix}$  to select the required call number/name.
- Press the  $\bigcirc$  lift handset key: the call number will be dialled.

## Automatic redial

Dialling of the call number is repeated automatically ten times at 20-sec. intervals. The hands-free talking key and status LED flash, open listening is activated. **The function will be deactivated automatically after 10 unsuccessful attempts at dialling**. Press *Off* or any key to cancel automatic redial.

Your call partner cannot be reached:

**1. 2. 3.**

**4. Info**

- Press  $\boxed{\rightarrow}$ : display call number/name.
- Select  $\left(\begin{matrix} 2 \\ 1 \end{matrix}\right)$   $\left[\begin{matrix} 2 \\ 1 \end{matrix}\right]$  call number/name and open the menu.

Select using  $\binom{2}{1}$  and [OK ]: Automatic Redial

If the person answers:

Press the  $\bigtriangledown$  lift handset key.

Automatic redial will be deactivated if a call is conducted in the meantime. You will need to reactivate it again afterwards.

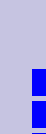

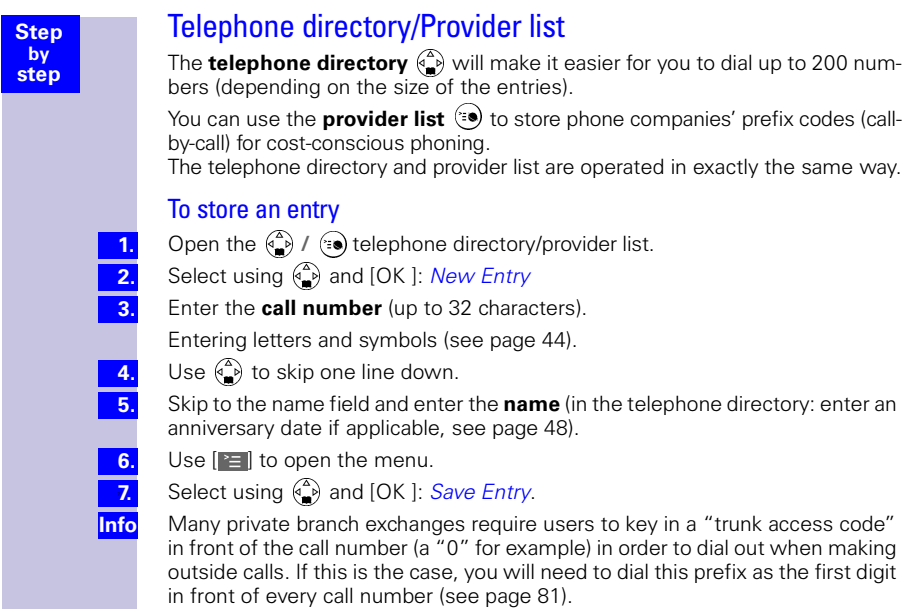

# <span id="page-44-0"></span>Table of symbols

Press the appropriate key several times or use long pressing:

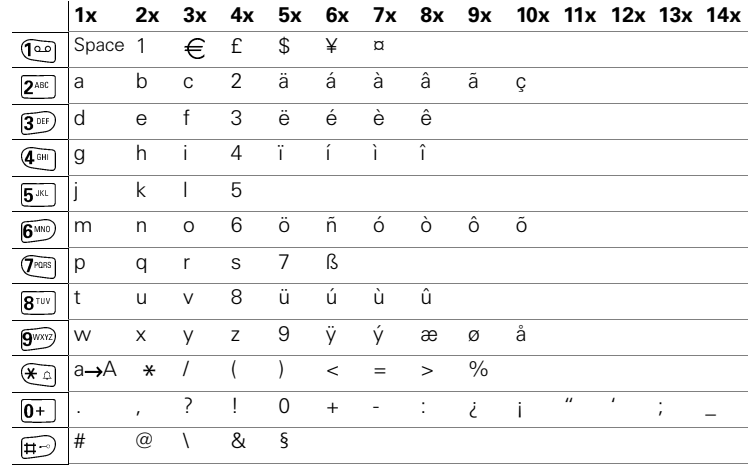

#### **Info**

The **initial letter** of the name will **automatically be a capital** (also after a punctuation mark); it will be followed by lower-case letters.

To change a letter from **upper to lower case**, or vice versa: press  $(\overline{\mathbf{A}})$ .

**Control** the cursor using  $\begin{pmatrix} 2 \ 1 \end{pmatrix}$   $\begin{pmatrix} 3 \ 1 \end{pmatrix}$   $\begin{pmatrix} 3 \ 1 \end{pmatrix}$   $\begin{pmatrix} 4 \ 1 \end{pmatrix}$ .

The character to the left of the cursor is **deleted** using

Characters are always **inserted** to the left of the cursor.

Entries are sorted in the **following sequence**:

- 1. Space
- 2. Digits: (0–9)
- 3. Letters (alphabetic)
- 4. Other characters

To bypass the alphabetic sequence of entries in the telephone directory, insert a blank in front of the name. That entry will then move to first position (example: you could key in " Karla").

# Dialling using the telephone directory

Open the  $\binom{2}{x}$  telephone directory.

for example  $\widehat{A}$ <sup>DEF</sup>)  $\widehat{A}$ <sup>DEF</sup>)

Key in the initial letter of the name

(for the name "Emma," for instance, the initial letter "E"): press the  $\overline{3}^{inf}$  key twice quickly and scroll using the  $\binom{2}{k}$  key. Names are sorted alphabetically.

Press the  $\Diamond$  lift handset key. The number will be dialled.

After selecting the number you can also open the menu  $\mathbb{E}$ , select *Display* Number, add to/change the number using  $\Box$  and dial using the  $\Diamond$  lift handset key.

# Provider list (call-by-call)

You can use the provider list  $(\equiv \bullet)$  to store phone companies' numbers (call-by-call). You can conveniently select stored call-by-call numbers before entering the call number.

## Dialling using the provider list

This function lets you put a provider's prefix in front of the call number ("chaining").

Call up the provider list using  $(*)$ .

Select using  $\binom{2}{1}$  and  $\boxed{2}$ : select call-by-call number and open the menu.

Select using  $\binom{2}{1}$  and [OK ]: Display Number

Enter the call number for "chaining".

**or 4.** Select using  $\left(\frac{a}{b}\right)$   $\left(\frac{a}{c}\right)$  and [OK ]: call number for "chaining" from the telephone directory.

Press the  $\heartsuit$  lift handset key.

#### **Storing, changing, deleting provider list entries:**

You can administer provider list entries just like entries in the telephone directory  $\binom{4}{5}$ . Call up the provider using  $(*)$ , select the required entry and press  $\boxed{=}$ . Then select the required function.

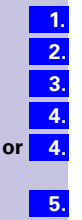

**Info**

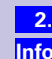

**1.**

**Step by step**

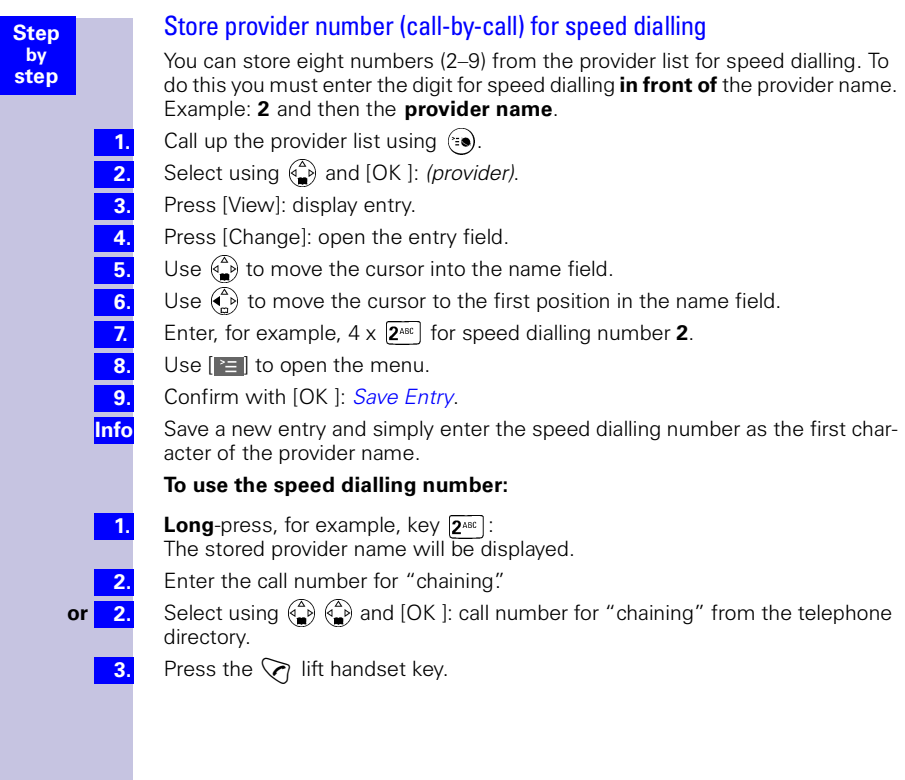

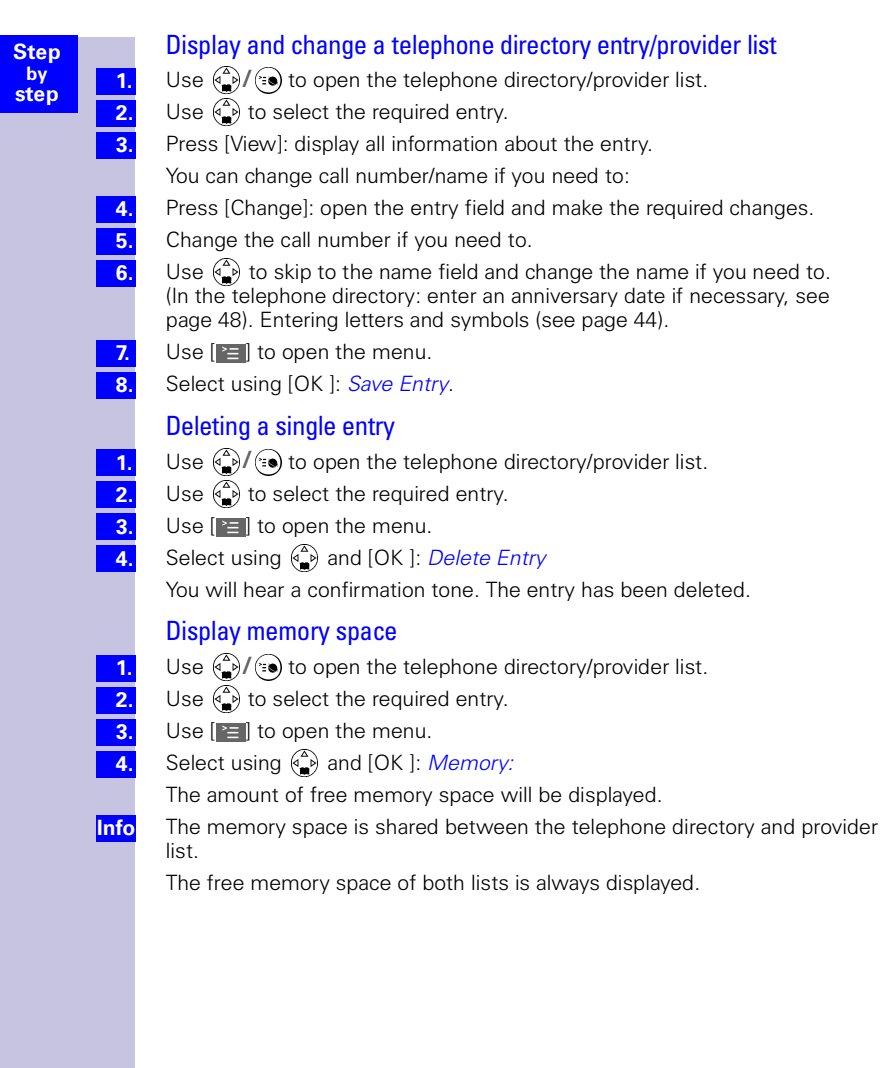

<span id="page-48-0"></span>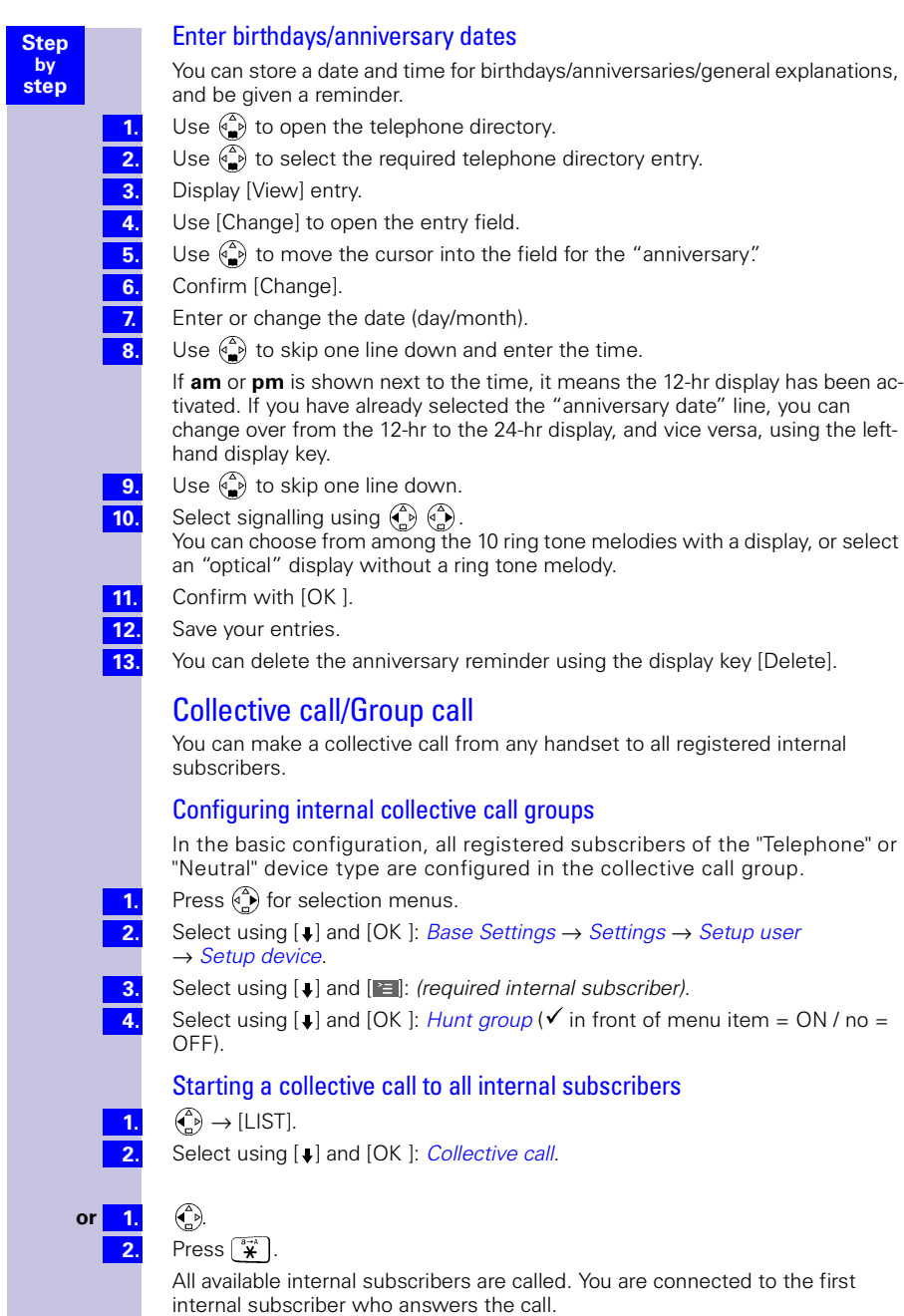

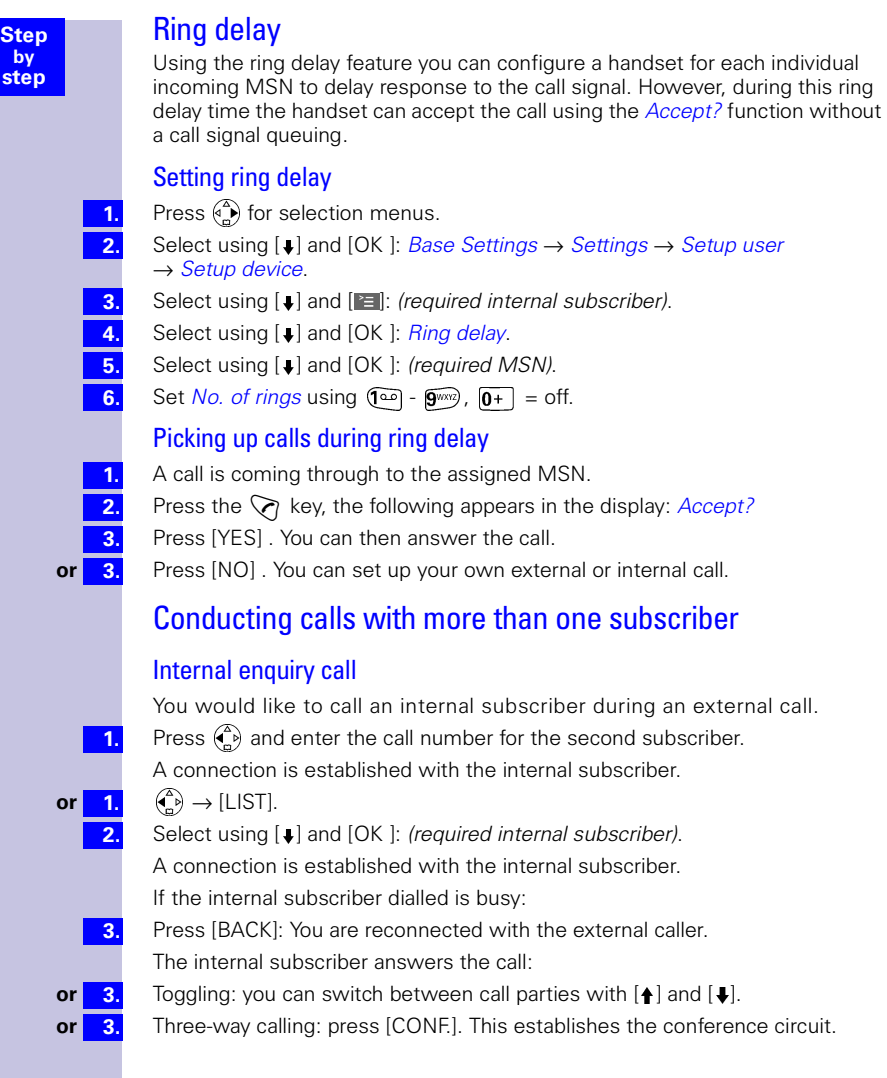

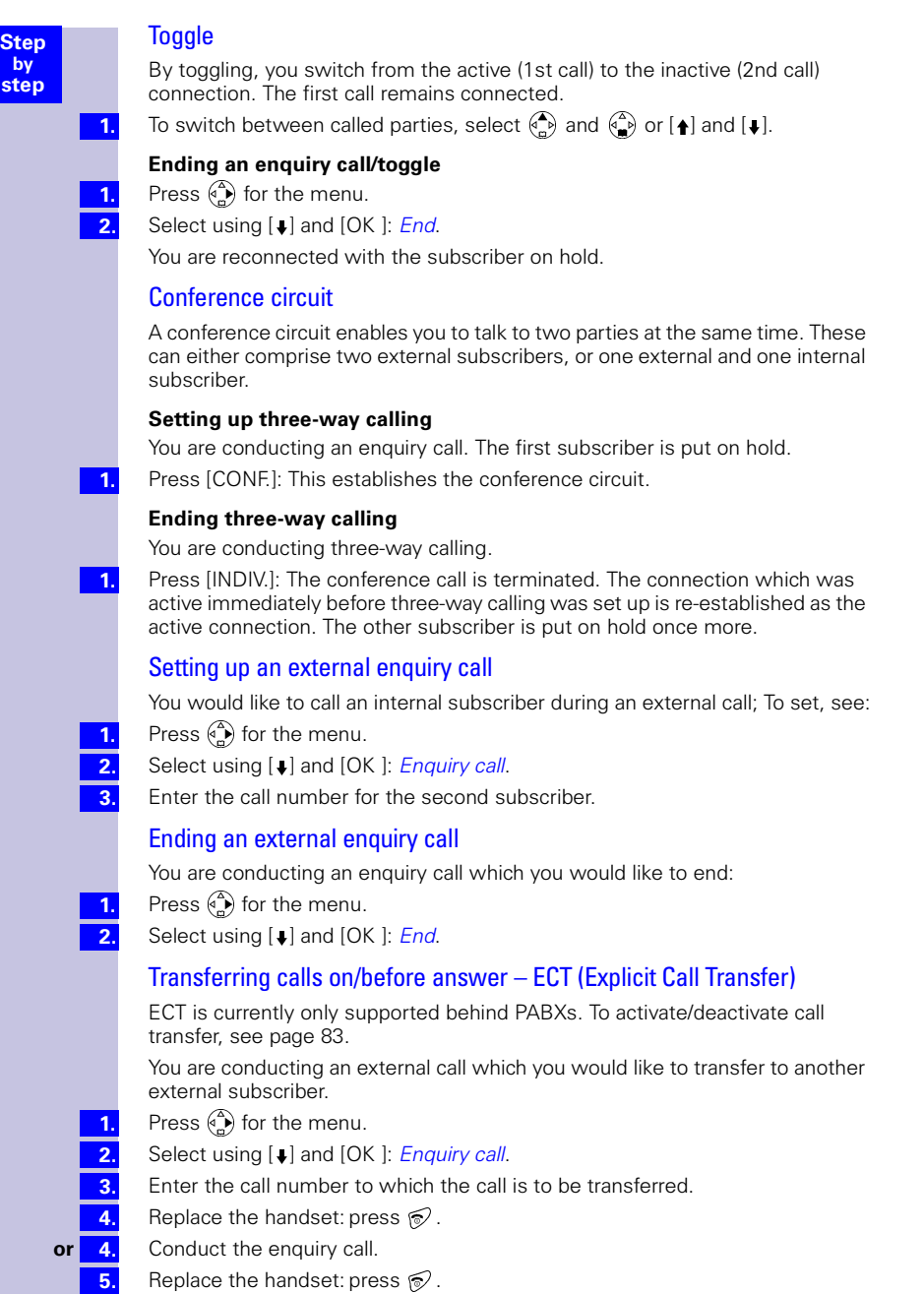

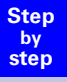

**1. 2. 3. 4.**

**1.**

# Entering numbers in the telephone directory

During a call, you can enter the number of the other party in the telephone directory, or add his/her name and then call them from the telephone directory.

Press  $\binom{2}{n}$  for the menu.

Select using  $[\downarrow]$  and  $[OK]$ : Copy to dir.

Enter name.

Select [E] and [OK ] to store.

# Rejecting calls

You receive a call or you are conducting a call and receive a second call. The call is signalled acoustically and displayed for all members of this MSN group.

Depending on the setting, either your own handset $*$  or that of the entire MSN group will be rejected. Setting up [see page 32.](#page-32-0)

## Rejecting calls

You are conducting a call and receive a second call at the same MSN. Press the softkey: [REJECT].

The call is only disconnected for this user, the other users in the call group remain connected.

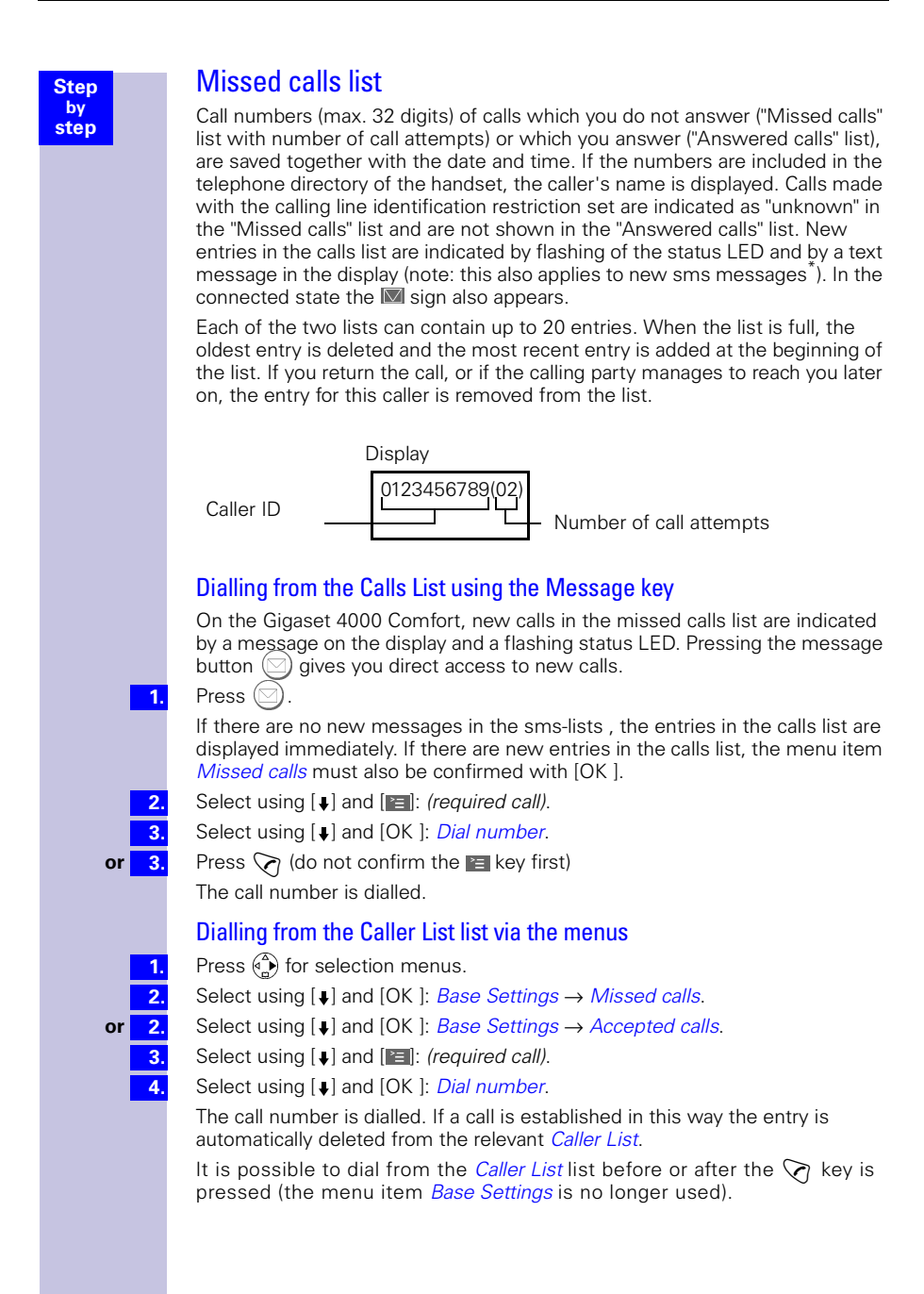

if available

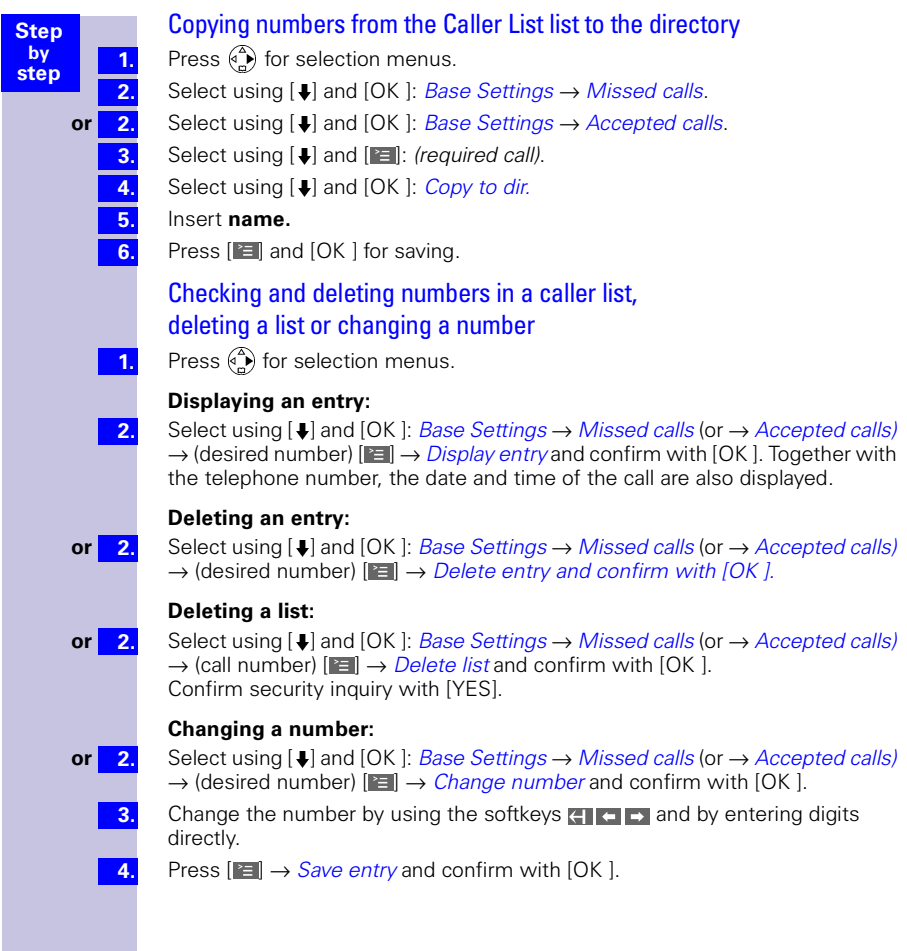

**1. 2.**

**Step by step**

# Internal call forwarding

## Configuring a forwarding destination

Press  $\binom{3}{2}$  for selection menus.

Select using  $[\blacktriangleright]$  and  $[OK]$ : Base Settings  $\rightarrow$  Int. call forw.  $\rightarrow$  Forward. dest.  $\rightarrow$  (required internal subscriber).

Only one forwarding destination can be selected for internal call forwarding.

## Activating/deactivating internal call forwarding

Internal call forwarding can only be activated if a forwarding destination extension has been configured.

**1. 2.**

> **1. 2. 3.**

Press  $\binom{\triangle}{r}$  for selection menus.

Select using  $[\bigcup]$  and  $[OK]$ : Base Settings  $\rightarrow$  Int. call forw. $\rightarrow$  Activate? **or** Deactivate?

## Defining the number of ring cycles

Ring delay is used to define the number of ring cycles to be completed before a call is forwarded. Between 0 to 9 ring cycles can be configured.

Press  $\binom{A}{b}$  for selection menus.

Select using  $[$  • ] and [OK ]: *Base Settings → Int. call forw. → No. of rings.* 

Enter the number of ring cycles and confirm with [OK ].

# External call forwarding - CF

If call forwarding is configured, it is activated at the provider exchange. Both telephone lines assigned to your ISDN connection are free during call forwarding. You must pay the connection costs together with a surcharge. You can define the following conditions for call forwarding:

Immediately — On busy — On no reply

## Configuring a new call forwarding destination

- Press  $\binom{a}{r}$  for selection menus.
	- Select using  $[\bigstar]$  and  $[OK]$ : Base Settings  $\rightarrow$  Ext. call forw.
- **2. 3.**

**4. 5. 6. 6.**

> **1. 2. 3.**

> **1.**

- Press  $[$  i to select: New entry  $\rightarrow$  (MSN for which call forwarding should apply) → Immediately, On busy or On no reply.
- Enter the required destination call number and confirm with  $[$  $E$ ].
- Select using  $[\blacktriangleright]$  and  $[OK]$ : Save entry.
	- Confirm the prompt with [YES]: Call forwarding is activated.
- **or 6.** Confirm the prompt with [NO]: Call forwarding is not activated.

## Activating/deactivating external call forwarding

- Press  $\binom{4}{1}$  for selection menus.
- Select using  $[\blacktriangleright]$  and  $[OK]$ : Base Settings  $\rightarrow$  Ext. call forw.
- Select using  $[\bigcup]$  and  $[\bigcap]$ : (required call forwarding).
- Select using  $[\downarrow]$  and  $[OK]$ : Activate? or Deactivate? **4.**

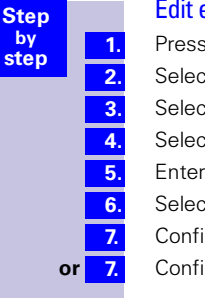

#### entrv

- $\mathfrak{s}$   $\binom{\triangle}{r}$  for selection menus.
- st using  $[↓]$  and  $[OK]$ : Base Settings  $→$  Ext. call forw.
- It using  $[\downarrow]$  and  $[\equiv]$ : (required call forwarding).
- t using [↓] and [OK ]: *Edit entry*.
- the required destination call number and confirm with  $[$  $E$ ].
- t using [↓] and [OK ]: Save entry.
	- rm the prompt with [YES]: Call forwarding is activated.
- rm the prompt with [NO]: Call forwarding is not activated.

## Deleting external call forwarding

**1. 2.**

**3. 4.**

**1. 2.**

**1. 2.**

- Press  $\binom{3}{2}$  for selection menus.
- Select using  $[J]$  and  $[OK]$ : Base Settings  $\rightarrow$  Ext. call forw.
- Select using  $[\,\blacksquare]$  and  $[\blacksquare]$ : (required call forwarding).
- Select using  $[\downarrow]$  and  $[OK]$ : Delete entry.

# Switching internal/external call forwarding

Calls can be forwarded by the base station (internal) or by the provider (external). In the case of internal call forwarding, the second B- channel is used.

Press  $\binom{4}{2}$  for selection menus.

Select using  $[\downarrow]$  and  $[OK]$ : Base Settings  $\rightarrow$  Settings  $\rightarrow$  ISDN settings  $\rightarrow$  Int. call forw. **or** Ext. call forw.

# Transferring incoming calls - CD (Call Deflection)

With CD you can transfer an incoming call to another call number while it is ringing. You do not need to answer the call, [see also page 59.](#page-59-0)

## Transferring incoming external calls manually

You receive an external call.

- Press  $\binom{4}{n}$  for the menu.
- Select using  $[\downarrow]$  and  $[OK]$ : Forward  $\rightarrow$  (predefined forwarding destination).

As well as using a predefined forwarding destination, you can also select a call number from the directory or enter a new number.

## Predefining the forwarding destination

You can define a forwarding destination for incoming calls. This destination call number is offered as a preset in the case of manual transfer.

- Press  $\binom{3}{2}$  for selection menus.
- **1. 2.**
- 
- **3.**

**4.**

Select using  $[I]$  and  $[OK]$ : Base Settings  $\rightarrow$  Settings  $\rightarrow$  ISDN settings  $\rightarrow$ Forward. dest.

Enter the call number for the call forwarding destination and confirm with  $\|\mathbf{E}\|$ .

Select using  $[\downarrow]$  and  $[OK]$ : Save entry.

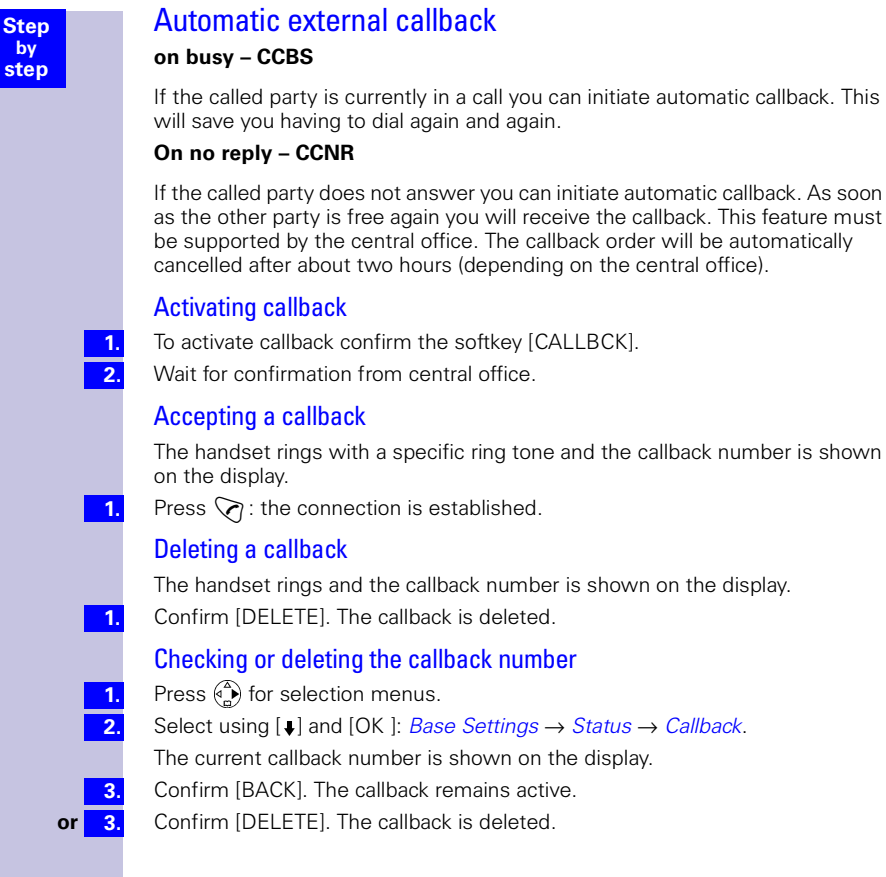

automatic callback. This

on the display.

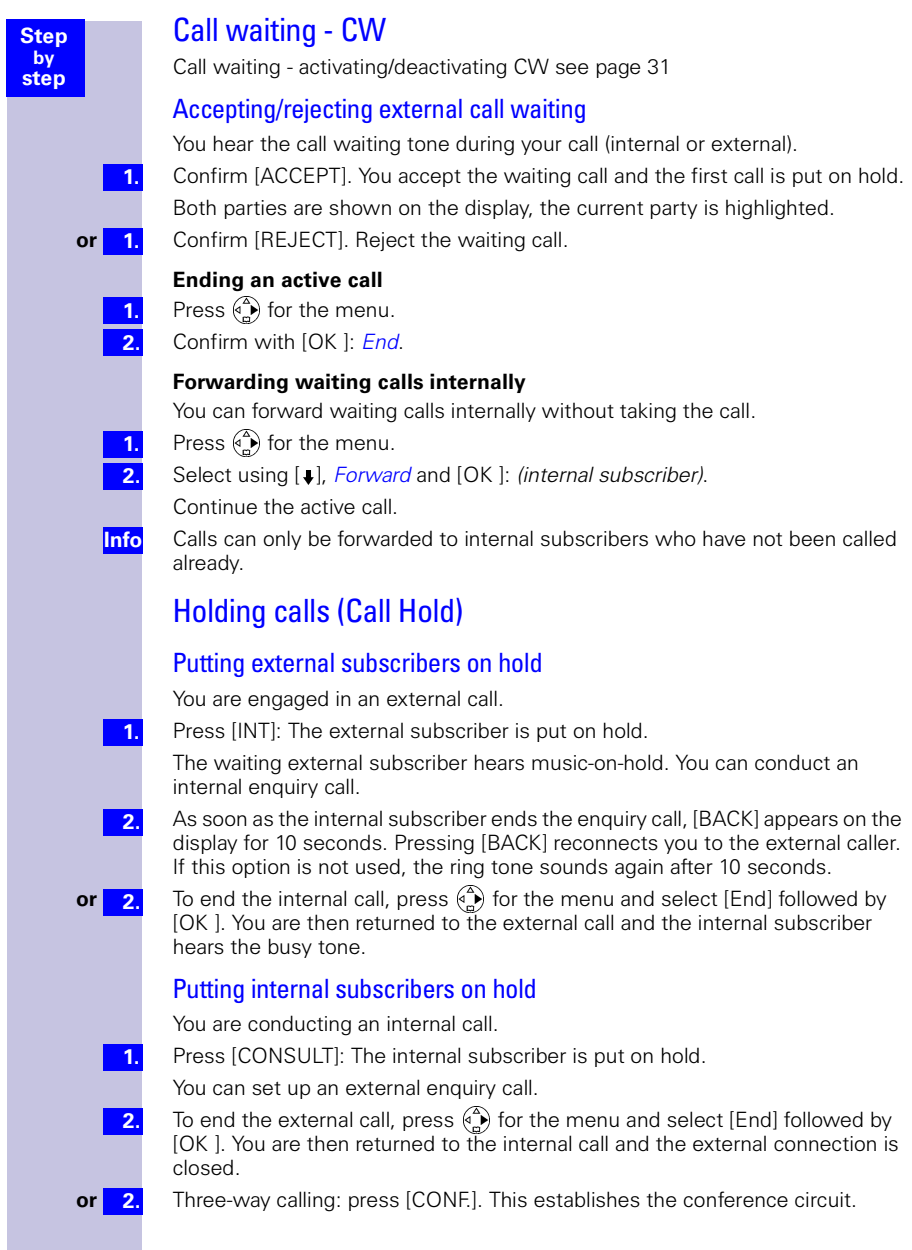

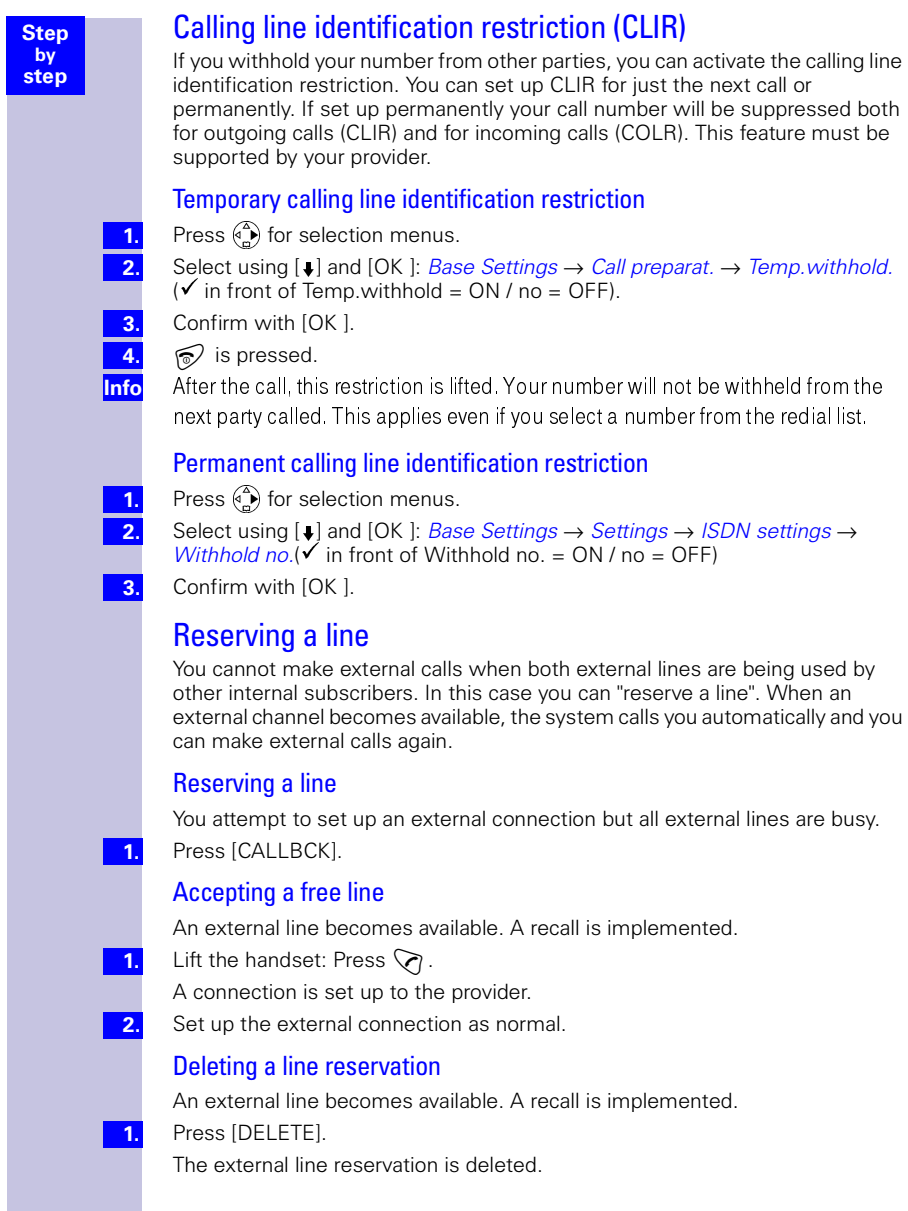

# Set MSN for next call

Even if you have defined individual outgoing MSNs for outgoing calls on handsets you can select a different outgoing MSN for the next call (for example for separate billing)

**1. 2. 3. Info**

> **1. 2.**

**3. 4.**

**5.**

Press  $\binom{\triangle}{r}$  for selection menus.

Select using  $[\downarrow]$  and  $[OK]$ : Base Settings  $\rightarrow$  Call preparat.  $\rightarrow$  MSN next call.

Select using  $[J]$  and  $[OK]$  (desired MSN) and confirm.

Menu item *MSN next call* is marked. The next call is made with the selected MSN [\(see page 24\).](#page-24-0)

# Seize specific MSNs

If this setting is activated, a list of available MSNs is displayed before each call is made when the talk key  $\Diamond$  or speaker key  $\circledast$  is activated. Even if you have specified an individual outgoing MSN for the handset, before every call you can use it to select specifically an MSN as the outgoing MSN, e.g. for separate recording of costs.

However, further MSNs are only displayed for selection if these have been allocated to the handset as incoming MSNs [\(see page 29\).](#page-29-0)

With SMSs you should ensure that the outgoing/incoming MSN corresponds to the number registered with your MSN centre.

- $\binom{a}{b}$  is pressed for menus.
- Press  $[\downarrow]$  and  $[OK]$  to select: *Base Settings*  $\rightarrow$  *Settings*  $\rightarrow$  *Setup user*  $\rightarrow$  *Setup* device.

List of internal numbers entered is displayed.

- Press [ $\downarrow$ ] and [OK ] to select (required internal no.).
- Press  $\mathbb{F}$  key,  $\rightarrow$  MSN next call and [OK ]

 $(\checkmark)$  before menu item = ON / none = OFF)

Press  $\mathcal{D}$ .

# <span id="page-59-0"></span>Automatic call forwarding due to inaccessible handset

This service can only be used if the CD feature has been activated for your connection. Further information can be obtained from your network provider.

For instance, if your handset is outside the base station range, the battery has run out or the handset is switched off, this feature reroutes all calls to a defined external number.

Prerequisite: You have assigned an exclusive MSN to your handset, (see [page 29\).](#page-29-1) This MSN must not be assigned to any other device, even on the ISDN bus.

# Enter a number and activating/deactivating automatic call forwarding

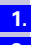

Press  $\binom{3}{2}$  for selection menus.

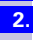

Select using  $[I]$  and  $[OK]$ : Base Settings  $\rightarrow$  Settings  $\rightarrow$  ISDN settings  $\rightarrow$ Auto.forwarding.

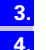

**5.**

Press [OK ]: a list of all MSNs entered is displayed.

Select using  $[\downarrow]$  and  $[OK]$  (desired MSN) and enter an external destination number.

Press [ $\equiv$ ] and select *Save entry* followed by [OK ]. Automatic call forwarding is now activated. ( $\checkmark$  in front of MSN = Auto.forwarding ON, no  $\checkmark$  = Auto.forwarding OFF).

**1. 2.**

**1. 2. 3. 4.**

**1. 2. 3.**

**1. 2. 3. 4.**

**Step by step**

# Tracing switch

The tracing switch is used to identify nuisance or malicious callers. This feature can be requested from your provider only in justified cases.

## During or immediately after the call

You have received a malicious call from an anonymous caller. You can activate this function:

During the call or as soon as the caller has terminated the call.

Do not hang up.

Press  $\binom{2}{n}$  for selection menus.

Select using  $[\,\bullet]$ : *Identify caller* and press [OK ].

The caller and his/her number are identified in the central office and recorded together with the date and time at which the call was made. A printout can be supplied by the network provider at a later point in time.

# Parking/continuing calls ("unpark")

You are conducting an external call which you would like to transfer to another telephone at your ISDN connection, for example.

- Press  $\binom{A}{r}$  for the menu.
- Select using  $[\downarrow]$  and  $[OK]$ : Call park.
- Enter a parking number (one or two digits) and confirm with [OK ].
- Press  $\odot$ .

## Unparking a call before answering

- Press  $\binom{3}{2}$  for selection menus.
- Select using  $[\downarrow]$  and  $[OK]$ : Base Settings  $\rightarrow$  Call preparat.  $\rightarrow$  Canc. call park.
- Enter the parking number assigned previously and confirm with [OK ].

## "Cancel CallPark" after answering a call

- Press  $\heartsuit$ .
- Press  $\binom{A}{k}$  for the menu.
- Select using  $[\downarrow]$  and  $[OK]$ : Canc. call park.
- Enter the parking number assigned previously and confirm with [OK ].

# Using several handsets

# Transferring telephone directory entries

If you have registered two or more Gigaset 4000 series Comfort handsets, you will be able to transfer the entire telephone directory, or individual entries, from one handset to another. Read the relevant operating instructions to do this.

## Sending an entry to another handset

You can transfer an entry to another Comfort handset to save having to make the same entries twice.

Use  $\binom{4}{x}$  /  $(*)$  to the directory/provider list.

**1. 2. 3.**

> **4. 5.**

**6. 7. 8.**

**9.**

**1. 2. 3. 4. 5.** Use  $\binom{2}{x}$  to the required entry.

Use  $\left\| \mathbf{r} \right\|$  to open the menu.

Select using  $\binom{2}{x}$  and [OK ]: Copy Entry.

Select the internal user by keying in the two-digit number (receiving handset) and confirm with [OK ].

The send procedure will be initiated.

#### **Send another entry:**

- Press [ YES ].
- Select  $\left(\begin{matrix} 2 \\ 4 \end{matrix}\right)$  the required entry.
- Confirm [Copy]. Initiate send procedure.

#### **Conclude send procedure:**

Press [ NO ]. You will hear a confirmation tone on the receiving handset if transfer was successful.

## Send directory or provider list

You can transmit the **entire** directory or provider list to another Comfort handset. This will save you making multiple entries.

- Use  $\binom{4}{4}$  /  $\left(\pm\right)$  to the directory/provider list.
- Use  $\begin{pmatrix} 2 \\ 1 \end{pmatrix}$  to the required entry.

Use  $[$   $\equiv$   $]$  to open the menu.

Select using  $\binom{2}{1}$  and [OK ]: Copy List

- Select the internal user by keying in the two-digit number (receiving handset) and confirm. The send procedure will be initiated.
- **Info**

You will hear a confirmation tone on the receiving handset if transfer was successful. Any existing entries will be retained.

Transfer will be interrupted if, the memory of the receiving handset is full. The current transfer of an entry will be completed.

#### Receive directory or provider list

Transfer of the directory or provider list is automatic.

The display at the end will show how many entries the phone has accepted. Entries with an identical number will not be overwritten.

This means the number of stored entries may differ from the number of transferred entries.

# Room monitor

Your handset will allow you to monitor sounds in the room where your baby is sleeping from another location.

The handset should be placed at least **1 to 2 meters** from the baby. The microphone must be directed towards the baby. The handset will automatically dial a **call number stored** by you when a certain sound level is reached (such as when the baby cries):

an **internal call number** 

you will need another registered handset.

#### ● an **external call number**

you can store, for example, a mobile phone number or another call number from the fixed network on which you can be reached.

You will hear the sounds in the baby's room when you answer the call.

**Info**

Be sure **not to store a barred call number** as the external call number.

If you use an external call number for the room-monitoring call, you should let the owner of the line know so that the monitoring call will be accepted.

Make sure an answering machine has **not** been activated there so that the monitoring call will be heard.

#### Incoming calls on the handset with the room-monitoring function activated

Incoming calls on the handset with the room-monitoring function activated will be:

- signalled **without a ring tone**;
- calls will only be indicated on the display;
- the keypad and display will not be illuminated.

**Info**

The activated room-monitoring function will considerably reduce the handset's operating time.

You can, however, also leave the handset in the charging unit when the roommonitoring function has been activated.

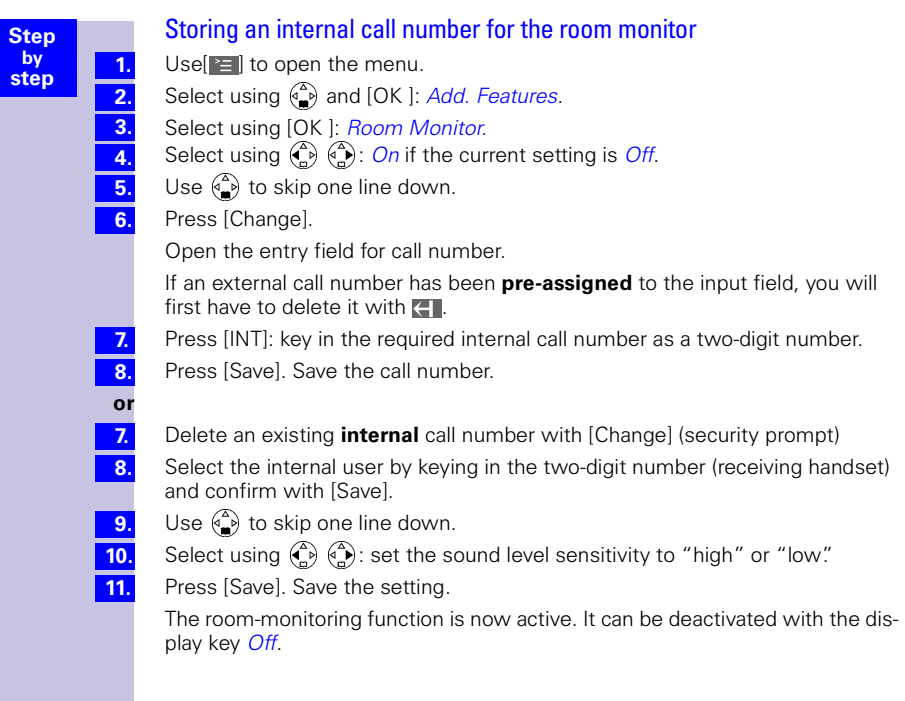

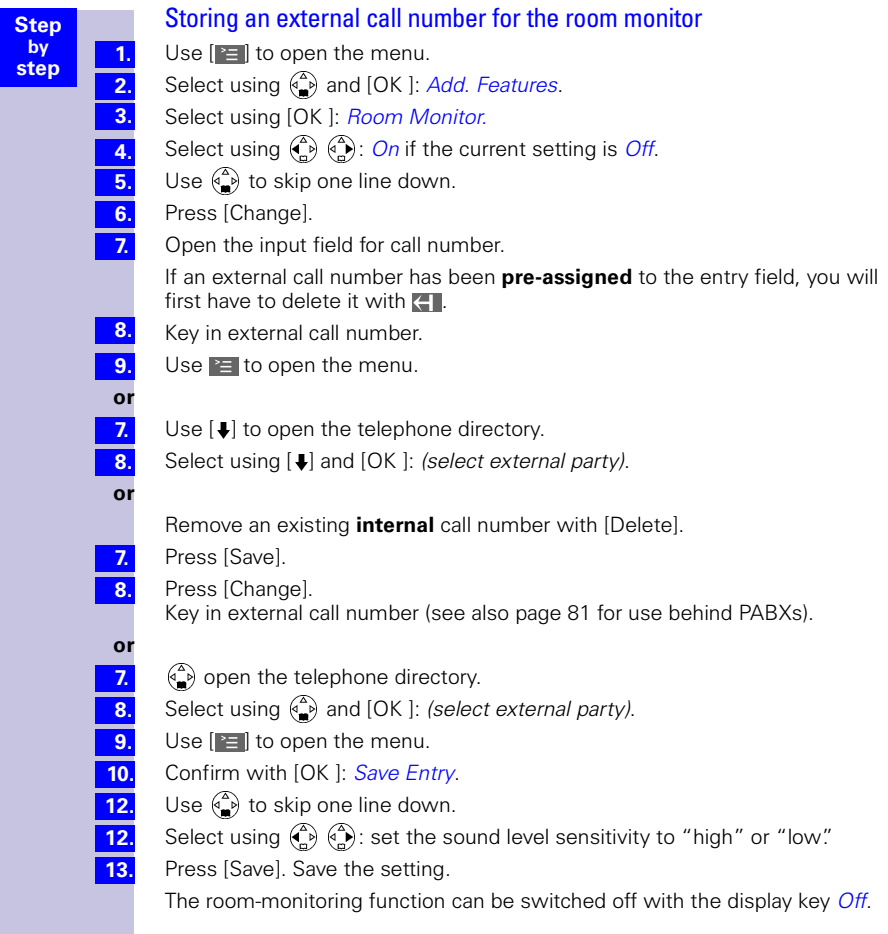

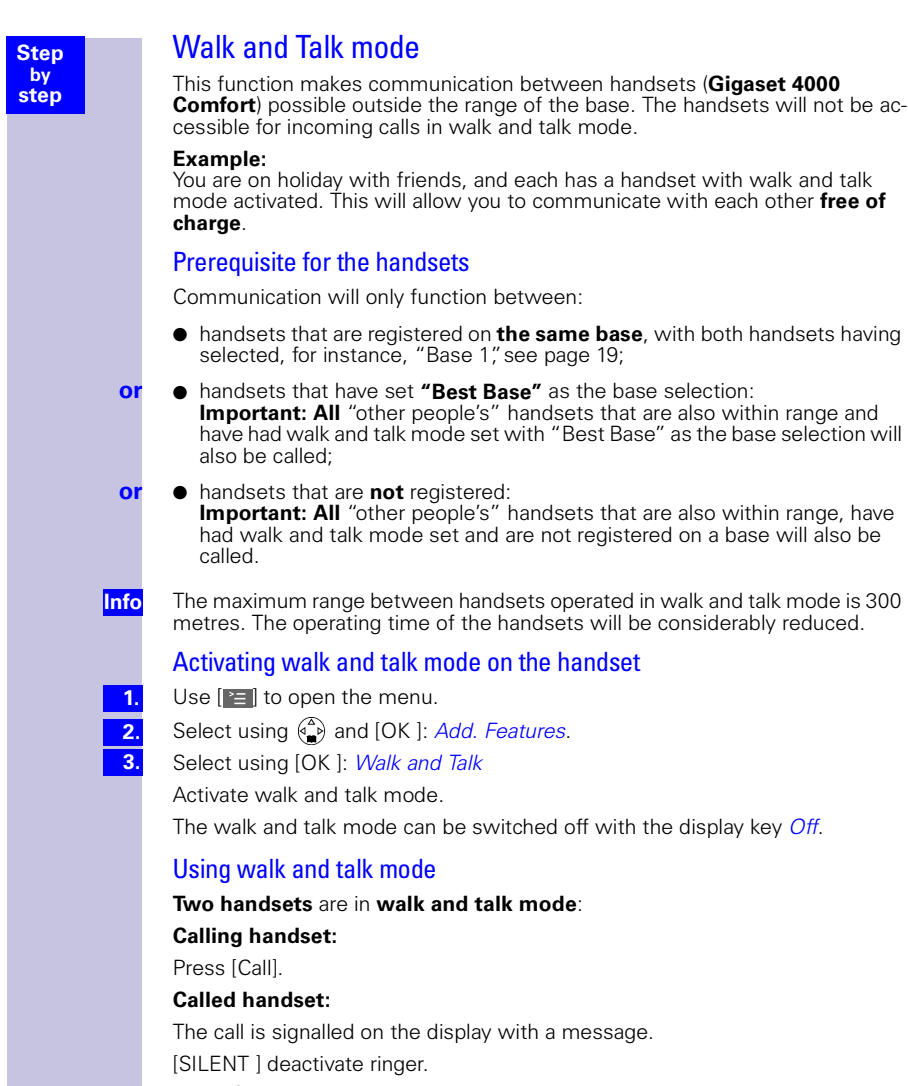

Press **▽** .<br>The two handsets are connected.

# Night service

Night service allows you to set up time-controlled call forwarding so that calls are redirected from the office to a private line after business hours, for instance. Just as in the case of call forwarding to an external destination, with night service the only MSNs that can be redirected are those the relevant handset has as the receive MSN. If night service has already been activated it will have to be deactivated in order the change the forwarding destination.

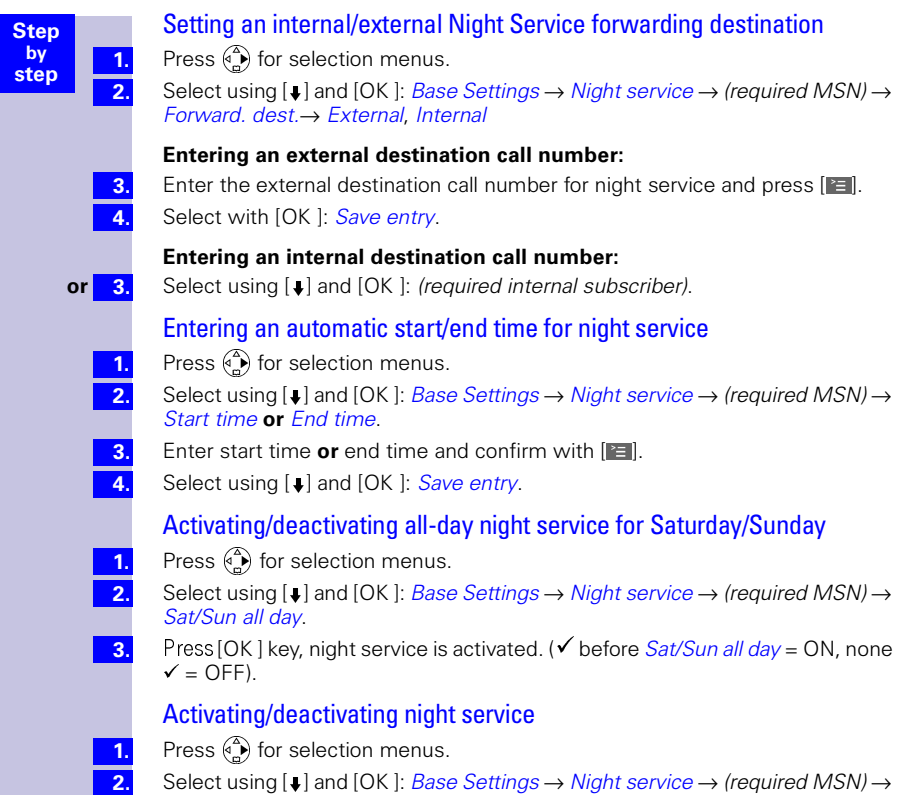

Select Activate? **or** Deactivate?

# Charge and call duration display

# Call charge display

You can use call charge display if you have registered for this with your provider.

The units/total charges accumulated and the cost of the last call completed can (depending on programming) be checked using your Comfort handset. The total cost includes the charges incurred by the handset. If you do not receive tariff information from your provider the duration of the call will be displayed.

## Configuring determination of costs

Check with your provider as to whether the call costs will be transmitted as tariff units or as amounts. You can then set the accounting method accordingly as either Units cent.off. or Costs cent.off..

If you have selected Costs cent.off. but only units have been transmitted by the service provider, the device automatically switches to Units cent.off. when the call is completed.

#### **Setting up Costs cent.off.**

Press  $\binom{3}{2}$  for the selection menus.

- Select using  $[\downarrow]$  and  $[OK]$ : Costs.
- Select using  $[\downarrow]$  and  $[OK]$ : Type of calcul.
- Select using  $[\downarrow]$  and  $[OK]$ : Costs cent.off.

If the item is marked with  $\checkmark$  the call costs transmitted by the provider will be displayed. No further settings are needed.

If you have also entered a rate (see [section , "Entering the price per unit"](#page-68-0)) the call costs will be multiplied by this rate. You can also use a rate if you want to bill for higher call costs, otherwise disable the rate (the cost display is to be increased by factor 2, for example).

#### **Setting up Units cent.off.**

Press  $\binom{3}{2}$  for the selection menus.

- Select using  $[\downarrow]$  and  $[OK]$ : Costs.
- Select using [J] and [OK ]: Type of calcul.

Select using [ $\downarrow$ ] and [OK ]: Units cent.off.

If the item is marked, the units transmitted by the provider will be displayed or used to calculate the costs. If the default setting No rate is used, the units will be displayed.

**1. 2. 3. 4.**

**1. 2. 3.** 4 **4.**

**Info**

<span id="page-68-0"></span>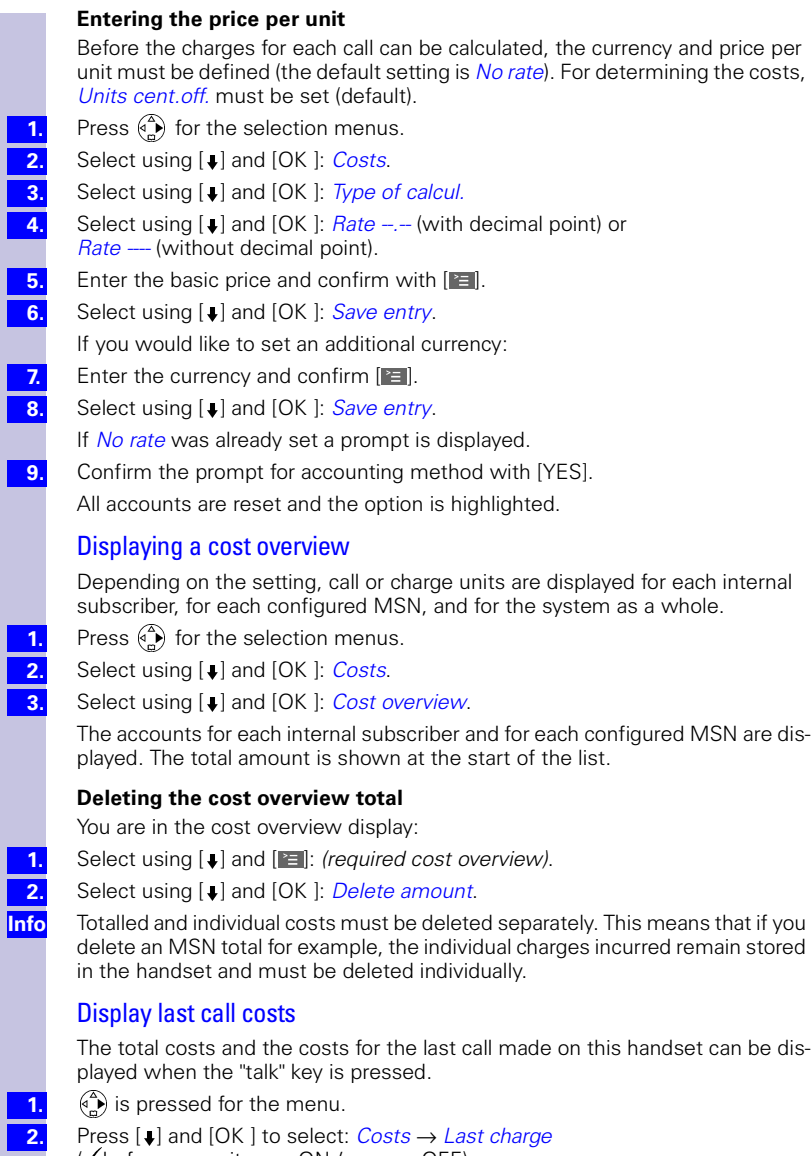

- $(\checkmark)$  before menu item = ON / none = OFF)
- Press  $\mathcal{D}$ .

**3.**

# Short messages (SMS)

With Gigaset 4000 Comfort/Micro Comfort handsets you can send and receive short messages (SMS – Short Message Service). You will need an SMS service provider for this function.

Through your SMS service provider you can send SMS messages to any line in the fixed network and, depending on the service offering, also send them in mobile radio networks. Your SMS can be received as a short message on SMSenabled devices (mobile phone, PC, another phone).

Incoming SMS messages are stored in the base. This means you can read, write or forward your messages on any handset to which the receiving call number has been assigned. If several handsets are being operated, only one of them can use the SMS function at any time.

#### **Prerequisites**

● You may have to store, then activate, the call number of the SMS service centre in your Gigaset 4110isdn (see sections "Entering call numbers of SMS centres" and "Activating SMS transmit centre".)

Ask your SMS service provider

- what the charges will be for sending and, possibly, for receiving SMS messages,
- which mobile radio carriers you can send SMS messages to and which mobile radio carriers you can receive SMS messages from,
- what functions your SMS service offers.

# Administering SMS service centres

SMS messages are exchanged via SMS centres. To send and receive SMS messages you will need the call number of your service provider's SMS centre. You can enter up to 10 SMS centres in your Gigaset 4110isdn.

The meanings of the entries for sending and receiving SMS messages are described below.

#### **Sending SMS messages**

The call number of the SMS centre via which you want to send SMS messages must have been entered in your Gigaset 4110isdn and activated, (see next section).

This call number will be used automatically for all SMS messages for SMS sending. This means you can only send SMS messages via that SMS centre.

#### **Receiving SMS messages**

To receive SMS messages as text you must register with this SMS centre (see Registering/de-registering with the SMS centre, [page 71\)](#page-71-0).

| Step             | Entering, changing or deleting call numbers of SMS centres                                                                                                    |
|------------------|----------------------------------------------------------------------------------------------------|
| by<br>step       | You can enter up to 10 SMS centres.                                                                                                    |
|                  | Before making any entries or changes, please find out about any special fea-<br>tures of the SMS service provider and what is being offered.                                   |
| 1.               | Press $\binom{2}{n}$ for selection menus.                                                                                                    |
| $\overline{2}$   | Select using $[\blacktriangleright]$ and $[OK]$ : Base Settings $\rightarrow$ Settings $\rightarrow$ Service centres.                                                          |
|                  | (The call number list will appear)                                                                                                    |
| 3.               | Select using $[\blacktriangleright]$ and $[\blacktriangleright]$ : $\langle \mathit{empty} \rangle$ or existing call number.                                                   |
| $\overline{4}$ . | Select using [↓] and [OK]: Edit entry                                                                                                    |
| $\overline{5}$ . | Enter the call number of another SMS centre and [E] confirm.                                                                                                    |
| 6.               | Select using [↓] and [OK]: Save entry.                                                                                                    |
| 4.<br>or         | Select using [↓] and [OK]: Delete entry. The SMS centre has been deleted.                                                                                                    |
| <b>Info</b>      | If you are operating your Gigaset 4110isdn on a PBX, please note that on many                                                                                                  |
|                  | PBXs the call number has to have an access code (prefix) in front of it.                                                                                                    |
|                  | In this case, ask the manufacturer whether or not your PBX requires a prefix. If                                                                                               |
|                  | you are unable to obtain the information, you can find out by experimenting<br>(Sending SMS messages, see page 71) whether or not you need to prefix a                         |
|                  | code.                                                                                                    |
|                  | Activating/deactivating the SMS transmit centre                                                                                                    |
|                  | The required SMS centre must be activated in order to send SMS messages. By                                                                                                    |
|                  | doing this, you specify the particular SMS centre via which the SMS messages are                                                                                               |
|                  | sent. SMS messages can be received via all SMS centres that have been entered,<br>provided you have previously made yourself known there as an SMS-enabled                     |
|                  | phone using the appropriate registration procedure (see next section).                                                                                                    |
| 1.               | Press $\binom{a}{a}$ for selection menus.                                                                                                    |
| $\overline{2}$ . | Select using $[$ I and $[OK]$ : Base Settings $\rightarrow$ Settings $\rightarrow$ Service centres.                                                                            |
|                  | (The call number list will appear)                                                                                                    |
| 3.               | Select using $[\bigstar]$ and $[\Xi]$ : required call number.                                                                                                    |
| 4.               | Select using $[\blacktriangleright]$ and $[OK]$ : Serv.centre on? The display changes to Send off?<br>SMS centre has been activated. The call number of the transmit centre is |
|                  | marked with $\checkmark$ .                                                                                                    |
| -4.<br>or        | Select using [↓] and [OK]: Send off? SMS centre has been deactivated.                                                                                                    |
|                  |                                                                                                    |
| <b>Info</b>      | You will not be able to send any SMS messages if you have not activated an<br>SMS centre as the transmit centre, but once registered with a centre you will                    |
|                  | be able to receive SMS messages as text from any SMS centre that has been                                                                                                    |
|                  | entered.                                                                                                    |
|                  |                                                                                                    |
|                  |                                                                                                    |
|                  |                                                                                                    |
|                  |                                                                                                    |
|                  |                                                                                                    |
|                  |                                                                                                    |

<sup>\*</sup> The digit (generally "0") used to access an outside line.

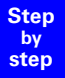

# <span id="page-71-0"></span>Registering/de-registering with the SMS centre

To receive SMS messages using your Gigaset 4110isdn, you must first have your call number registered with the SMS service provider. You have to register with an SMS centre to be able to receive messages as text via this SMS centre. Registration normally takes place when you send an SMS message via this service provider. Your ISDN call number is registered as an SMS-enabled connection. For this, you must first enter and activate the SMS centre's call number (see previous section). You may need other information in order to register and de-register. This can be obtained from the relevant service provider.

#### **Info**

Please note that the call number (MSN) which is registered is the one assigned as the transmit MSN to the handset you used to send the SMS message. If you also want to send and receive SMS messages over other handsets using different transmit MSNs, you will need to have these call numbers registered, too.

# Writing, saving and sending SMS messages

An SMS message can be up to 160 characters in length. SMS messages will only be saved automatically if there is an interruption in sending. If you have written an important SMS message and want to save it, you must do so **before sending it**.
<span id="page-72-0"></span>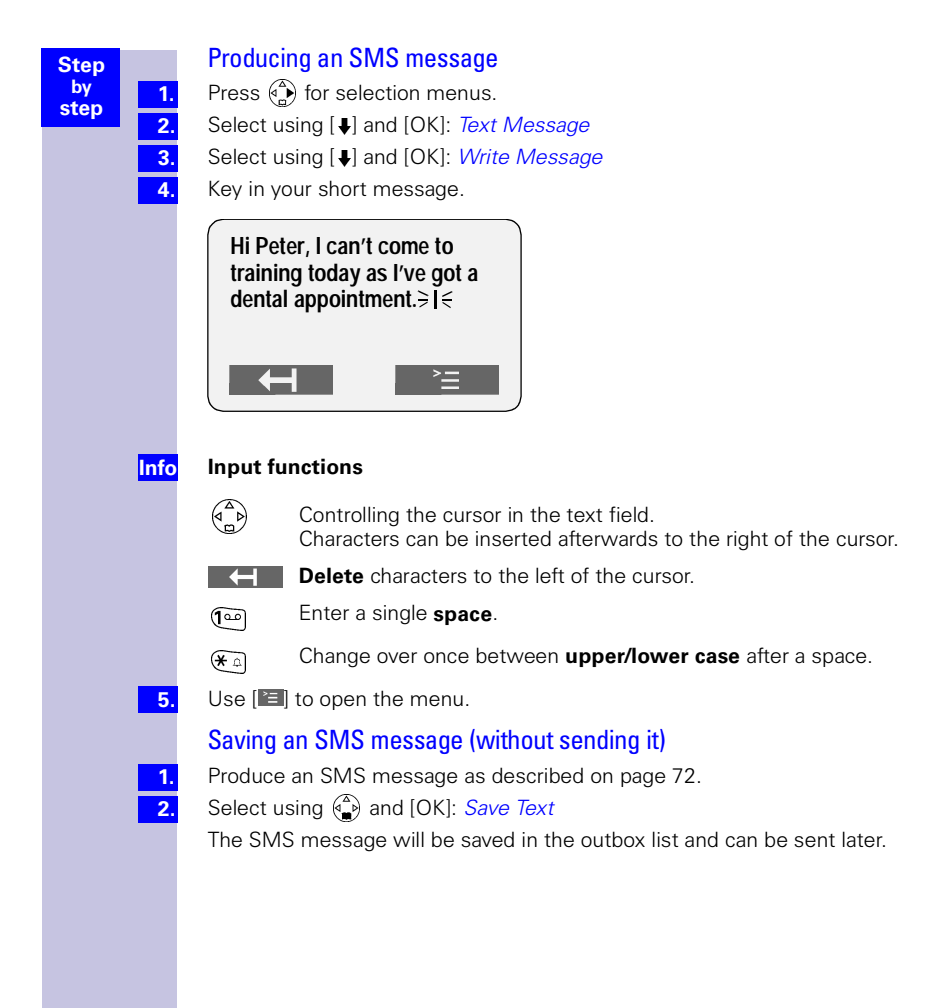

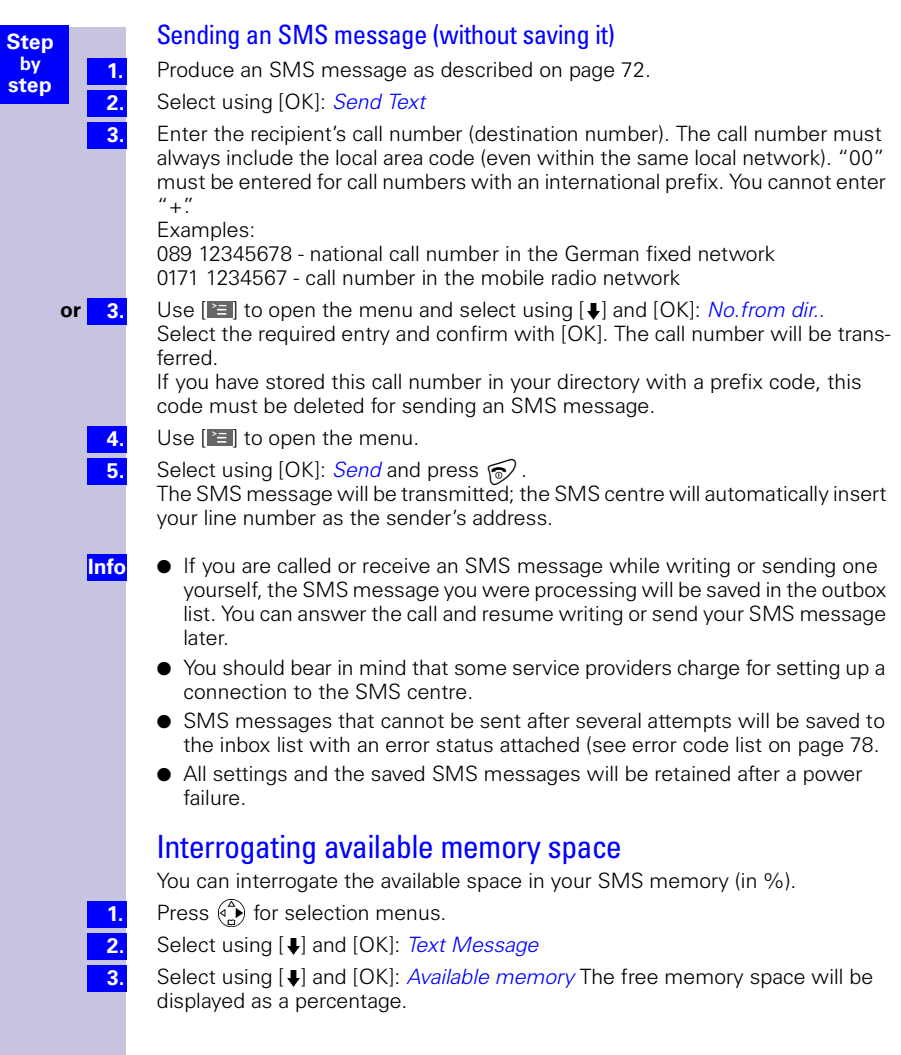

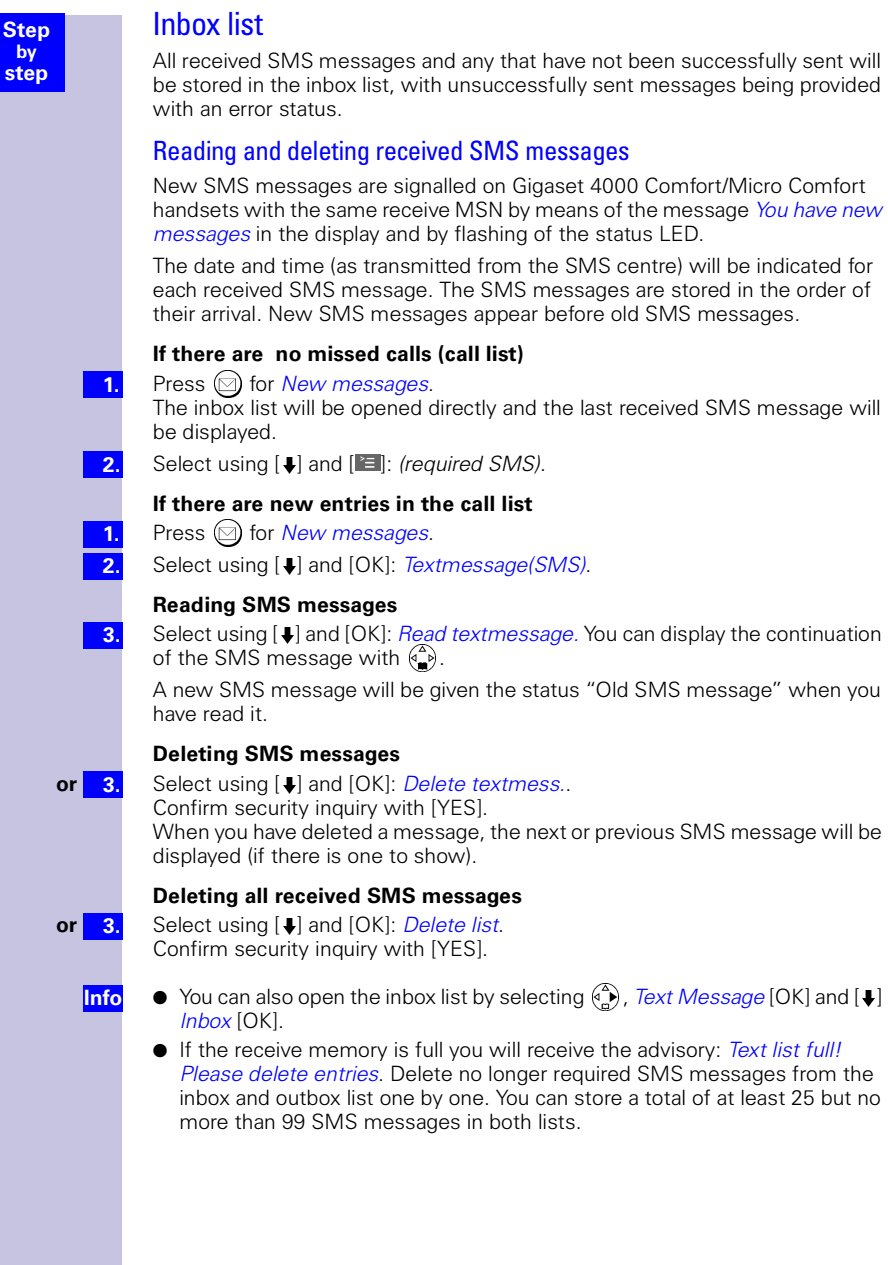

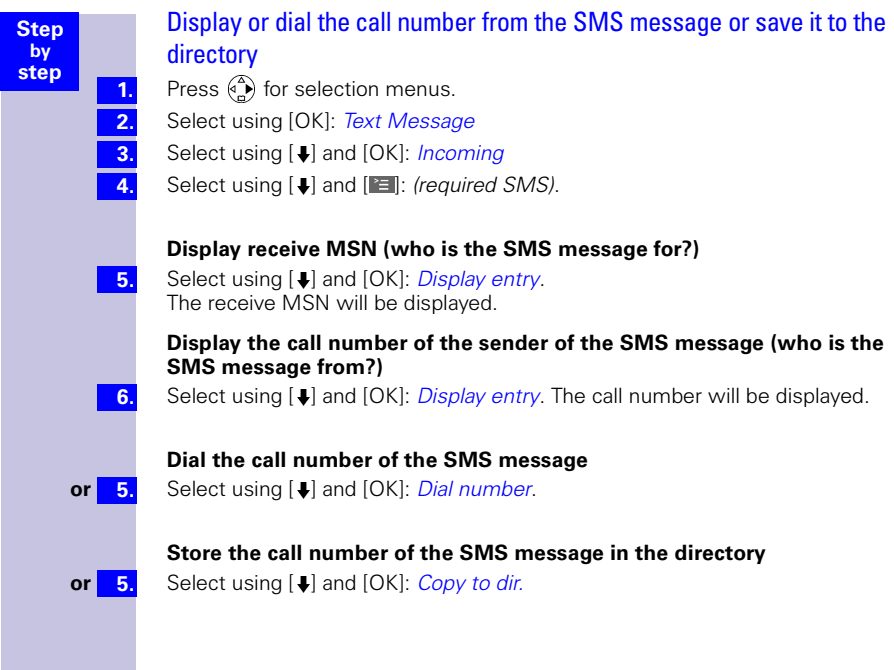

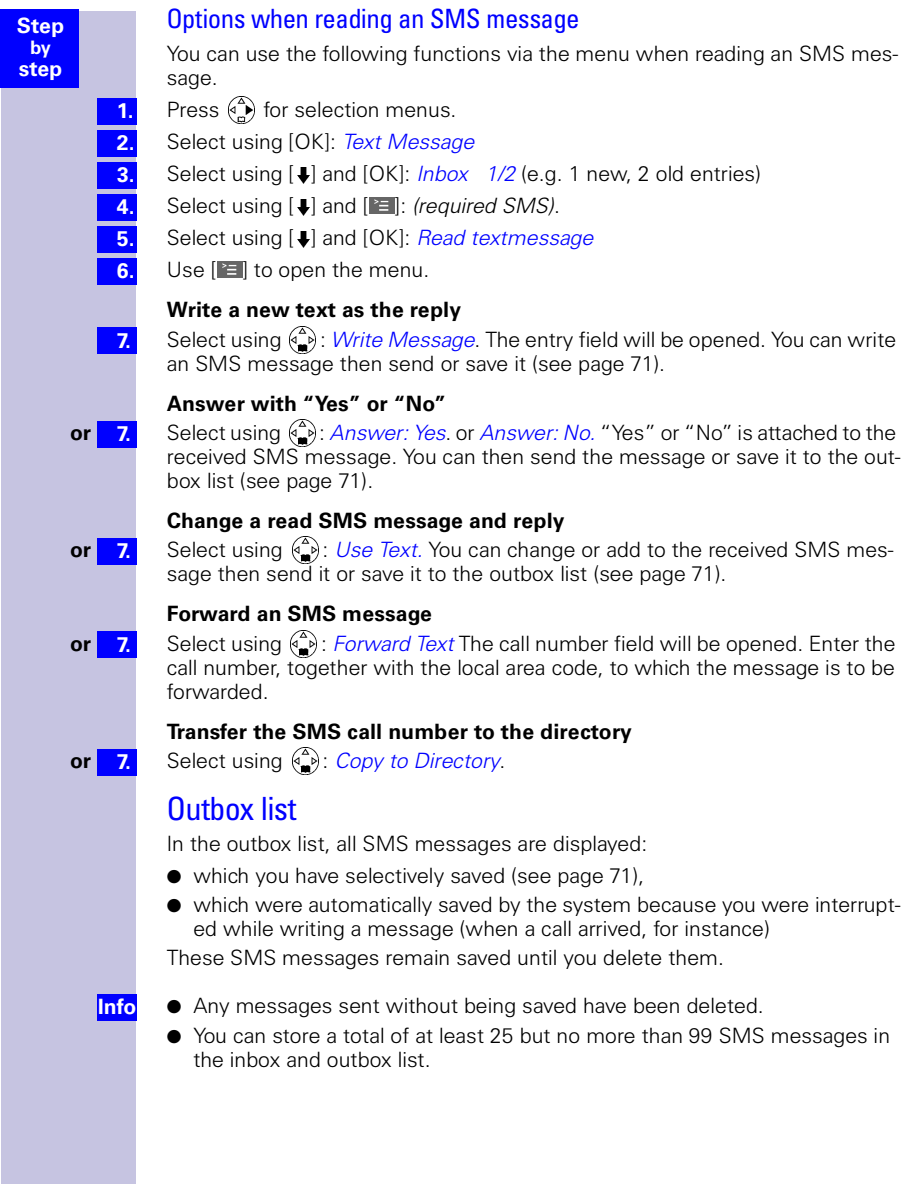

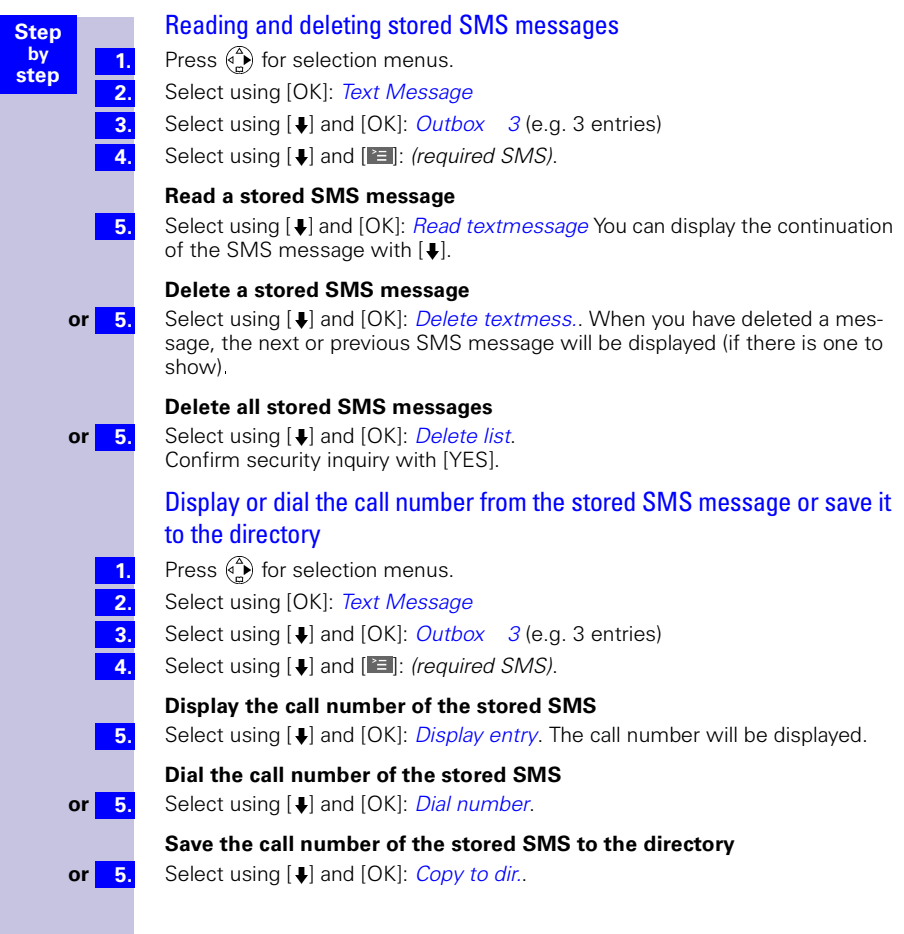

**1. 2. 3.**

**5. 6.**

**7.**

**7.**

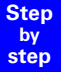

## Options when reading a stored SMS message

You can use the following functions via the menu when reading a stored SMS message.

- Press  $\binom{3}{2}$  for selection menus.
- Select using [OK]: Text Message
- Select using  $[\bigcup]$  and  $[OK]$ : *Outbox* 3 (e.g. 3 entries)
- Select using  $[$  and  $[$   $\equiv$   $]$ : (required SMS). **4.**
	- Select using [ $\downarrow$ ] and [OK]: Read textmessage
	- Use  $\mathbb{E}$  to open the menu.

## **Write a new text as a reply**

Select using [OK]: Write Message. You can write a new SMS message then send it [\(see page 71\).](#page-71-0)

## **Send a stored SMS message**

**or 7.** Select using  $\downarrow$  and [OK]: Use Text. You can change or add to the stored SMS message then send it [\(see page 71\).](#page-71-0)

## Other SMS features

Find out what SMS features your carrier offers and what call numbers and codes you have to use.

Your provider can give you details of the current offering for SMS services.

## SMS on PBXs

If your Gigaset 4110isdn is connected to an ISDN PBX, please refer to your PBX's operating instructions for information about SMS functionality (see ["Entering, changing or deleting call numbers of SMS centres" on](#page-70-0)  [page 70\)](#page-70-0).

## <span id="page-78-0"></span>Errors while an SMS message is being transmitted

An interruption in transmission results in charges. The following **error codes** may be displayed when this occurs:

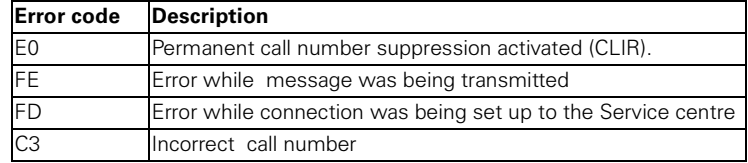

E0: messages cannot be sent if the transmission of your call number has not been enabled.

- FD: Sending and receiving SMS messages will not be possible if the number of the SMS centre is missing or if it has been incorrectly stored. The SMS centre's incorrect number will also appear in your missed calls list; please delete the number there. Check whether the SMS centre's number has been stored correctly (see [page 70\)](#page-70-0).
- **Info**

SMS messages with special contents such as images or sound are not supported on your Gigaset 4110isdn.

#### **Step by step**

# Security settings

## Change system PIN

With the system PIN (Personal Identification Number) you can make the following settings in the base station to protect your equipment from unauthorised access:

- $(\bigcirc_{\alpha}^{A}) \rightarrow \mathit{Costs}$
- $\binom{4}{1} \rightarrow$  Base Settings  $\rightarrow$  Ext. call forw.
- $\binom{a}{b} \rightarrow$  Base Settings  $\rightarrow$  Int. call forw.
- $\binom{4}{1} \rightarrow$  Base Settings  $\rightarrow$  Night service
	- $\rightarrow$  Base Settings  $\rightarrow$  Settings
- $\stackrel{\frown}{(}^{\Leftrightarrow}$   $\rightarrow$  Base Settings  $\rightarrow$  Installation

The system PIN is only effective if it is  $\neq 0$ . Your Gigaset 4110/4115isdn comes supplied with the PIN number 0000.

- Press  $\binom{a}{b}$  for selection menus.
- Select using  $[\blacktriangleright]$  and  $[OK]$ : Base Settings  $\rightarrow$  Settings  $\rightarrow$  Security.
- Select using  $[$  ] and  $[OK]$ : Change PIN.
- Enter the new system PIN (max. 8 digits) and confirm with [OK ].

Re-enter the new system PIN and confirm with [OK ].

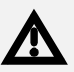

It is important that you remember your new system PIN. If you forget it, the device will have to be opened up. In this case contact the Siemens hotline.

## <span id="page-79-0"></span>Specifying the class-of-service

You can set different classes-of-service for all registered devices:

- 1. **Unrestricted**
	- (factory setting)

All devices can accept incoming calls and be used to make external/internal calls.

## 2. **Incoming only**

The devices can only accept incoming calls. External calling is not possible. It is possible to make internal calls. Emergency numbers can be dialled.

## 3. **Internal only**

The devices can only accept and be used to make internal calls. Emergency numbers can be dialled.

Press  $\binom{3}{2}$  for selection menus.

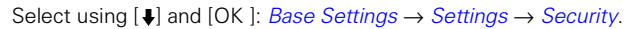

Select using  $[\blacktriangleright]$  and  $[OK]$ : Authorisation  $\rightarrow$  (required internal user)  $\rightarrow$   $[\blacksquare] \rightarrow$ (required class-of-service,  $\checkmark$  in front of the menu item = ON / without = OFF).

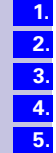

**1. 2. 3.**

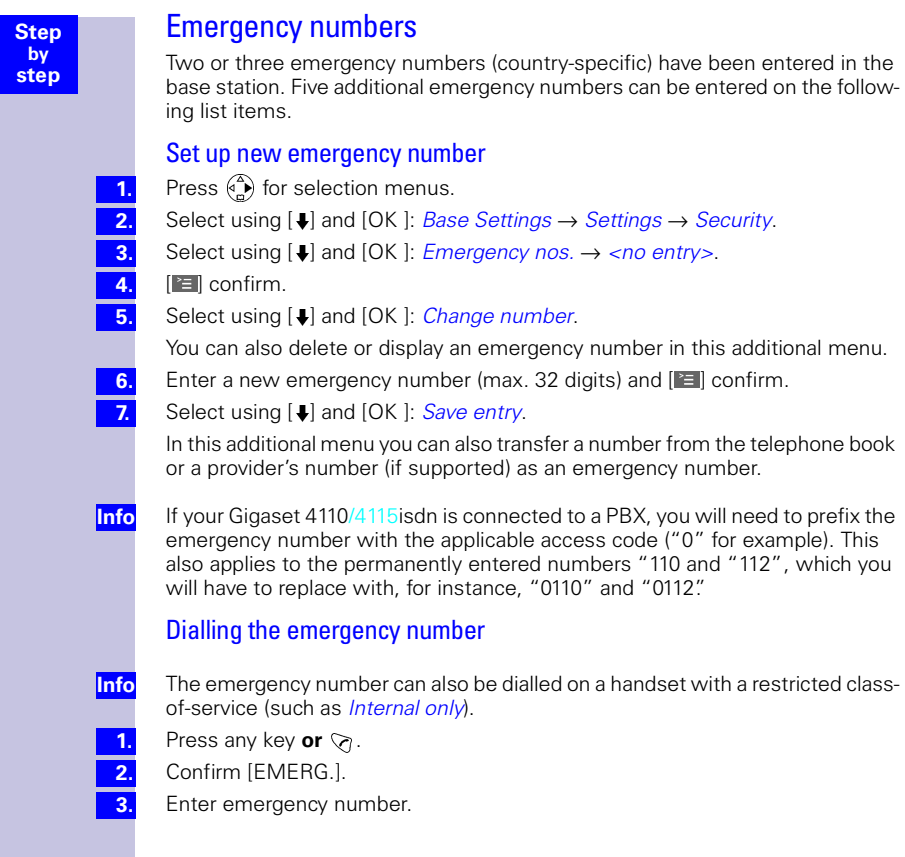

#### **Step by step**

## Operation using a telephone system

If you want to use your Gigaset 4110isdn behind a PBX (private telephone system), please pay attention to the following device parameters that are described in detail:

- Prefix
- Call transfer
- Dialling options.

Please refer to [page 50](#page-50-0) for details of how to operate the **External consultation**  and **Toggling** functions.

## Prefixes (access codes)

If your telephone is connected to a PABX, you may initially have to enter a prefix (access code) for external calls. Please refer to the operating instructions for your PABX. The prefix can consist of one to four digits.

In the case of incoming calls, the prefix is automatically added to the caller's number in the display, in the missed calls list and thus also in the telephone directory (if copied there from the missed calls list). The number stored can be dialled directly from the missed calls list [\(see page 52\).](#page-52-0)

## **Entering a prefix (access code)**

Press  $\binom{A}{n}$  for selection menus.

Select using  $[\downarrow]$  and  $[OK]$ : Base Settings  $\rightarrow$  Settings  $\rightarrow$  System settings  $\rightarrow$  Access code.

- Confirm with  $\begin{bmatrix} \blacksquare \blacksquare \end{bmatrix}$  and enter the desired code.
- Press  $[ \blacksquare \blacksquare ]$  to select: delete, change or insert.
- Confirm with  $\left[\equiv\right]$  and select *Save entry* followed by [OK ].
- When dialling manually or entering telephone directory, emergency or DSS numbers, or the number for external room monitoring, the prefix must be specified explicitly.

## Call transfer - ECT (Explicit Call Transfer)

With some ISDN PBXs, when a call is in progress and an enquiry call is initiated, your two call partners will not be connected to each other when you press the "replace handset" key.

## Step 1: Activate ECT

- Press  $\binom{4}{n}$  for selection menus.
- Select using  $\Box$  and  $[OK]$ : Base Settings  $\rightarrow$  Settings  $\rightarrow$  ISDN settings  $\rightarrow$  Transfer(ECT).
- **3.**

**1. 2.**

Use  $[OK]$  to set ( $\checkmark$  in front of the menu item = ON / without = OFF)

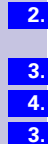

**Info**

**1.**

#### **Step by Step**

**1. 2. 3.**

**1. 2.**

## Step 3: External enquiry call

During an external call you want to call another "external" party; see ["Setting](#page-32-0)  [external/internal enquiry call" on page 32](#page-32-0) for setting details:

Press  $\binom{A}{n}$  for selection menus.

Select using [ $\bigcup$ ] and [OK ]: Enquiry call.

Enter the call number for the second party.

## End external enquiry call

You are conducting an enquiry call and wish to terminate it:

Press  $\binom{2}{x}$  for menu.

<span id="page-82-0"></span>Select using  $[$  I and  $[OK]$ : *End.* 

## Dialling options

With the KEYPAD function, you can control certain service elements by entering sequences of characters and numbers.

The KEYPAD function should be set when connecting your Gigaset 4110isdn to an ISDN telephone system or a switching centre (e.g. Centrex) which is controlled by the KEYPAD protocol. In this case, the numbers/characters  $0.9$ ,  $*$ , # are sent as keypad information elements. For the information and codes you can send, please contact your service provider.

If your Gigaset 4110isdn is linked to a Centrex system, you can use the following features.

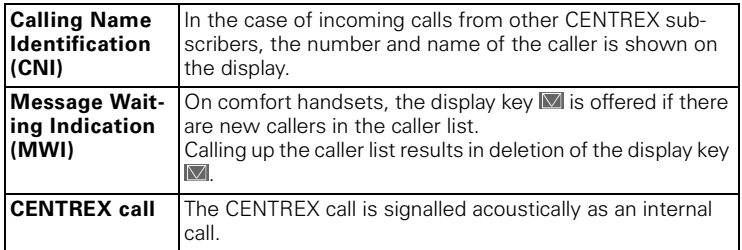

#### **Step by step**

## Setting options

You have the option of switching between Standard dial (factory default) Auto keypad and  $Dial * and #$  settings.

### **Standard dial**

Having switched on, *Standard dial* \* and # are not transmitted when dialling and when  $*$  and  $#$  are entered, the unit does not switch to keypad.

### **Auto keypad**

When \* or #are input, this setting automatically switches signalling to keypad when dialling. This automatic switching is required for commands to the switching centre or telephone system.

## **Dial \* and #**

When *Dial*  $*$  and # are activated, the characters  $*$  and # are sent as commands to the switching centre or telephone system when dialling.

Regardless of the above setting options, the system is automatically switched to tone dialling (DTMF) when dialling is **complete**, e.g. for telecontrol of an answering machine.

## Activating standard dialling (ISDN)

 $\binom{a}{b}$  is pressed for menus.

Press  $[\downarrow]$  and  $[OK]$  to select: Base Settings  $\rightarrow$  Settings  $\rightarrow$  System settings  $\rightarrow$ Spec. function  $\rightarrow$  Dial properties  $\rightarrow$  Standard dial ( $\checkmark$  before menu item = ON /  $none = OFF)$ .

## Activating automatic keypad switching

 $\binom{a}{b}$  is pressed for menus.

Press [↓] and [OK ] to select: Base Settings  $\rightarrow$  Settings  $\rightarrow$  System settings  $\rightarrow$ Spec. function  $\rightarrow$  Dial properties  $\rightarrow$  Auto keypad ( $\checkmark$  before menu item = ON /  $none = OFF)$ .

## Activating \* and # dialling

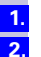

**1. 2.**

**1. 2.**

 $\binom{a}{r}$  is pressed for menus.

Press [↓] and [OK ] to select: Base Settings  $\rightarrow$  Settings  $\rightarrow$  System settings  $\rightarrow$ Spec. function  $\rightarrow$  Dial properties  $\rightarrow$  Dial \* and #( $\checkmark$  before menu item = ON /  $none = OFF)$ .

## Activating/De-activating the keypad during a call

In addition to the long-term settings described above, you also have the option of switching temporarily to keypad.

The setting only applies to an ongoing external call and is automatically de-activated when the call is finished.

**Requirement**: You are currently making a call.

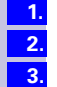

**2.**

- $\binom{a}{b}$  is pressed for menus.
- Press  $[\downarrow]$  and  $[OK]$  to select: *Keypad on?*.
- Enter keypad character sequence (code).
- **or 2.** Press [J] and [OK ] to select: *Keypad off?*.

**Step by Step**

> **1. 2.**

**1. 2.**

**1. 2.**

**1. 2.**

## Activate the keypad for the next call only

All dialling characters  $(0.9, * , #)$  are sent as a keypad character sequence when the next connection is made (dialling and call). When connected, the keypad is retained and the unit does not automatically switch to tone dialling (DTMF).

 $\binom{n}{k}$  is pressed for menus.

Press  $[\downarrow]$  and [OK ] to select: Base Settings  $\rightarrow$  Call preparat.  $\rightarrow$  Temp. keypad  $(\checkmark)$  before menu item = ON / none = OFF).

## Special requirements

If you encounter problems when connecting your Gigaset 4110/isdn behind your ISDN PBX, such as:

- handset does not ring to signal incoming calls, or

- a fault message is displayed

you should consider the following essential requirements:

#### **First requirement:**

Each Gigaset terminal (handset) requires a **separate send MSN**.

#### **1st step**

Store 1 internal MSN of your PBX for each Gigaset terminal.

 $\binom{a^2}{b}$  is pressed for menus.

Press [↓] and [OK ] to select: Base Settings  $\rightarrow$  Settings  $\rightarrow$  ISDN settings  $\rightarrow$ Set up MSN .

#### **2nd step**

Assign each Gigaset terminal one of the previously stored MSNs as the **send**  MSN (such as "Internal 0" to "Internal 2").

 $\binom{a}{b}$  is pressed for menus.

Press [↓] and [OK ] to select: Base Settings  $\rightarrow$  Settings  $\rightarrow$  System settings  $\rightarrow$ Setup user  $\rightarrow$  Setup device  $\rightarrow$  Press [ $\blacktriangleright$ ] to open the additional menu  $\rightarrow$  Send MSN.

#### **Second requirement:**

It is not possible for several MSNs of the Gigaset to be called **simultaneously** from your PBX.

To ensure that the registered handsets can **ring at the same time** when a call arrives, first make the following setting:

#### **3rd step**

Store another internal MSN of your PBX in your Gigaset 4110isdn. This internal MSN of your PBX serves as a call group address for Gigaset terminals that can be combined in step 2.

 $\binom{a}{b}$  is pressed for menus.

Press  $[\downarrow]$  and  $[OK]$  to select: Base Settings  $\rightarrow$  Settings  $\rightarrow$  ISDN settings  $\rightarrow$ Set up MSN .

**Step by step**

**1. 2.**

### **4th step**

Now additionally assign the Gigaset terminals (e.g. "Internal 0" and "Internal 1") the previously stored fourth MSN as the **receive** MSN.

 $\binom{3}{r}$  is pressed for menus.

Press [ $\downarrow$ ] and [OK ] to select: Base Settings → Settings → System settings → Setup user  $\rightarrow$  Setup device  $\rightarrow$  Press [ $\blacksquare$ ] to open the additional menu  $\rightarrow$  Receive MSN .

### **5th step**

Now store this *Receive MSN* in your ISDN PBX as the internal MSN. Calls for this internal MSN will then be signalled simultaneously for example at "Internal 0" or "Internal 1". Proceed as described in steps 3 to 5 to form additional call groups.

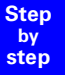

# Operation with Gigaset repeater

You can use the Gigaset repeater to increase the range of your handsets. Your Gigaset 4110isdn is prepared for use of a Gigaset repeater (accessory).

## Activate/deactivate repeater capability

Use this function to activate or deactivate repeater capability.

Press  $\binom{a}{r}$  for selection menus.

Select using  $[$  and  $[OK]$ : Base Settings  $\rightarrow$  Settings  $\rightarrow$  System settings  $\rightarrow$ Spec. function → Repeater.

Set with  $[OK]$  ( $\checkmark$  in front of the menu item = ON / without = OFF)

Press the [NEXT] key to accept, the handset will briefly stop operating.

## Registering a repeater

The Gigaset repeater is switched off (unplugged from mains).

Press the registration key on the base station.

Make sure there are no other base stations near the Gigaset repeater in the registration state when doing this.

**3. 4.**

**1. 2.**

**3. 4.**

**1. 2. Info**

Connect the Gigaset repeater to the mains.

An LED on the Gigaset repeater will flash continuously. This diode will soon be permanently lit, indicating completion of the registration process and the readyto-operate condition.

More detailed information can be found in the Gigaset repeater's operating instructions.

## Appendix

## **Maintenance**

Simply wipe the base station and handset with a **damp cloth** or an antistatic wipe. **Never** use a dry cloth as this can cause static discharge.

## Contact with liquid **!**

If the handset should come into contact with liquid, **on no account switch the device on. Remove all batteries immediately.**

Allow the liquid to drip out of the device, and then dab all parts of the device dry.

Keep the handset with the batteries removed in a warm, dray place for at least 72 hours. In many cases, you will then be able to use it again.

## <span id="page-87-0"></span>Questions and answers

[If any questions occur to you while you are using your device, we are available](www.my-siemens.com/customercare)  [24 hours a day at](www.my-siemens.com/customercare) **www.my-siemens.com/customercare.** You will find the most frequently asked questions and answers below.

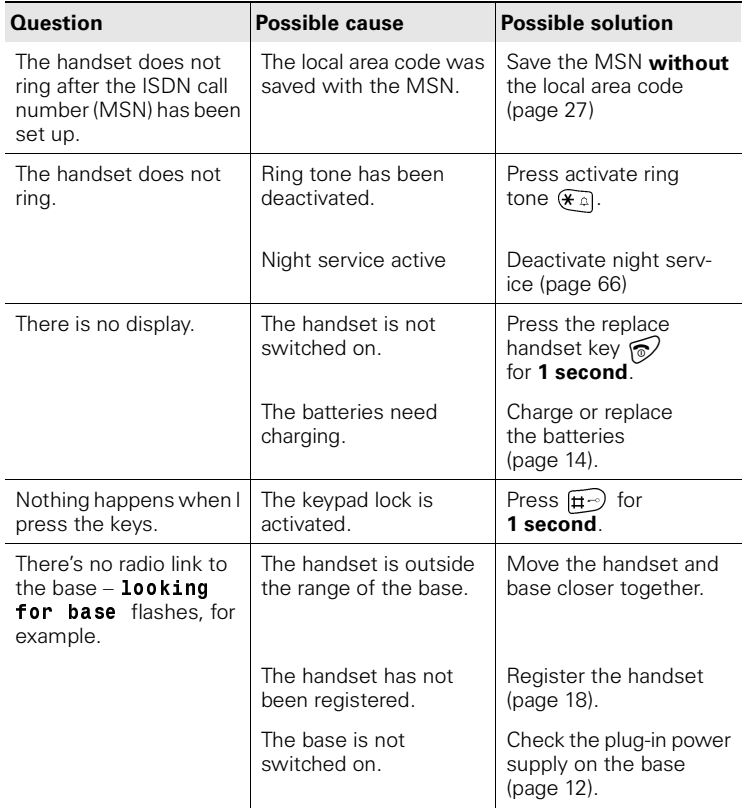

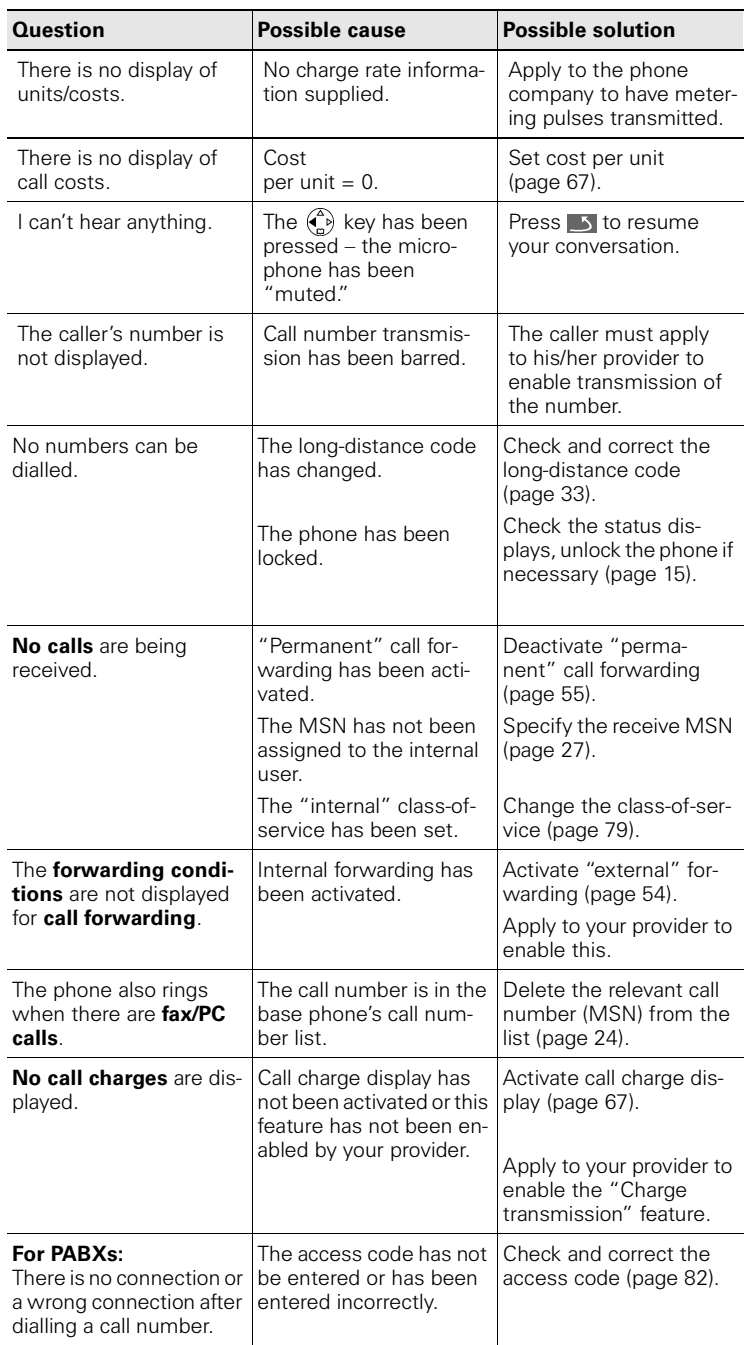

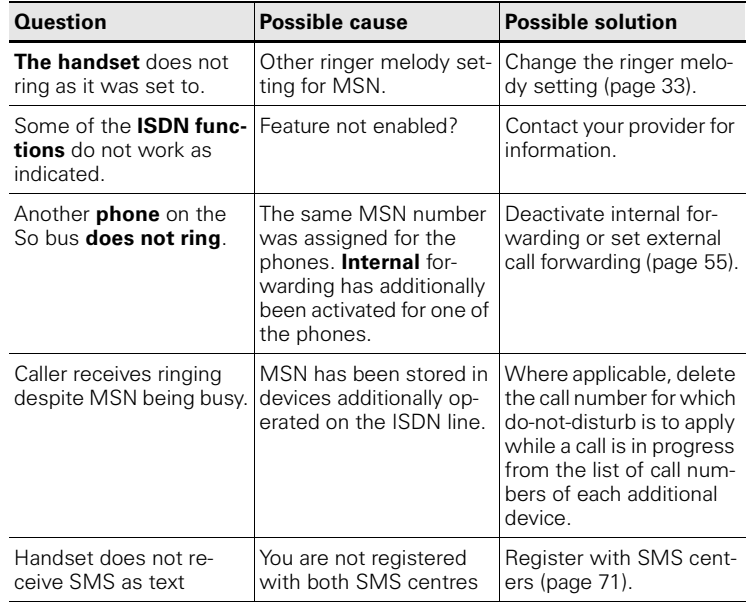

## **Guarantee**

## Scope

- This equipment guarantee applies to end users ("customers"). This guarantee does not in any way affect the customer's statutory rights.
- The guarantee applies to the supplied devices and all their components but not to their installation or configuration or to the services provided by the dealer. Manuals and any software supplied on a separate data medium are excluded from the guarantee. This guarantee does not apply to decorative covers or any other personalised parts or software not included in the scope of supply. The guarantee also does not apply to decorative top or bottom shells for special editions.
- The guarantee provides for devices or components that, despite proper care and use, have demonstrably developed defects due to faulty workmanship and/or faulty materials to be replaced or repaired at our discretion free of charge. The guarantee does not cover normal wear and tear. Alternatively, we reserve the right to replace the defective device with a successor model or reimburse the original purchase price on return of the defective device. Our decision is final. Any legal claims are excluded.
- Claims under the guarantee cannot be made if
	- the defect or damage was caused by improper care or use. Improper care or use includes the following:
	- Opening the device (this is classed as third-party intervention)
	- Manipulating components on the printed circuit board
	- Manipulating the software
	- Defects or damage caused by dropping, breaking, lightning or ingress of moisture. This also applies if defects or damage was caused by mechanical, chemical, radio interference or thermal factors (e.g. microwave, sauna, etc.).
	- Repairs or other work done by persons not authorised by us.
	- Devices fitted with accessories not authorised by Siemens.
- Any further claims due to damage are excluded, such as damage arising outside the device, provided this was not due to gross negligence and/or intent on our part.
- Claims under the guarantee must be made as soon as the defect is noticed.
- $\bullet$  A till receipt showing the date of purchase must be presented as proof. Each claim under the guarantee is accepted with the express reservation that subsequent investigations confirm the validity of the claim.
- Any devices or components that are replaced become our property.
- The costs of materials and labour will be borne by us, but not the costs of transport, postage or freight.
- We are entitled, at our discretion, to make technical changes (such as firmware updates) beyond repair or replacement in order to upgrade the device to the latest state of the art. There is no additional charge to the customer for this work. Our decision is final. Any legal claims are excluded.
- The guarantee is valid in the country of purchase. It applies only if the device is operated in the relevant geographical area in accordance with the information on the packaging and in the operating instructions.
- Any further claims are excluded. Siemens is not liable in any circumstances for downtime, loss of profits, loss of data or loss of any other information. The customer alone is responsible for safeguarding such data and information.
- Changes to this guarantee require prior approval by Siemens in writing.

## Guarantee period

- $\bullet$  The guarantee applies in countries in the EU from 1 January 2002 for a period of 24 months.
- In all other countries the guarantee period shall be the relevant minimum statutory guarantee period, but no longer than 24 months.
- The guarantee period starts on the day of purchase by the customer.
- A successful claim under the guarantee does not extend the guarantee period.
- Work under the guarantee is handled by our Customer Care Centres.

The guarantor is Siemens Aktiengesellschaft Deutschland, Schlavenhorst 88, D-46395 Bocholt.

**Info**

To redeem the guarantee please contact your local Customer Care Center (see [page 92\)](#page-92-0).

## <span id="page-92-0"></span>Service

You can get assistance easily when you have technical questions or questions about how to use your device by using our online support service on the internet at:

#### **[w](www.my-siemens.com/customercare)ww.my-siemens.com/customercare**

or by referring to the section entitled **Questions and answers** in this manual [\(page 87\)](#page-87-0).

If the device needs to be repaired, please contact one of our service centers:

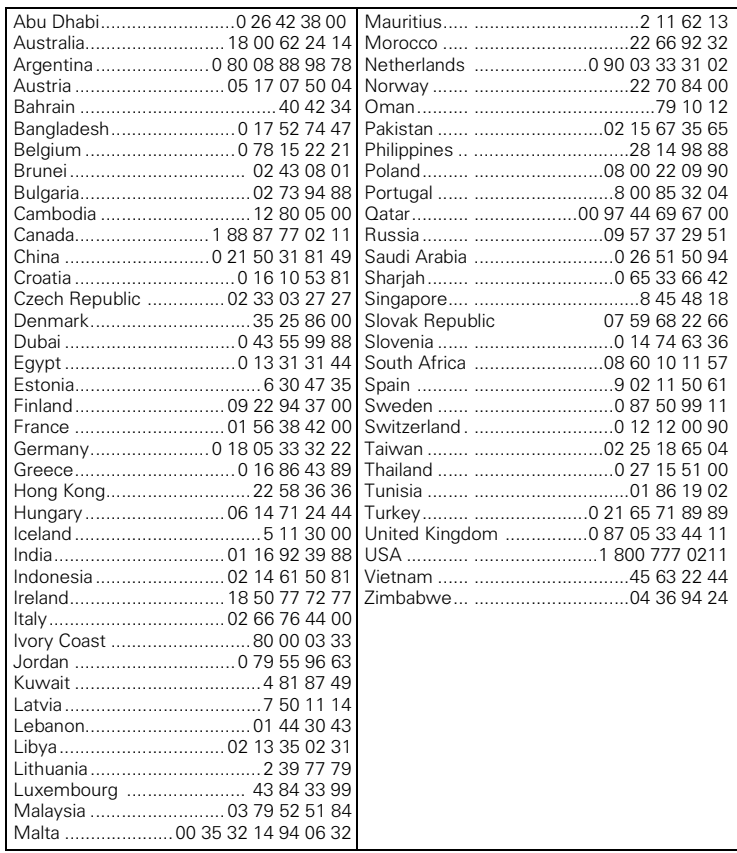

Your Gigaset is intended for operation in your country, as depicted on the underside of the base station. Country-specific features have been taken into account.

The conformity of the device with the essential requirements of the R&TTE directive is confirmed by the CE symbol.

## Excerpt from the original declaration

"We, Siemens AG, declare, that the above-mentioned product is manufactured according to our Full Quality Assurance System certified by CETECOM ICT Services GmbH with registration number "Q810820M" in compliance with ANNEX V of R&TTE Directive 99/05/EC. Presumption of conformity with the essential requirements regarding Council Directive 99/05/EC is ensured."

Senior Approvals Manager

The Declaration of Conformity (DoC) has been signed. For an original copy of the signed Declaration of Conformity (DoC) please contact the Siemens hotline.

CE 0682

## Technical data

## Recommended batteries:

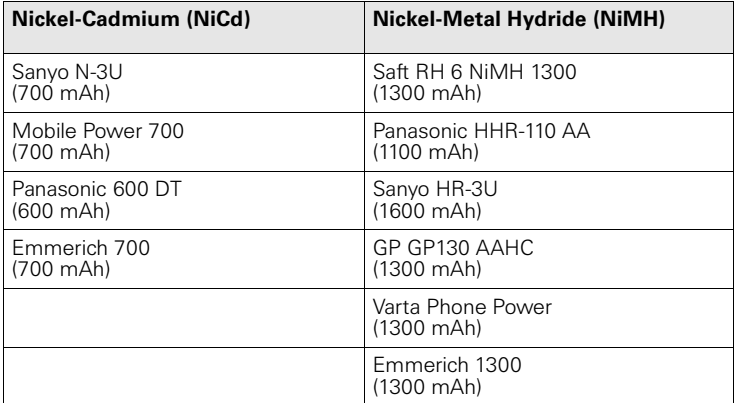

## Handset operating/charging times:

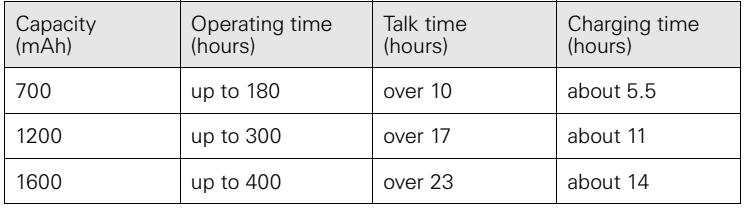

## **Info**

We recommend allowing the full, uninterrupted charging time (see table) when charging for the first time – regardless of what the charging status display shows.

The batteries' charge capacity will be less after a few years. This is for technical reasons.

## Power consumption:

- In standby state (without charging), approx. 2.6 watt.
- In standby state while charging, approx. 5.7 watt.
- In the talk state (without charging), approx. 3.0 watt.

## General technical data

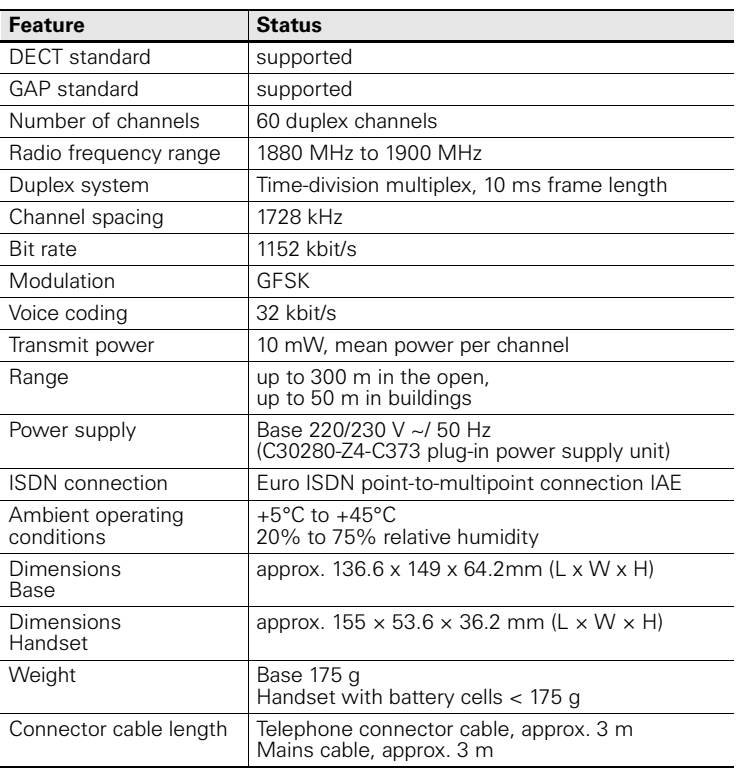

## **Compatibility**

The list shows you which functions of your Gigaset 4000 Classic handset and other manufacturers' handsets are supported.

It is possible to register up to 4 Gigaset 4000 Classic handsets.

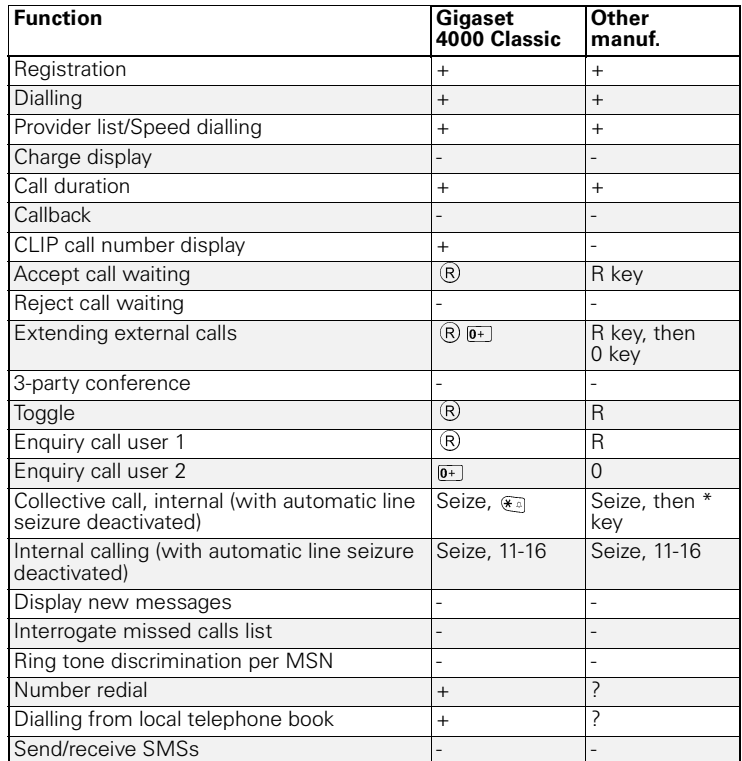

## **Accessories**

## Gigaset 4000 Micro handset

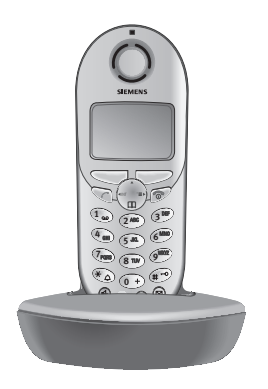

- Illuminated keypad
- Vibration alarm
- Connection socket for headset, PC and MP3 player,
- 5-line illuminated graphic display
- $\bullet$  SMS,
- walk and talk,
- Hands-free
- Telephone book for approx. 200 numbers/ names,
- Room monitor
- Appointment function

Scope of delivery: Handset with charger Colour: midnight blue or glacier green\*

## Gigaset 4000 Comfort handset

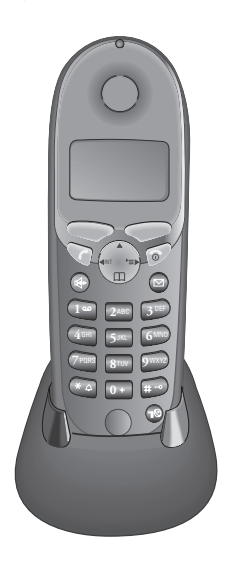

The Gigaset 4000 Comfort offers an extended range of functions:

- 5-line illuminated graphic display
- SMS,
- walk and talk,
- Hands-free
- Telephone book for approx. 200 numbers/ names,
- Room monitor
- Appointment function

Scope of delivery: Handset with charger

Colour: midnight blue or glacier green\*.

\* Country-specific

## Gigaset 4000 Classic<sup>\*</sup> handset

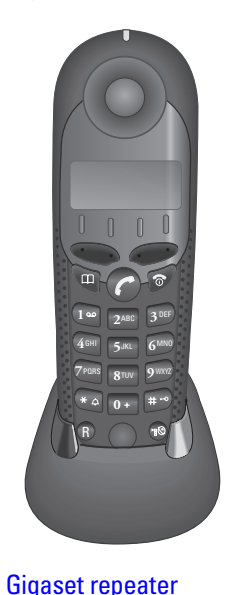

## The Gigaset 4000 Classic offers the following features:

- 12-digit display for time, numbers etc.
- Telephone book with 20 entries,
- Alarm function,
- Redial the last five numbers.

Scope of delivery: Handset with charger Colour: midnight blue or glacier green\*.

Country-specific

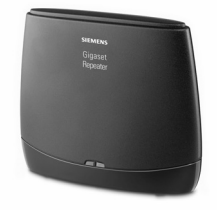

With the Gigaset repeater you can expand the receive range from your Gigaset handset to the Base unit.

**(Not available in all countries!)**

Not available in all countries.

## Menu displays

## Gigaset 4000 Comfort menu

Please also refer to the local operating instructions for the Gigaset 4000 Comfort.

Press  $\binom{2}{n}$  with the telephone in its **standby state**.

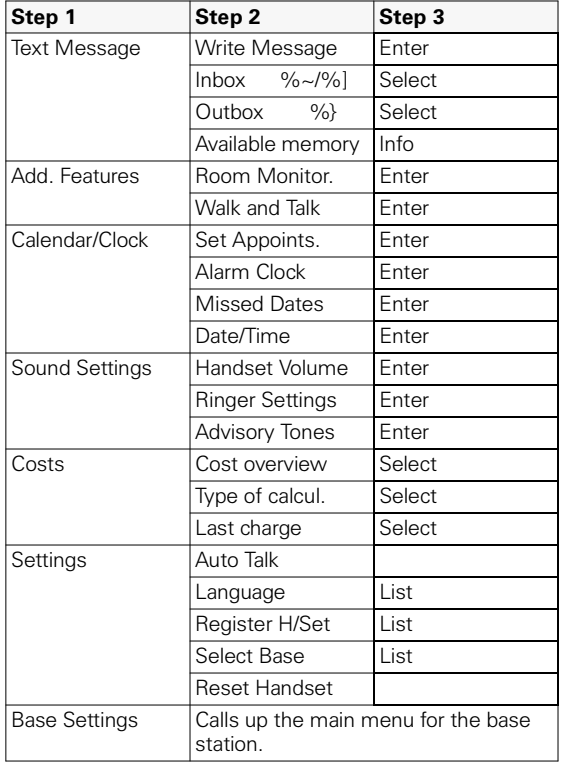

## Menu of the Gigaset 4110isdn base station

Display on Gigaset 4000 Comfort handset.

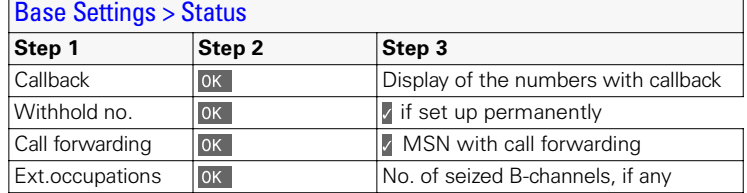

## Base Settings > Missed calls

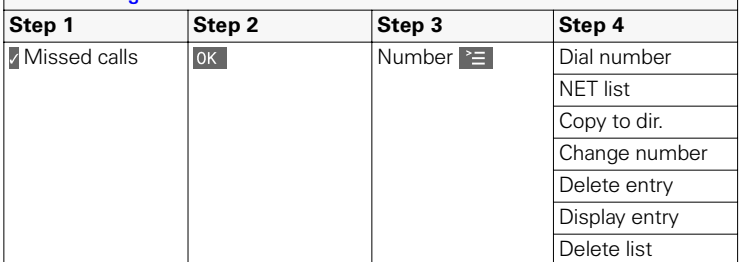

## Base Settings > Accepted calls

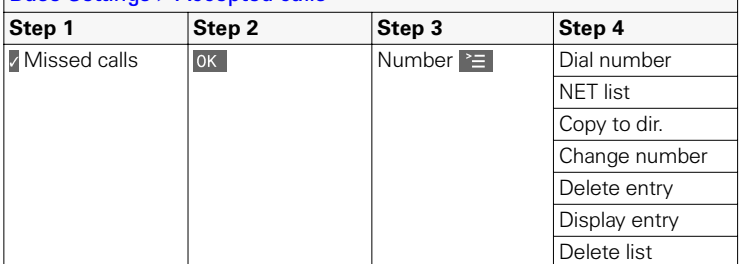

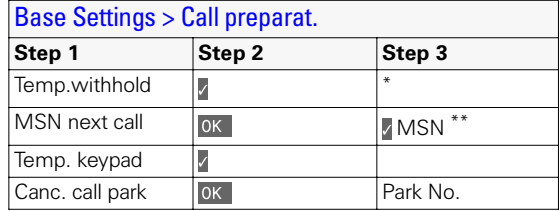

\* This feature is only available if supported by the net provider.

\*\* At least one MSN must be assigned to the handset.

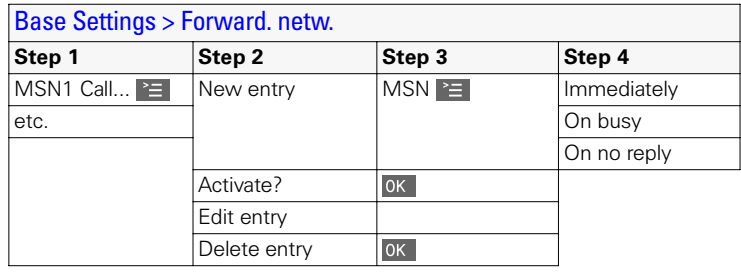

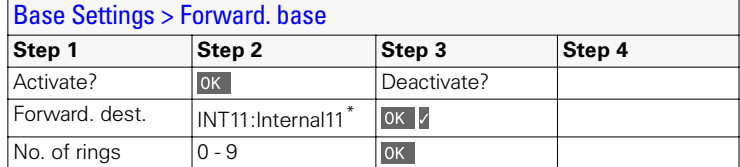

\* Display of all available internal numbers.

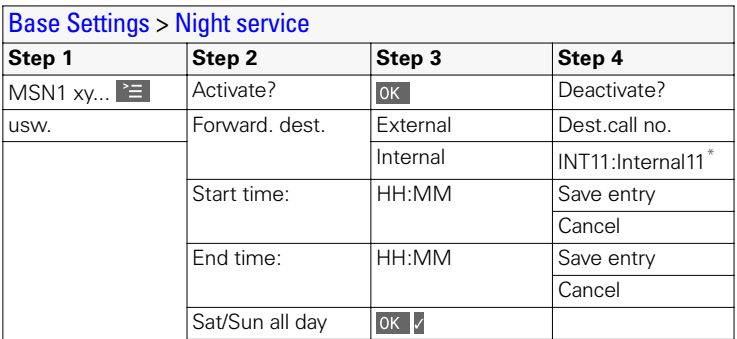

\* Display of all available internal numbers

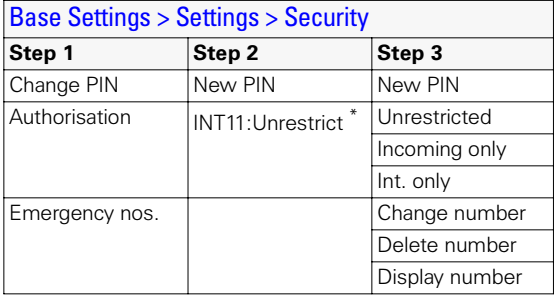

\* Display of all available internal numbers.

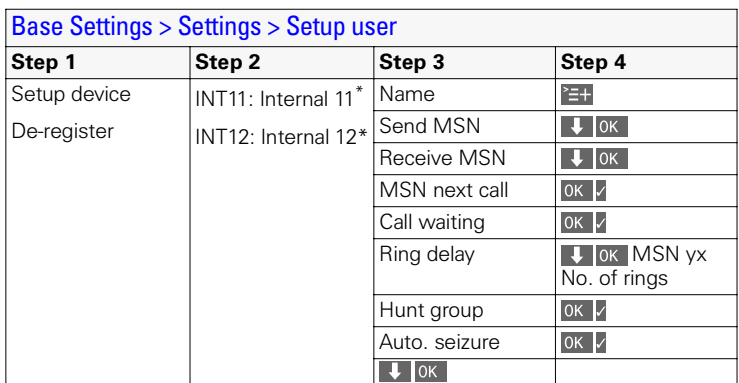

\* Display of all available internal numbers of cordless devices.

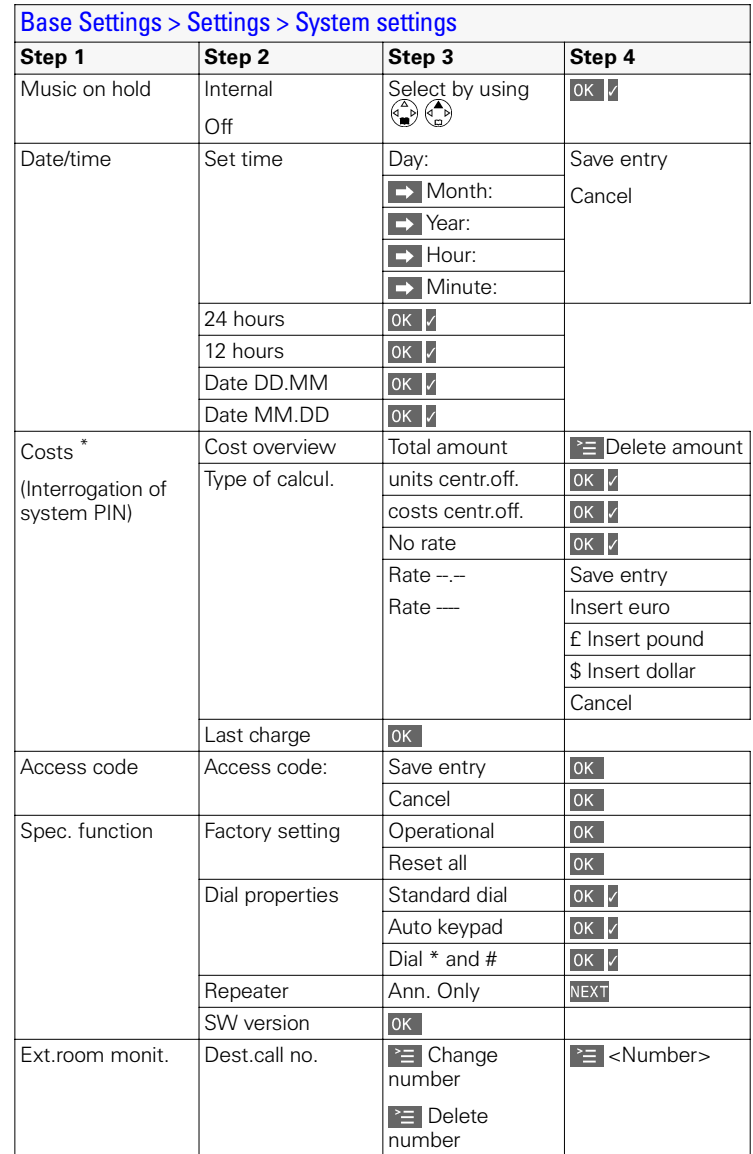

\* On the Gigaset 4000 Comfort, "Costs" is accessed from the local menu

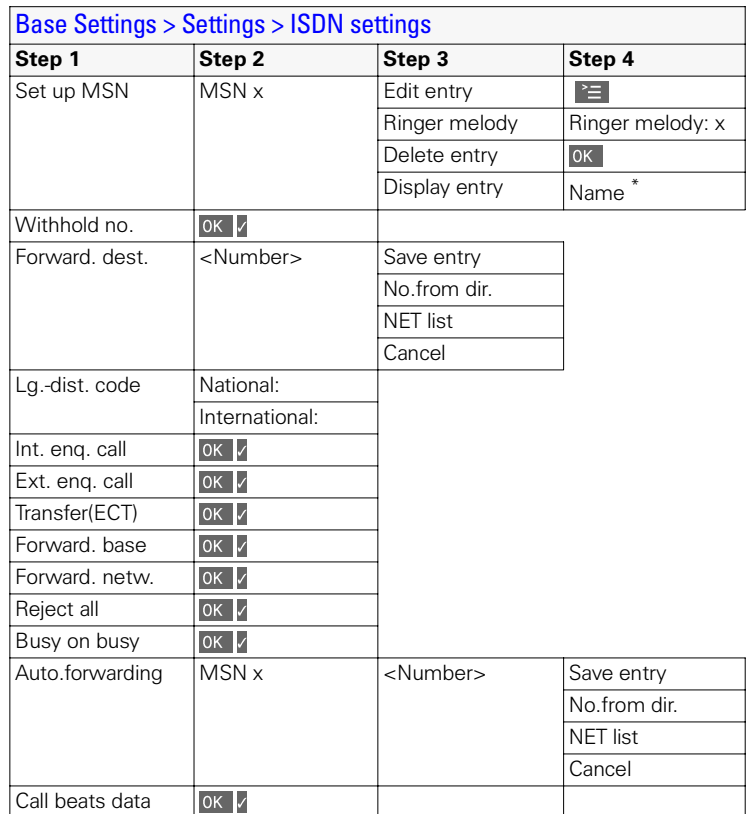

\* Call number and melody are also displayed

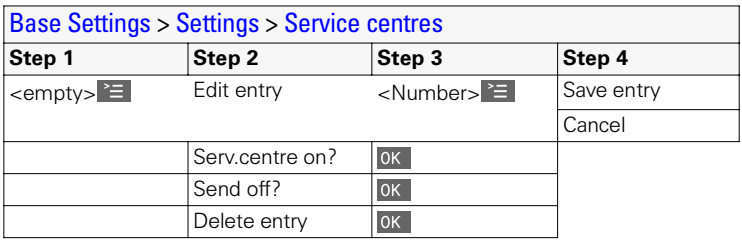

105

## ISDN Glossary

## A **Access classes**

Permitted connections (e.g. internal only, incoming or unrestricted call access) are defined on the terminals of a telephone system.

#### **Access levels**

Different levels of access can be assigned to different users on your base station telephone. For example, user A may only be allowed to take incoming calls, whereas user B may also make outgoing calls without any restrictions.

### **Advance dialling**, see also en-bloc dialling

On some display telephones you can enter a call number, check it is correct and then dial.

### **AOC-D**

Advice of Charge: During the Call. Charge information is transferred during the call.

## **AOC-E**

Advice of Charge: at the End of the Call. Charge information is not transferred until the end of the call.

## **Automatic callback**

See Callback on busy.

#### **Automatic redial**

If the number is busy, further call attempts are made automatically.B

## **R** Bar/lock

Protects the line against unauthorised use.

#### **Barring certain numbers, outgoing/call restrictions**

With this enhanced feature you can suppress dialing of certain numbers from an ISDN telephone (or from an analogue telephone connected to an ISDN system with the appropriate feature), such as premium rate numbers.

## C **Call deflection**

CD. This must be explicitly enabled by the provider for each ISDN line. With CD you can transfer an incoming call to another call number while it is ringing. You do not need to answer the call. Since the caller has no influence on where the call will be forwarded (to a mobile phone for example), you pay the appropriate charges. The caller will be billed only for the normal telephone charges to the number dialled.

### **Call forwarding**

CF (Call Forwarding) You wish to permanently forward calls to a different line. Call forwarding can be set up externally via the exchange or internally on the terminal.

Call forwarding can be set up separately for each of your call numbers (MSNs) - to your mobile phone when you are on holiday, to the office, to a neighbour, etc.

This is set up in the provider's local exchange. The call therefore never reaches the line originally called.

There are three types of call forwarding: immediate (CFU, Call Forwarding Unconditional), on busy (CFB, Call Forwarding Busy) and on no reply (CFNR, Call Forwarding No Reply).

### **Call forwarding (via the second B-channel)/internal call forwarding**

Whereas external call forwarding takes place in the provider's local exchange, internal call forwarding takes place at your telephone. Your telephone forwards the call via the second telephone line of your ISDN line. This means that **both telephone lines are busy for the duration of the call**. You pay the charges for the connection to the forwarded number. However, you save on the fees charged by the provider for this function.

#### **Call waiting**

CW Network provider feature. If someone calls you while you are already in a call you will hear a signal tone. ISDN telephones also signal this with a display message. You can then decide whether to accept or reject the second call.

#### **Callback on busy.**

The call must have callback activated on his terminal. A connection is automatically set up as soon as the busy status is cancelled on the destination line. When the line becomes free the caller will hear the appropriate signal tone. As soon as he lifts his handset the connection is automatically set up.

### **Callback on no reply.**

If a subscriber does not answer, a caller can activate automatic callback. As soon as the destination subscriber has set up a call and is free again the appropriate signal tone will be sent to the caller. This feature must be supported by the central office. The callback order will be automatically cancelled after about two hours (depending on the provider).

#### **Caller identification**

The call number, name or type of connection (e.g. exchange/internal) of the call is shown on the telephone display.

#### **Caller list**

Depending on the settings, the list contains the callers whose calls you missed or the callers to whom you have spoken. The last 20 calls made and received are stored along with telephone numbers, dates and times. You can call back directly from this list.

#### **Calling Line Identification Restriction (CLIR)**

Transfer of your own call number is disabled.

- **CCBS** (Completion of calls to busy subscriber) See Callback on busy.
- **CCNR** (Completion of calls no reply) See Callback on no reply.
- **CD** (Call Deflection) See Call deflection
- **CF** (Call Forwarding) See Call forwarding

#### **Channel**

An ISDN line, like an analogue telephone line, has two cables running into your house but a distinction is made in ISDN between the two logical user channels, known as the B-channels (which have nothing to do with the physical cables) and the control channel, known as the D-channel.

#### **Charge display**

See AOC-D and AOC-E.

**CLIP** (Calling Line Identification Presentation)

Subscriber A calls subscriber B. The call number of A appears on B's telephone display.

**CLIR** (Calling Line Identification Restriction) The number of the calling line is not displayed.

#### **COLP** (Connected line identification presentation)

Subscriber A calls subscriber B. The call number of B is displayed on A's telephone. If B has programmed call forwarding or deflection to C, then the number dialed and the number transferred will not be the same; the call number of C will be displayed, provided C has not suppressed his number.

**COLR** (Connected line identification restriction) The call number of C is not displayed on A's telephone if C has set up COLR.

#### **Conference call**

See Three-party conference.

**CW** (Call Waiting) See Call waiting
### **D** Digital exchange

Computer-controlled memory time switches are used to set up calls quickly and activate enhanced features such as => consultation calls, => call waiting,  $\Rightarrow$  three-party conference,  $\Rightarrow$  call deflection, etc.

### **D-channel**

Control channel for an ISDN line. See Channel.

**ECT** (Explicit call transfer) See Switching.

### **Electronic code lock**

Personal identification number  $(=>$  PIN) that you can use, for example, to prevent people using your phone without your consent – calls to the emergency services can still be made however. Incoming calls can still be taken.

### **En-bloc dialling**

Also known as advance dialling. You can key in the number you wish to call and make any necessary corrections. Then you can lift the handset or press the speaker key.

### **Enhanced line**

ISDN line that offers three features more than the standard line: call deflection, advice of charge at the end of the call and T-Netbox.

### **Enquiry call**

You are engaged in a call. You can use the "Enquiry call" function to interrupt the call briefly to set up a second external call or internal call to another subscriber. If you speak to the other person and then end the call, this was an enquiry call. If you switch back and forth between the first and second parties, this is called toggling.

### **Explicit call transfer** (on ISDN telephone systems)

ECT. Subscriber A calls subscriber B, places the call on hold and calls subscriber C. Instead of now all talking in a three-party conference, A now transfers B to C and replaces the handset.

### **Exchange**

A nodal point in the public telephone network. A distinction is made between local exchanges and long-distance exchanges.

### H **Hands-free talking**

The hands-free system on a telephone enables you hear the caller via the loudspeaker and talk to the caller via a built-in microphone without lifting the handset. Other people in the room can therefore also take part in the call.

### **Holding calls**

(Hold). Interrupting and restoring an existing call. In particular, this is useful for consultation calls and toggling.

### **Hot key**

This disables the telephone for all call numbers apart from one specific userdefined number. When the handset is lifted and any key is pressed a call is automatically made to the stored number. This is ideal for children who cannot be relied on to dial correctly. Calls to the emergency services can still be made. This function is available on Gigaset 3000/2000 Comfort handsets.

### **Internal calls**

These are connections free of charge between the base station telephone and handsets.

### **Internal ringer**

Special signal tone on telephone systems to discriminate between internal and external calls.

### **ISDN**

Abbreviation for Integrated Services Digital Network. Integration can cover telephone, fax and data transfer for example.

# **ISDN abbreviations**<br>CW Call waitin

- CW Call waiting<br>CE Call forward
- CF Call forwarding<br>
3PTY Three-party cor
- 3PTY Three-party conference<br>CCBS Callback on busy
- CCBS Callback on busy<br>CD Call deflection
- Call deflection

### K **Keypad**

The keypad supports special function keys such as the star key (\*) and the hash key (#). These can be used with the appropriate codes to access various functions offered by your provider (such as #4711\*).

### L **Lock function/PIN**

A code protects your telephone against unauthorised use. By entering single-digit or multi-digit lock numbers you can prevent certain numbers or groups of numbers from being dialled.

**MCID** (Malicious call identification) See Trace.

### **MSN**

Multiple Subscriber Number. The call numbers of an ISDN multiple device connection. They are used to address specific terminals; the fax machine, for example, may have a separate number. Three MSNs are included in the basic price of the standard line and the enhanced line. Up to ten MSNs can be assigned to an ISDN line.

### **Multiple subscriber number**

See MSN.

### **Multiple device connection**

ISDN line which, in contrast to a system connection, provides up to ten MSNs instead of one extension number block. This is the most usual type of ISDN line for private customers.

### **Music on Hold**

Music on hold. Music is played to the waiting caller during a consultation call or call transfer.

### **Mute**

Enhanced feature on telephones; deactivates the built-in microphone (in the handset or hands-free system).

N **Notebook function** During a call you can enter a call number in the telephone's memory so you can dial it later.

### **NT/NTBA**

NT = Network Terminator, NTBA = Network Terminator Basic Access. The public T-ISDN ends at the NT. The NT provides the link to the existing telephone socket. Only the NT can and should be connected to the telephone socket. Analogue terminals must not be connected to the telephone socket. ISDN terminals and other ISDN sockets are connected to the NT.

### O **On-hook dialling**

Enhanced telephone function: The handset is not lifted until the called party answers.

### **Open listening**

At the push of a button everyone in the room can listen to the telephone call via the built-in loudspeaker. See also Hands-free talking

### **Outgoing MSN freely selectable**

This is a feature which enables you to determine which MSN is to be used for the subsequent call. This is important not only for call number display on the called party's phone but also for calculating call charges. Call costs, which can be coded by MSN free of charge on the provider's bill, are assigned to the MSN that was used to make the appropriate call.

### P **Parking calls**

You park a call when you unplug the telephone during a call or replace the handset so you can pick up the call on another handset connected to the same line. The call remains connected during this time.

### **Phonebook**

Enhanced feature of a telephone; stores the names and call numbers of other subscribers. The numbers can be quickly found and dialled.

### **PIN**

Abbreviation for **P**ersonal **I**dentification **N**umber. This is used to protect against unauthorised use, examples include the system-PIN, answering machine PIN and handset PIN.

### R **Recording the calls**

This is a feature of the answering machine; enables a call to be recorded.

### **Reject call waiting**

Deactivates the call waiting signal.

### **Remote replay**

Answering machine function. This involves dialling in to the answering machine to listen to messages; in most cases you can also delete messages and change announcements.

### **Remote power-on**

This enables the answering machine to be switched on and off under PIN control during a telephone call.

### **Repeater**

With a repeater you can increase the range of the handsets linked to a base station telephone. The unit receives the radio signal from the base station telephone and transmits it on.

### **Repertory keys/function keys**

Enhanced feature on a telephone; a limited set of call numbers can be assigned to specific keys. These programmed numbers can then be dialled at the push of a button.

### **Ring delay**

For each internal user you can define how many ringing signals are received before ringing is activated. This setting can be made for each MSN. If you are operating your handset on the private call number, ringing should start after, say, three ring tones in addition to the base station telephone (the base station telephone will start ringing immediately), whereas your handset should ring immediately if you receive a call on the business number.

### **Room monitoring**

A feature on the answering machine or telephone, for example. Enables you to listen in on a room via the telephone network. PIN-protected.

# Index of keywords

## A

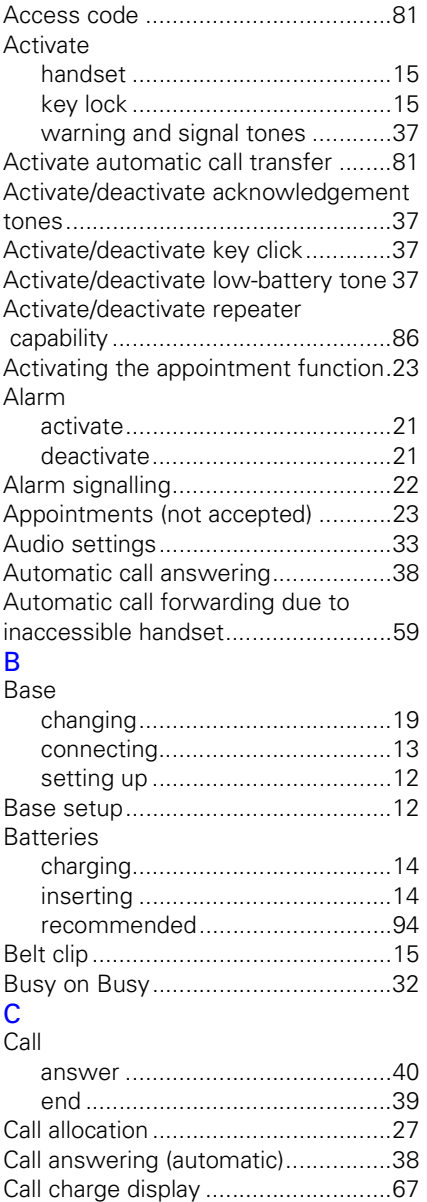

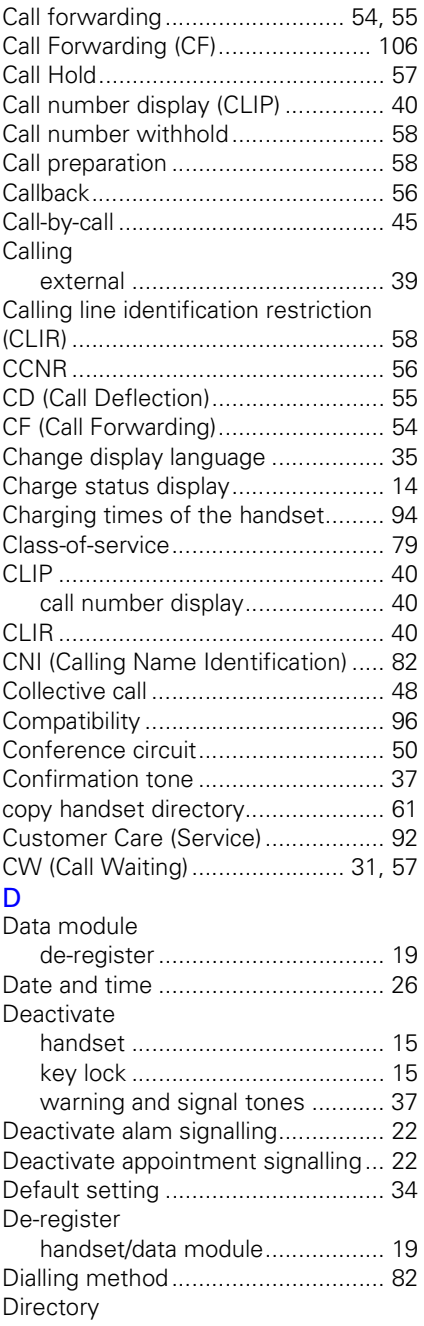

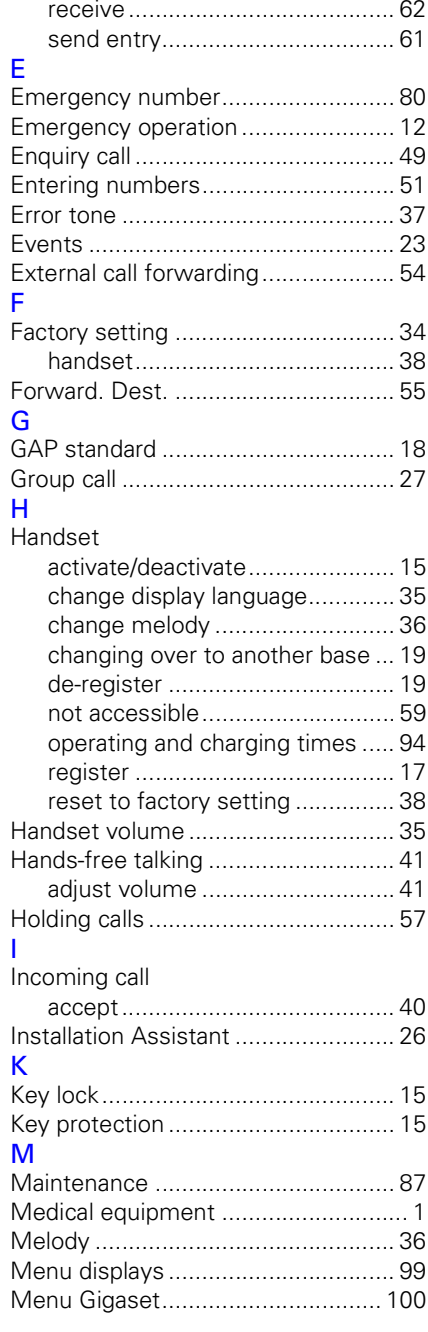

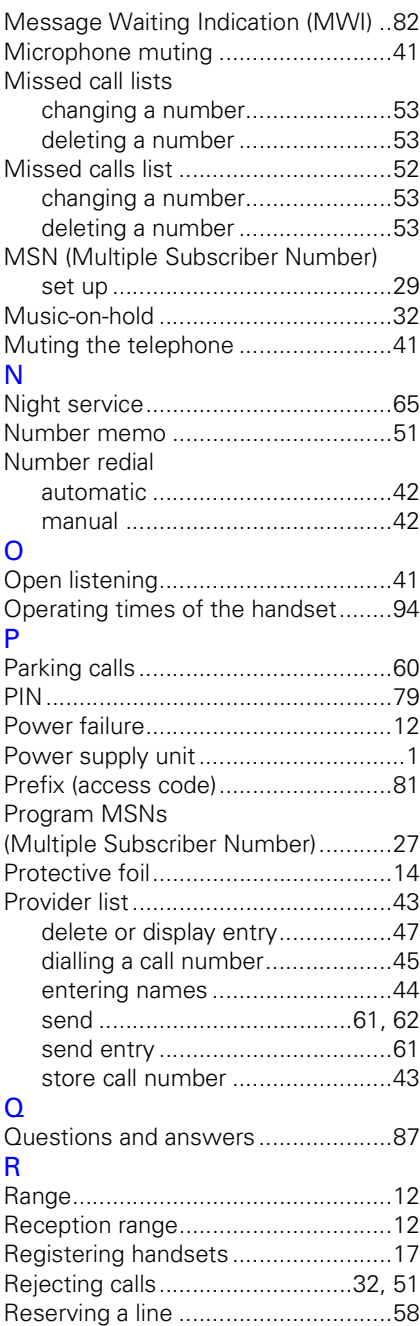

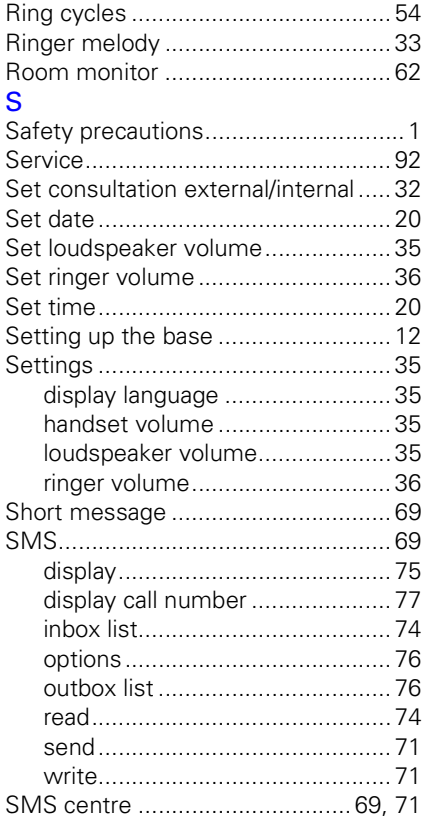

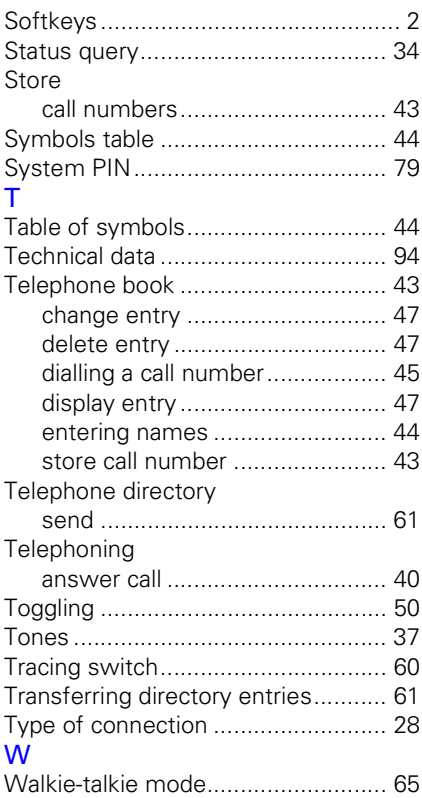

Issued by Information and Communication mobile Haidenauplatz 1 D-81667 München

© Siemens AG 2002 All rights reserved. Subject to availability. Right of modification reserved. Printed in Germany (09/2002).

Siemens Aktiengesellschaft http://www.my-siemens.com

Reference no.: A31008-G4110-B102-2-7619

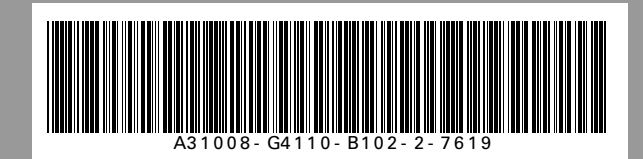